Ю.В. КРУТИН

# ЭЛЕКТРОННАЯ КОММЕРЦИЯ

(Лабораторный практикум)

ЕКАТЕРИНБУРГ 2018

## **СОДЕРЖАНИЕ**

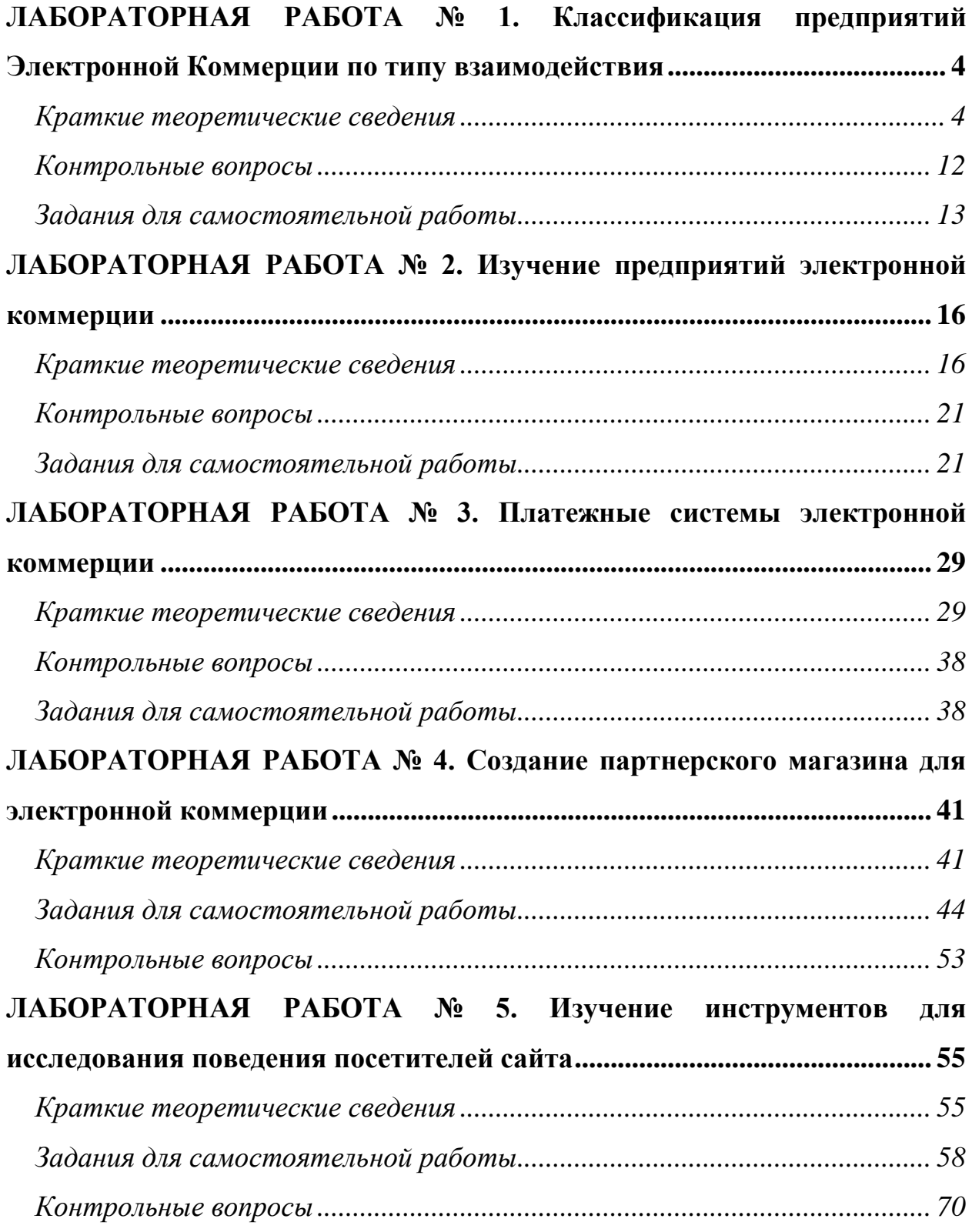

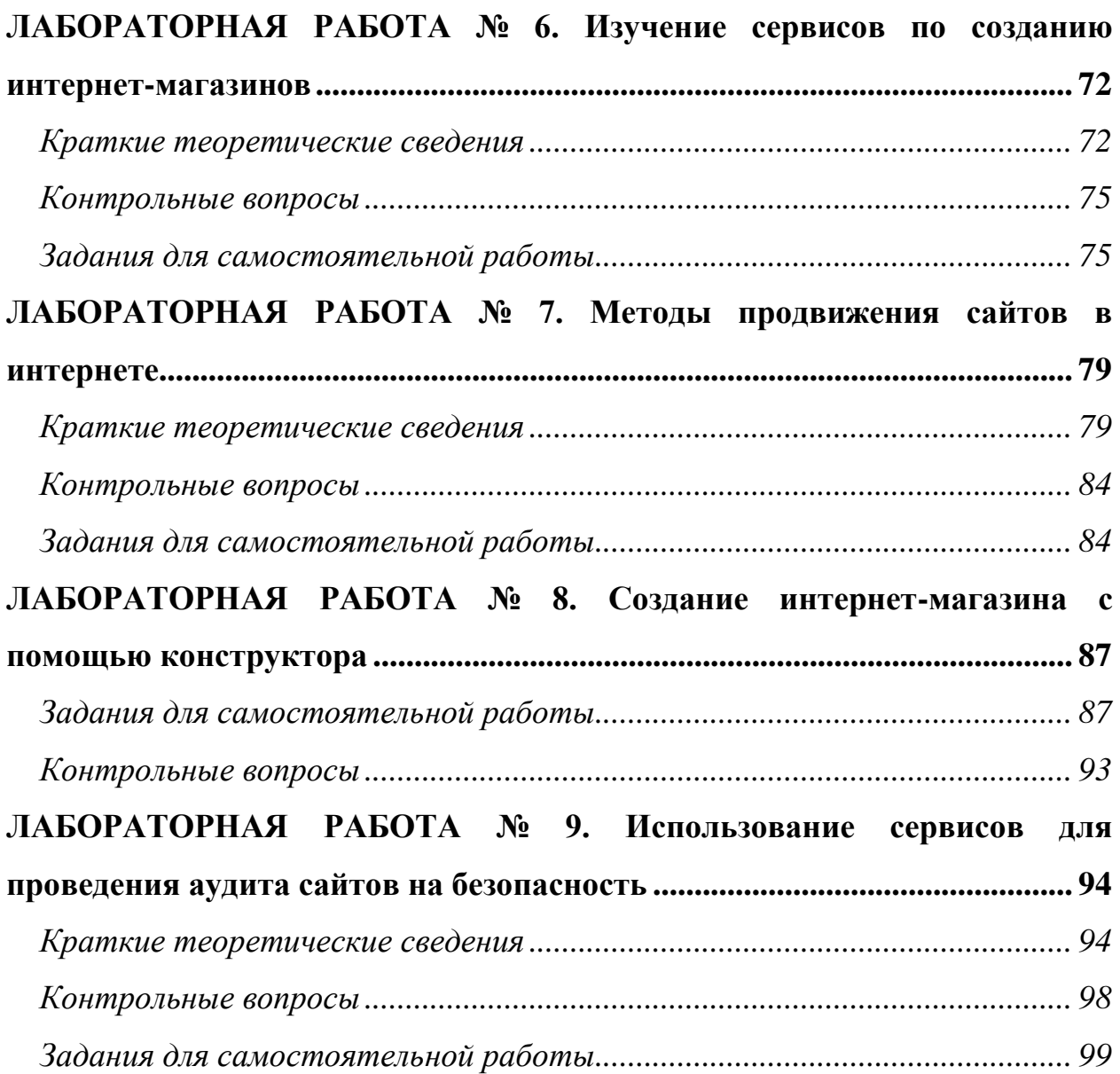

# <span id="page-3-0"></span>**ЛАБОРАТОРНАЯ РАБОТА № 1.** КЛАССИФИКАЦИЯ ПРЕДПРИЯТИЙ ЭЛЕКТРОННОЙ КОММЕРЦИИ ПО ТИПУ ВЗАИМОДЕЙСТВИЯ

**Цель работы:** научиться применять классификацию Интернет-ресурсов для электронной коммерции по типу взаимодействия.

#### **Задачи работы:**

• изучить Интернет-ресурсы различных секторов электронной коммерции;

• приобрести навыки по классификации Интернет-ресурсов для электронной коммерции по типу взаимодействия.

**Время выполнения работы:** ориентировочное время выполнения работы 2 академических часа.

**Отчетность по работе:** необходимо предъявить преподавателю результаты выполнения всех заданий, представленных в лабораторной работе, и ответить на контрольные вопросы, размещенные в работе.

#### <span id="page-3-1"></span>**Краткие теоретические сведения**

#### **Общие сведения**

Развитие компьютерных информационных систем и телекоммуникационных технологий привело к формированию нового вида экономической деятельности – электронного бизнеса.

Напомню, что *бизнес* – это предпринимательская деятельность, направленная на систематическое получение прибыли от пользования имуществом, продажи товаров, выполнения работ или оказания услуг, и осуществляемая субъектами на свой риск и под свою ответственность в

**Ст. преподаватель кафедры «Информационные системы и технологии» Крутин Ю.В. 4**

соответствии с действующим законодательством. Таким образом, *электронный бизнес* – это бизнес, использующий возможности глобальных информационных систем. Степень использования информационных и коммуникационных технологий служит мерой, которая определяет является ли бизнес электронным. Интернет является инструментом организации единого информационного пространства для электронного бизнеса.

Основными моделями электронного бизнеса в России являются (\*):

- корпоративный веб-сайт;
- интернет-магазин;
- интернет-аукцион;
- информационный корпоративный портал;
- интернет-биржа;
- интернет-маркетинг;
- электронные торговые площадки.

*Электронная коммерция* является важнейшим составным элементом электронного бизнеса.

*Электронная коммерция* начиналась с операций купли-продажи и перечисления денежных средств по компьютерным сетям. Но сегодня это понятие существенно расширилось и включает торговлю принципиально новыми видами товаров, например, информацией в электронном виде [Козье Д. «Электронная коммерция»].

Существуют различные определения понятия «электронная коммерция»:

• *электронная коммерция* – это маркетинг, покупка и продажа продуктов и услуг на технологической основе Internet [Смирнов С.Н. «Электронный бизнес»];

• *электронная коммерция* – система рекламы, маркетинга и сбыта товаров и услуг с использованием электронных средств коммуникации. Реклама является частью маркетинга, так же как и сбытовая деятельность, из чего следует, что «электронная коммерция – система маркетинга товаров и услуг с использованием электронных средств коммуникации [Успенский И.В.];

• под *электронной коммерцией* подразумеваются любые формы деловых сделок, при которых взаимодействие сторон осуществляется электронным способом вместо физического обмена или непосредственного физического контакта и в результате право собственности или право пользования товаром или услугой передается от одного лица другому [Успенский И.В.].

Слово *коммерция* происходит от французского слова *commerce*, что в переводе означает торговля или торговые операции. В современном мире неотъемлемой частью торговли стал маркетинг. Таким образом, под термином *электронная коммерция (e-commerce)* следует понимать торговые операции, а также сопутствующие им маркетинговые операции по продвижению товаров и финансовые операции по их оплате, с использованием возможностей Интернет.

В России возможности Интернета используются в коммерческих целях, т. е. в электронной коммерции, с 1998 года. До этого с момента появления в России в освоении Интернета могут быть выделены следующие два этапа:

• период 1991 – 1993 гг. – Интернет является средством общения для компьютерных специалистов, научных деятелей, правительственных организаций, технических центров;

• период 1994 – 1997 гг. – население начинает активно интересоваться возможностями Интернета.

Появление *e-commerce* привело к построению новой системы взаимоотношений с потребителями, позволило более качественно организовать индивидуальное обслуживание покупателей и клиентов. Этому способствовали:

• онлайновые реклама и маркетинг;

- возможность оформления заказа онлайн;
- онлайновое обслуживание клиентов;
- максимальное соответствие продуктов и услуг запросам клиентов.

## **Дополнительно: Стратегии развития бизнеса**

Для корпоративного бизнеса с помощью Интернете возможно использовать одну из трёх нижеследующих стратегий:

• трансформация традиционного offline-бизнеса компании в online с учётом новых возможностей, появляющихся в онлайновом мире; при этом компания по-прежнему остаётся и в offline-бизнесе, таким образом, создаётся компания «смешанного» типа;

• образование дочерней компании, которая находится в эксклюзивных отношениях с материнской и реализует функции перевода бизнеса материнской компании в электронные формы;

• покупка существующего интернет-проекта для развития бизнеса предприятия в онлайновую среду; например, есть интернет-магазин, торгующий компьютерами, и есть компания, производящая компьютеры, тогда компания покупает интернет-магазин, чтобы затем интегрировать его в свой бизнес.

Для интернет-проектов, которые решили развиваться в сторону корпоративного бизнеса, существуют следующие стратегии:

• Интернет-проект создаёт свой собственный offline-бизнес по образцу традиционных бизнес-схем компаний аналогичного профиля деятельности; например, книжный магазин арендует склад, организует курьерскую и транспортную службу и нанимает квалифицированный персонала. Но «с нуля» создавать свой offline-бизнес очень сложно, потому что, например, рост объёмов продаж для раскрученного интернет-проекта чаще всего оказывается больше, чем темпы наращивания мощности обслуживающих ресурсов для соответствующей offline-деятельности. Кроме того, offline-конкуренты стараются не допускать нового конкурента в offline-сегмент рынка;

• покупка offline-компании, бизнес которой дополняет online-бизнес интернет-проекта; это очень распространенная стратегия для интернетпроектов с серьёзной инвестиционной поддержкой.

## **Типы взаимодействия в электронной коммерции**

В зависимости от участников электронных взаимоотношений электронная коммерция подразделяется на следующие *основные типы* коммерческого взаимодействия между субъектами:

• **В2В** — между юридическими лицами, организациями;

• **В2С** — между юридическими и физическими лицами;

• **В2G** — между юридическими лицами и государственными организациями;

• **С2С** — между физическими лицами;

• **G2С** — между государственными организациями и физическими липами.

Существуют также и другие типы взаимодействия: **С2В**, **G2G**, **С2С**, **G2В**, которые включают тех же участников, но отличаются характером их взаимодействия.

**Замечание:** В обозначении типов взаимоотношений на первом месте указан субъект, выступающий в качестве продавца товара либо стороны, оказывающей услуги:

**B** – первая буква в слове бизнес по-английски «business»;

**C** – первая буква в слове потребитель по-английски «customer»;

**G** – первая буква в слове правительство по-английски «goverment».

Можно кратко перечислить операции, которые относятся к тому или иному типу взаимодействия в электронной коммерции:

• **В2В** *(бизнес для бизнеса)* – торгово-закупочные площадки, системы управления закупками; системы полного цикла сопровождения поставщиков, системы управления распределением, системы полного цикла сопровождения клиентов, отраслевые электронные торговые площадки, электронные биржи, электронные аукционы, интернет-трейдинг;

• **В2С** *(бизнес для потребителя)* – торговые ряды, электронные витрины и каталоги, электронные магазины, электронные аукционы, интернет-трейдинг, электронные платежные системы, интернет-страхование, системы телеработы, системы вирусного маркетинга, интернет-реклама, туристические и прочие услуги;

• **В2G** *(бизнес для власти)* – участие в электронных торгах по закупке продукции для государственных нужд, выполнение государственных заказов, предоставление налоговой, статистической, таможенной и другой отчетности;

• **С2B** *(потребители для бизнеса)* – частные услуги, участие в опросах и других рекламных акциях, участие в партнерских программах и спонсорских программах;

• **С2С** *(потребители для потребителей)* – доски объявлений, системы вирусного маркетинга, системы многоуровневого маркетинга;

• **С2G** *(потребители для власти)* – выборы, участие в опросах общественного мнения, уплата налогов, сборов и штрафов; представление заявок, жалоб и обращений граждан;

• **G2B** *(власть для бизнеса)* – системы распределения госзаказов, электронные тендеры, обеспечение контактов с налоговыми и таможенными органами, органами государственной сертификации и лицензирования, администрациями и т. д., юридические и справочно-информационные службы, геоинформационные системы;

• **G2C** *(власть для потребителей)* – системы социального обслуживания (пенсии, пособия, льготы и т. п.), системы коммунального обслуживания, юридические и справочно-информационные службы, геоинформационные системы;

• **G2G** *(власть для власти)* – выборы, автоматизированные системы сотрудничества в таможенной, налоговой, правоохранительной сферах и т. д., геоинформационные системы.

#### **История возникновения и развития e-commerce**

За рубежом первые системы *e-commerce* возникли в США в 60-х годах ХХ века. Первоначально электронная коммерция велась по сетям, которые использовали собственные протоколы обмена данными. Для развития *ecommerce* были созданы стандарты электронного обмена данными между организациями (EDI – Electronic Data Interchange), которые представляли собой наборы правил электронного оформления типовых деловых документов: счетов, заказов, накладных, таможенных деклараций и проч.

В конце 60-х годов существовало 4 индустриальных стандарта для обмена данными в системах управления авиационным, ж/д и автотранспортом. Аналогичные события происходили и в Великобритании. Европейская экономическая комиссия ООН приняла выработанный в Англии набор спецификаций Tradacoms как стандарт для обмена данными в международных торговых организациях, который получил название GTDI – General-purpose Trade Data Interchange.

В 80-е годы начались работы по объединению европейских и американских стандартов. На основе GTDI международная организация по стандартизации ISO сформировала новый стандарт– Electronic Data Interchange for Administration, Commerce and Transport (EDIFACT, ISO 9735). Это дало новый толчок для роста оборотов электронной коммерции и увеличения числа вовлеченных в нее компаний.

Позднее был разработан стандарт XML/EDI, призванный упростить процессы взаимодействия между информационными системами предприятий и устранить главный недостаток EDI – сложность отображения корпоративных данных из внутреннего представления в EDI-формат. Эти разработки должны были обеспечить снижение себестоимости систем электронной коммерции и привлечения компаний среднего и малого размера в эту сферу.

## **Возможности электронной коммерции**

Электронная коммерция включает в себя большой набор бизнесопераций:

- обмен информацией;
- установление контактов;
- пред- и послепродажную поддержку;
- продажу товаров и услуг;

• электронную оплату, в том числе с использованием электронных платежных систем;

• осуществление бизнес-процессов, совместно управляемых компанией и ее торговыми партнерами.

Электронная коммерция позволяет осуществить персонализацию взаимодействия и уменьшить затраты продавца, которые связаны с приобретением товаров и управлением запасами, за счёт прямого эффективного взаимодействия с широким кругом поставщиков и торговых партнёров. Модели, в основе которых лежит использование web-технологий, могут включать все фазы совершения сделки, включая:

- запрос информации клиентом у поставщика;
- систему подтверждения наличия товара у поставщика;
- клиентскую систему, позволяющую производить покупку товара;
- систему поставщика, признающая (одобряющая) покупку;
- систему поставщика, подтверждающую покупку;

• систему поставщика, размещающая заказ.

Системы e-commerce позволяют:

• покупателю не общаться с продавцом, не тратить время на хождение по магазинам, и в то же время иметь более полную информацию о товарах;

• продавец же может быстрее реагировать на изменение спроса, анализировать поведение покупателей, экономить средства на персонале, аренде помещений и т. п.

Электронная коммерция предоставляет организациям новые возможности для расширения сферы своей деятельности:

- возможность расширения территории своего бизнеса;
- круглосуточный канал сбыта и рекламы товаров и услуг;
- организация обратной связи и т.д.

## <span id="page-11-0"></span>**Контрольные вопросы**

1. Перечислите основные модели электронного бизнеса в России.

2. Какие из перечисленных (\*) основных моделей электронного бизнеса в России можно отнести к электронной коммерции?

3. С какого времени возможности Интернета используются в России для электронной коммерции?

4. Что представляет собой электронная коммерция?

5. Перечислите основные типы взаимодействия в электронной коммерции, и приведите примеры модели взаимодействия **В2В**.

6. Перечислите существующие типы взаимодействия в электронной коммерции, и приведите примеры модели взаимодействия **В2С**.

7. Какие типы взаимодействия в электронной коммерции вы знаете? Приведите примеры модели взаимодействия **С2С**.

## <span id="page-12-0"></span>**Задания для самостоятельной работы**

## **Задание 1.**

Для каждой модели электронной коммерции (ЭК), указанной в вашем варианте, найдите в сети Интернет три электронных ресурса. Создайте и заполните таблицу.

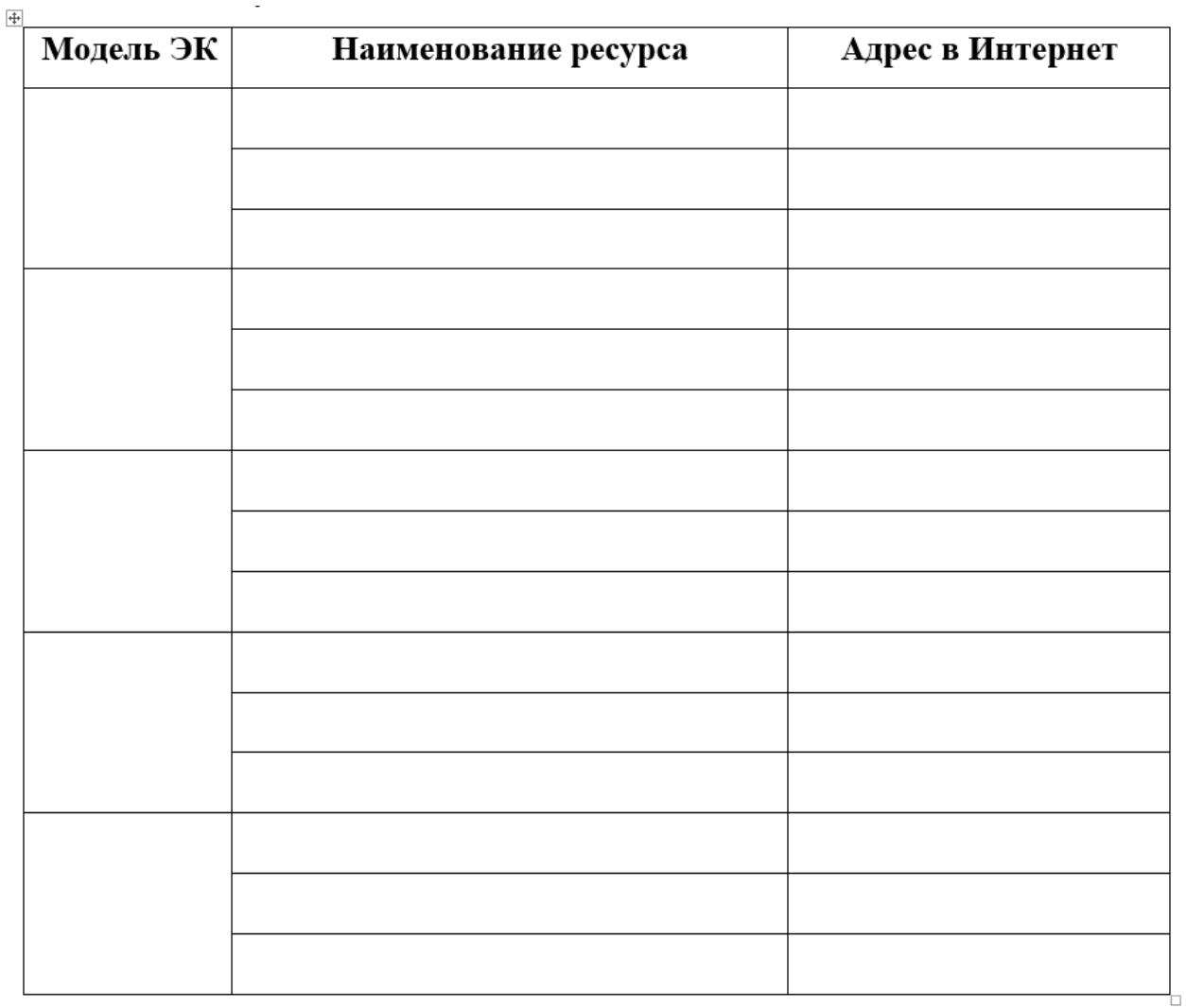

**Вариант 1**: B2C, C2C, G2B, C2B, G2G. **Вариант 2**: C2B, B2C, B2G, G2B, B2B. **Вариант 3**: B2B, G2C, B2C, C2B, G2B. **Вариант 4**: G2C, C2B, C2C, B2B, B2G. **Вариант 5**: C2C, G2B, B2B, G2C, C2B.

## **Вариант 6**: B2G, G2C, B2C, C2C, B2B.

## **Задание 2.**

1. Найдите в российском сегменте сети Интернет две компании, занимающиеся деятельностью, максимально близкой к описанной в вашем варианте.

2. Изучите сайты выбранных компаний и составьте набор из 8–11 характеристик, по которым данные компании отличаются друг от друга.

3. Определите значения каждой из характеристик для каждой из компаний.

4. Подготовьте отчет в следующем виде:

 $1)$ Основная деятельность Компании 1 (название компании и ее адрес в Интернете) заключается в

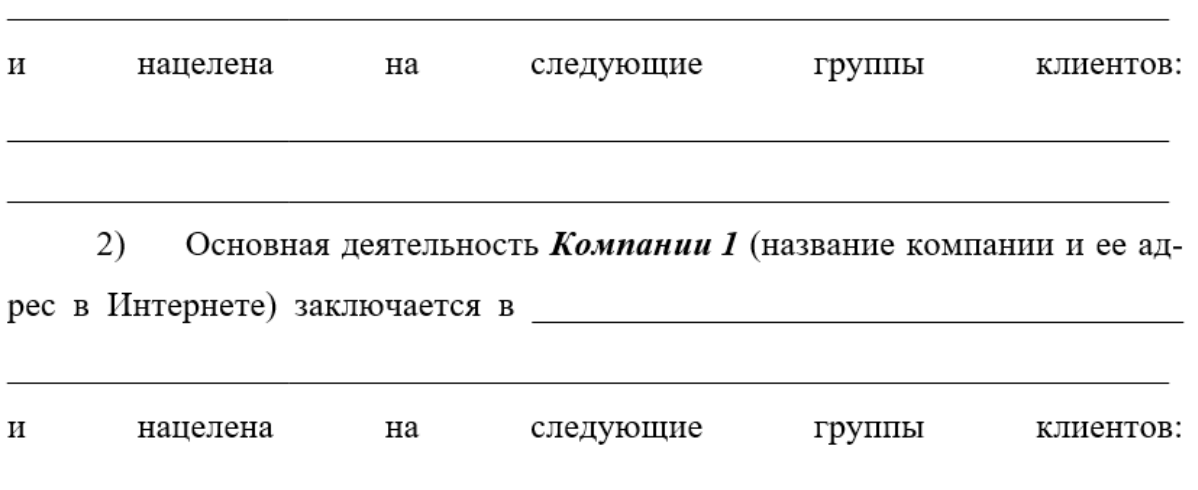

 $3)$ Сравнение компаний в таблице:

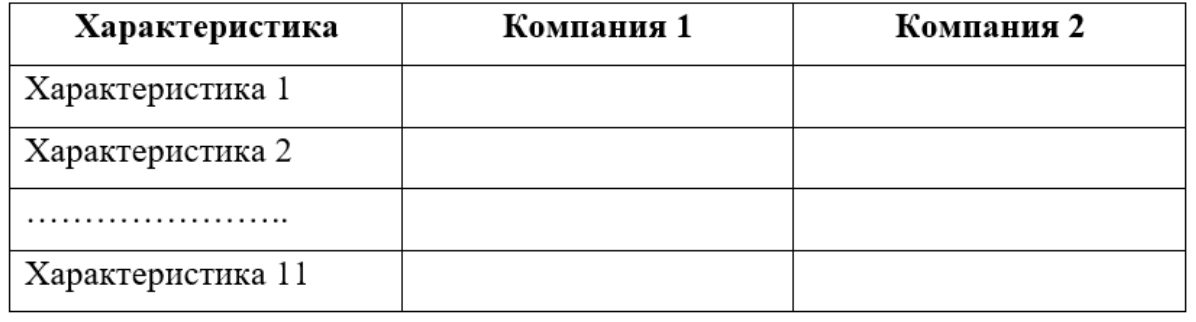

**Замечание:** В таблице заменить «Компания 1» и «Компания 2» на их названия, «Характеристика 1», …, «Характеристика 11» на наименование соответствующей характеристики.

**Вариант 1**: Интернет-магазин тканей.

**Вариант 2**: Студия web-дизайна, выполняющая проекты любой сложности.

**Вариант 3**: Маркетинговое интернет-агентство, оказывающее услуги по продвижению интернет-ресурсов.

**Вариант 4**: Online-журнал, посвящённый красоте и здоровью.

**Вариант 5**: Интернет-магазин одежды, обуви, аксессуаров.

**Вариант 6**: Туристическая компания, которая продаёт через Интернет различные виды отдыха в России и за рубежом.

# <span id="page-15-0"></span>**ЛАБОРАТОРНАЯ РАБОТА № 2.** ИЗУЧЕНИЕ ПРЕДПРИЯТИЙ ЭЛЕКТРОННОЙ КОММЕРЦИИ

**Цель работы:** знакомство с представленными в глобальной сети Интернет предприятиями электронной коммерции сектора B2C (Business-to-Customers).

## **Задачи работы:**

• Проанализировать структуру одной из основных моделей электронного бизнеса в России, относящейся к электронной коммерции, а именно, интернет-магазина;

• Смоделировать процесс покупки в интернет-магазине выбранного товара;

• Провести сравнительный анализ нескольких интернет-магазинов по предложенным критериям.

**Время выполнения работы:** ориентировочное время выполнения работы 2 академических часа.

**Отчетность по работе:** необходимо предъявить преподавателю результаты выполнения всех заданий, представленных в лабораторной работе, и ответить на контрольные вопросы, размещенные в работе.

## <span id="page-15-1"></span>**Краткие теоретические сведения**

По данным Российской бизнес-газеты на сентябрь 2015 года в Рунете существовало около 30'000 интернет-магазинов [\[1\]](#page-27-0).

По данным InSales, в РФ присутствует примерно 100 тысяч Интернетмагазинов - сайтов, на которых есть раздел «Корзина» (без учета веб-витрин в социальных сетях). Но действительно работающих онлайн магазинов (магазинов, в которых совершаются онлайн заказы), в 2014 г. функционировало около 43 тысяч (39 тысяч в 2013 г.) [\[2\]](#page-27-1).

Как видим, результаты разнятся, однако данные свидетельствуют о том, что модель интернет-магазина востребована, интернет-магазинов в сети десятки тысяч и их количество постоянно возрастает.

По результатам 1 [полугодия 2016 года](http://www.akit.ru/analitika_1p2016/) российский рынок интернетторговли достиг объёма 405 млрд. руб. и показал рост на 26% по сравнению с аналогичным периодом 2015 года.

Товарная структура рынка Интернет-торговли включает множество разнопрофильных категорий – от запчастей к автомобилям, габаритной бытовой техники до парфюмерии и предметов искусства (практически все, что представлено в традиционном ритейле).

На рисунке 1 показано количество интернет-магазинов с разбивкой по тематике товара, т.е по различным товарным группам.

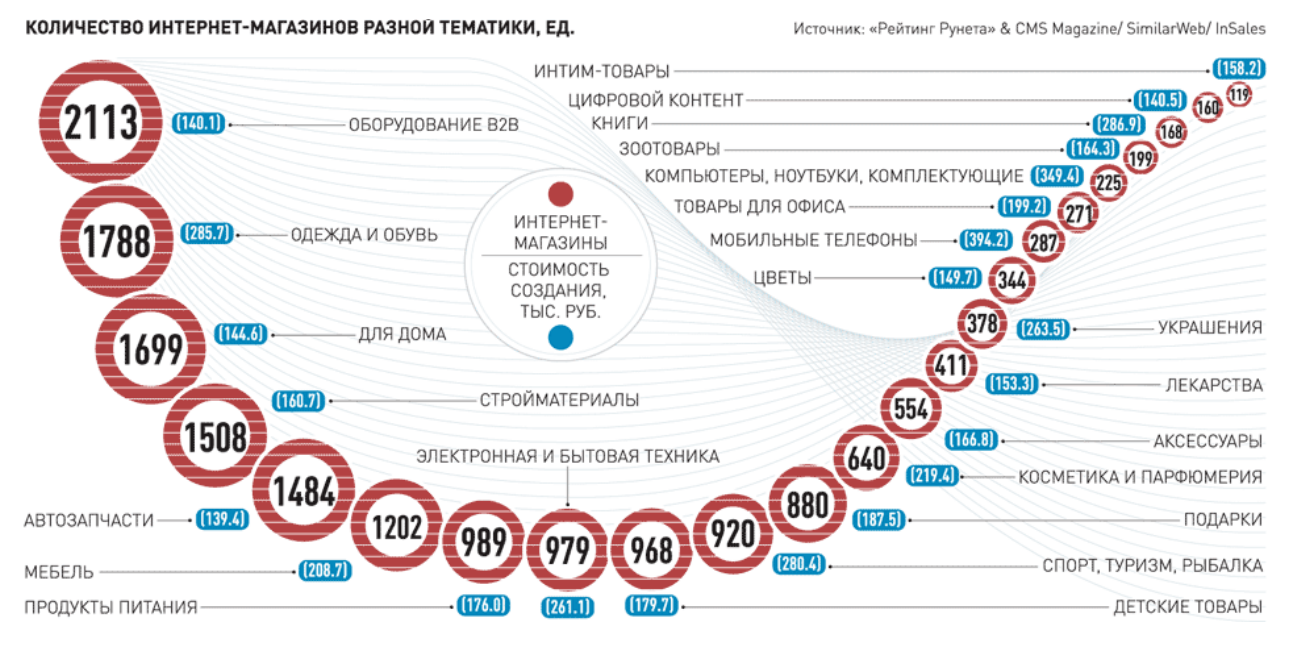

*Рисунок 1 – Количество интернет-магазинов различной тематики*

Интернет-магазин является одной из самых распространенных моделей электронной коммерции в сфере В2С.

20 ноября 2013 года технический комитет ВНИИС (Всероссийский научно-исследовательский институт сертификации) согласовал окончательную редакцию ГОСТ Р 51303-2013 «Торговля. Термины и определения», и с 1 июля 2014 года стандарт вступил в силу. В нем закреплено следующее определение [\[3\]](#page-27-2):

«Интернет-магазин – часть торгового предприятия/торговой организации или торговая организация, предназначенная для предоставления покупателю посредством сети Интернет сведений, необходимых при совершении покупки, в том числе об ассортименте товаров, ценах, продавце, способах и условиях оплаты и доставки, для приема от покупателей посредством сети Интернет сообщений о намерении приобрести товары, а также для обеспечения возможности доставки товаров продавцом либо его подрядчиком, по указанному покупателем адресу либо до пункта самовывоза»

Формулировка была разработана Ассоциацией компаний розничной электронной торговли (АКРЭТ), объединяющей представителей российской ecommerce.

В этом определении есть следующие ключевые моменты:

• интернет-магазин — это не сам сайт, а бизнес или часть бизнеса;

• покупатель получает через сайт необходимую для покупки информацию;

• клиент имеет возможность известить продавца через Интернет о своем намерении сделать покупку;

• интернет-магазин (сам либо через подрядчика) обеспечивает доставку хотя бы до пункта самовывоза.

Характерными чертами Интернет -магазинов является то, что они могут предлагать значительно большее количество товаров и услуг, чем реальные магазины, и обеспечивать потребителей значительно большим объемом информации, необходимой для принятия решения о покупке Также благодаря использованию Интернет-технологий возможна персонализация подхода к потребителям с учетом предыдущих посещений магазина и сделанных в нем покупок и использования Интернет-магазина как эффективного способа

маркетинговых исследований (анкетирование, конференции покупателей и т. п.).

Интернет-магазины требуют значительно меньших затрат на содержание и организацию работы, поскольку в нем значительно ограничены материально-техническая база (здания, сооружения, помещения) и количество обслуживающего персонала. Таким образом, компании, делающие ставку на Интернет как основной канал продаж, имеют возможность экономить на строительстве магазинов, содержании продавцов.

Для продажи товаров и услуг требуется «продающий» сайт, направленный именно на продажи. Сайт должен ясно и прямо информировать будущих покупателей о товарах, об уникальном торговом предложении, скидках, распродажах, способах покупки. Такой «продающий» сайт не должен отвлекать посетителя от процесса выбора товара различными красивыми, полезными, но не связанными с продажами функциями – форумом, гостевой книгой, витиеватым обращением генерального директора или анекдотами.

Основная идея партнерских программ – это участие в чужих продажах. Суть подобных программ состоит в том, что продавец (владелец «партнерки») согласен разделить часть дохода от продажи товаров или услуг с владельцем того сайта (партнером, или аффилиатом), который прислал ему покупателя.

#### **Классификация интернет-магазинов**

Существует несколько систем классификации Интернет-магазинов:

• *по методу розничной продажи товаров в сети:* Internetмагазины; Интернет-витрины (Web-витрины), торговые системы; торговые ряды; контентные проекты (потребительские энциклопедии, системы Internetзаказов товаров и т.д.);

• *по бизнес-модели:* полностью он-лайновый магазин и совмещение офф-лайнового бизнеса с он-лайновым (когда Internet-магазин создается на основе уже действующей реальной торговой структуры);

• *по взаимоотношениям с поставщиками:* магазины, обладающие собственным складом (наличие реальных товарных запасов); магазины, работающие по договорам с поставщиками (отсутствие значительных това арных запасов);

• *по степени автоматизации* среди торговых систем электронных магазинов различают Интернет-витрины (Web-витрины), собственно Internetмагазины и торговые Internet-системы (TIS)

**Интернет-витрина**. На витрине выкладывают информацию о товарах, которую постоянно обновляют. Это совокупность товарного каталога, системы навигации и оформления заказа с последующей передачей его менеджеру для оформления. Менеджер, в свою очередь, связывается с поставщиком, организует доставку товара покупателю, контролирует процесс оплаты за товар. Параллельно с помощью интернет-витрины проводится рекламная работа, изучение спроса. Затраты на создание и администрирование интернет-витрины могут быть довольно низкими, а практическая польза такой витрины очевидна. Интернет-витрина оправданна в тех случаях, когда покупателя надо познакомить со сложной продукцией, на изучение которой в торговом зале у него уйдет слишком много времени.

**Интернет-магазин**. Каталог содержить многоуровневое логическое дерево разделов и подразделов, внутри которых находятся списки с карточками товаров. Каталог интернет-супермаркета должен быть хорошо структурированным и очень логичным, если мы хотим, чтобы в таком разнообразии товаров посетители нашли то, что им действительно нужно. Конечной точкой перемещения по каталогу должна стать карточка товара, содержащая его описание, признак наличия в продаже и цену. Список в каталоге сортируется по признаку наличия товара на складе. Актуальные товары находятся в начале списка, снятые с продажи – в конце. Таким образом, устаревшие товары, находясь в каталоге, не мешают клиентам делать покупки, но продолжают работать на этот магазин и приводить на сайт все новых и новых покупателей. Характерной чертой Интернет-магазина является полная автоматизация системы обработки заказов, благодаря чему можно работать индивидуально с каждым зарегистрированным клиентом

## <span id="page-20-0"></span>**Контрольные вопросы**

- 1. Дайте определение интерне-магазина.
- 2. Перечислите ключевые моменты из определения, данного в ГОСТ Р 51303- 2013 «Торговля. Термины и определения».
- 3. Назовите характерные черты интернет-магазина.
- 4. Какие вы знаете системы классификации Интернет-магазинов?
- 5. Перечислите отличия интернет-витрины от интернет-магазина.

## <span id="page-20-1"></span>**Задания для самостоятельной работы**

1. Найдите в Интернете 4 интернет-магазина, торгующих продукцией в соответствии с товарной группой вашего варианта.

2. Заполните таблицу 1 информацией о выбранных интернетмагазинах (в последней колонке укажите название товара, который будете заказывать во всех магазинах).

3. Осуществите моделирование процесса заказа покупки выбранного товара во всех 4-х интернет-магазинах.

## **Замечание:**

## 1) При моделировании процесса покупки подтверждение заказа **ДЕЛАТЬ НЕ НАДО**!

2) При покупке товара в интернет-магазинах необходимо проходить процесс регистрации с указанием, в частности фамилии (ФИО), адреса, электронной почты и номера телефона. В случае нежелания предоставлять реальные данные о себе, **ПРИ РЕГИСТРАЦИИ ВВОДИТЕ ДАННЫЕ, КОТОРЫЕ НЕ СООТВЕТСТВУЮТ ДЕЙСТВИТЕЛЬНОСТИ**.

## 4. После завершения моделирования процесса покупки товара в интернет-магазинах подготовьте отчет с ответами на следующие вопросы:

- 1. Оцените товарный ассортимент магазина (наличие разделов и подразделов).
- 2. Сколько шагов, потребовалось для поиска необходимого товара (при использовании меню и поисковой системы)?
- 3. Оцените полноту представленного текстового описания выбранного товара/услуги.
- 4. Отметьте достоинства и недостатки пользовательского интерфейса.
- 5. Отметьте наличие/отсутствие графического и мультимедийного описания товара (видео, звук) и их влияние на скорость загрузки web-страниц.
- 6. Проводилась ли (и на каком этапе) регистрация посетителя. Какие сведения потребовались?
- 7. Предлагались ли какие-либо дополнительные услуги при формировании Корзины (в т.ч. для повторных клиентов)?
- 8. Перечислить предлагаемые электронным магазином системы оплаты.
- 9. Перечислить предлагаемые электронным магазином системы доставки.

5. Заполните таблицу 2 для сравнения результатов, полученных при моделировании процесса покупки товара в интернет-магазинах.

**Замечание:** При оценке характеристик интернет-магазина, указанных в пунктах 1-7, использовать 5-ти балльную шкалу.

6. После ознакомления с особенностями структуры интернетмагазинов, ассортиментом товаров и технологией работы, выберите из 4-х магазинов лучший и худший *(на ваш взгляд)*, и заполните таблицу 3.

## Таблица 1:

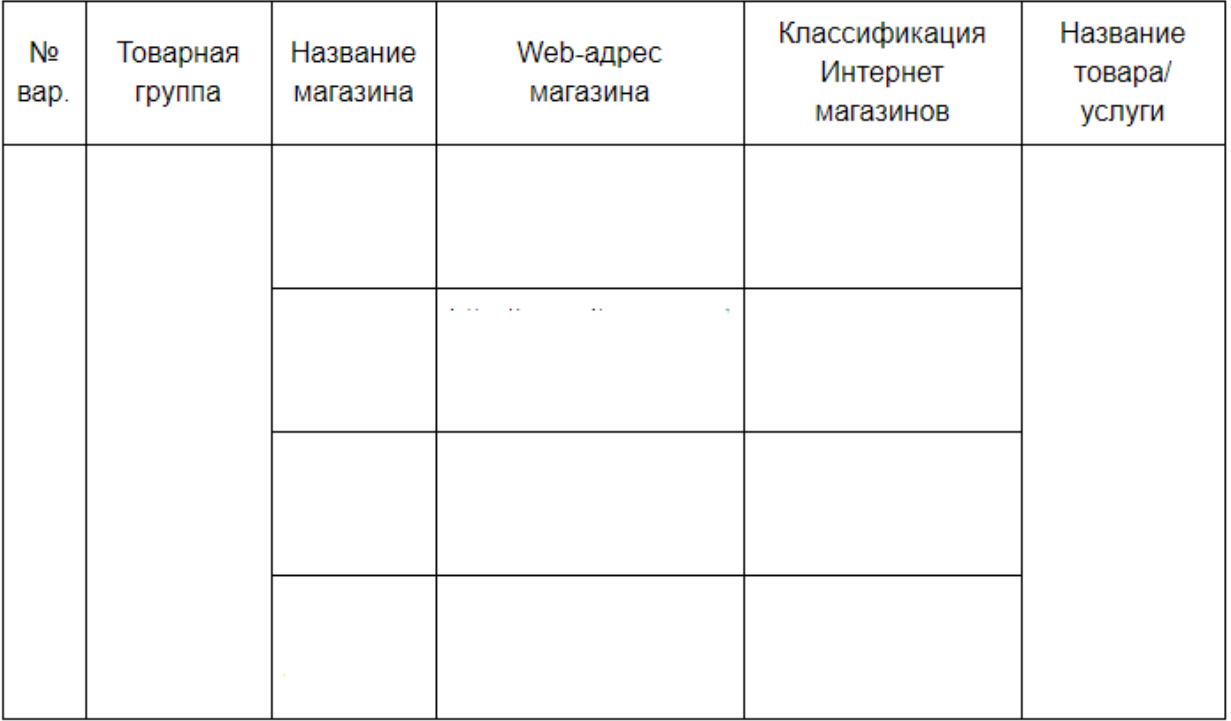

## Таблица 2:

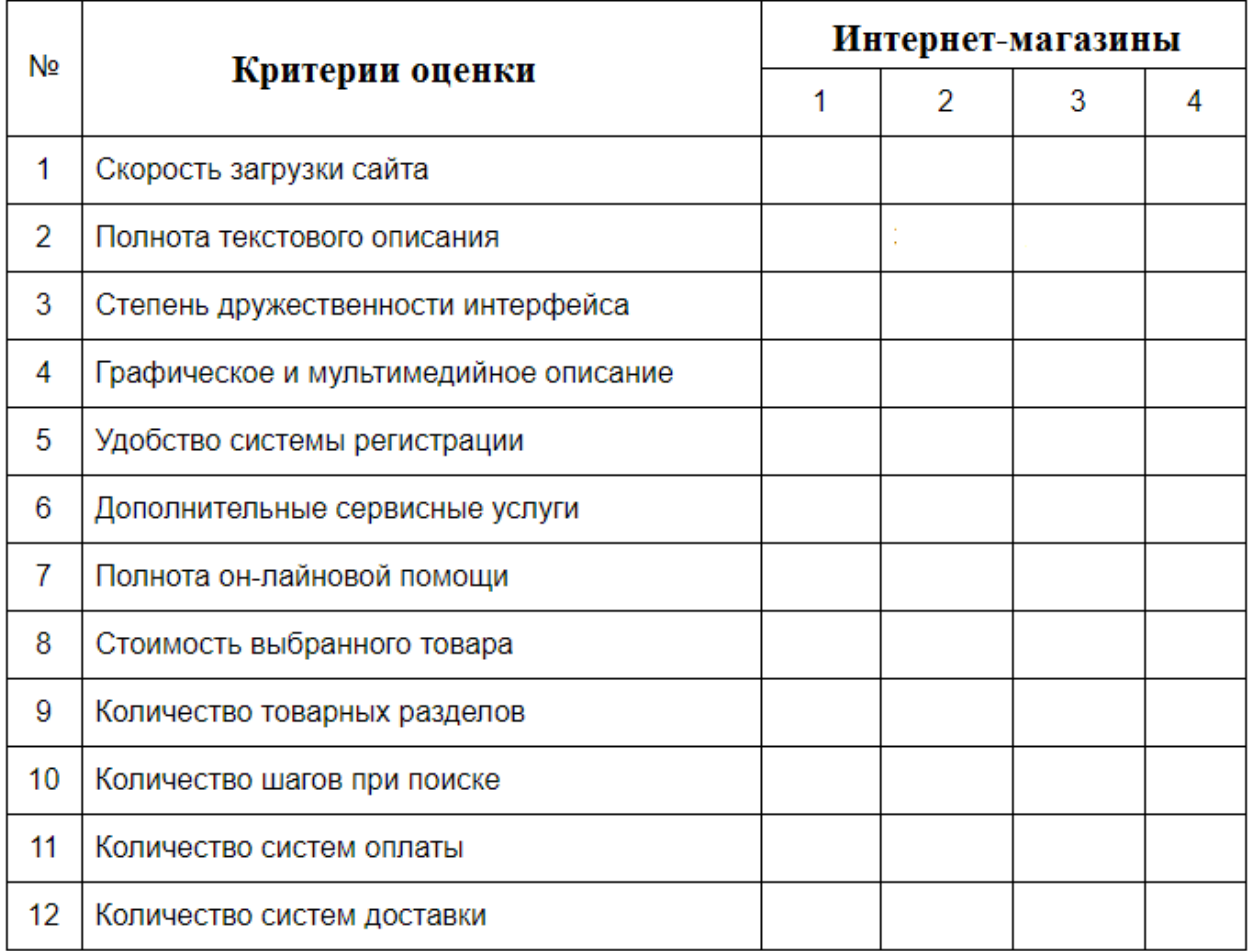

## Таблица 3: Пример анализа

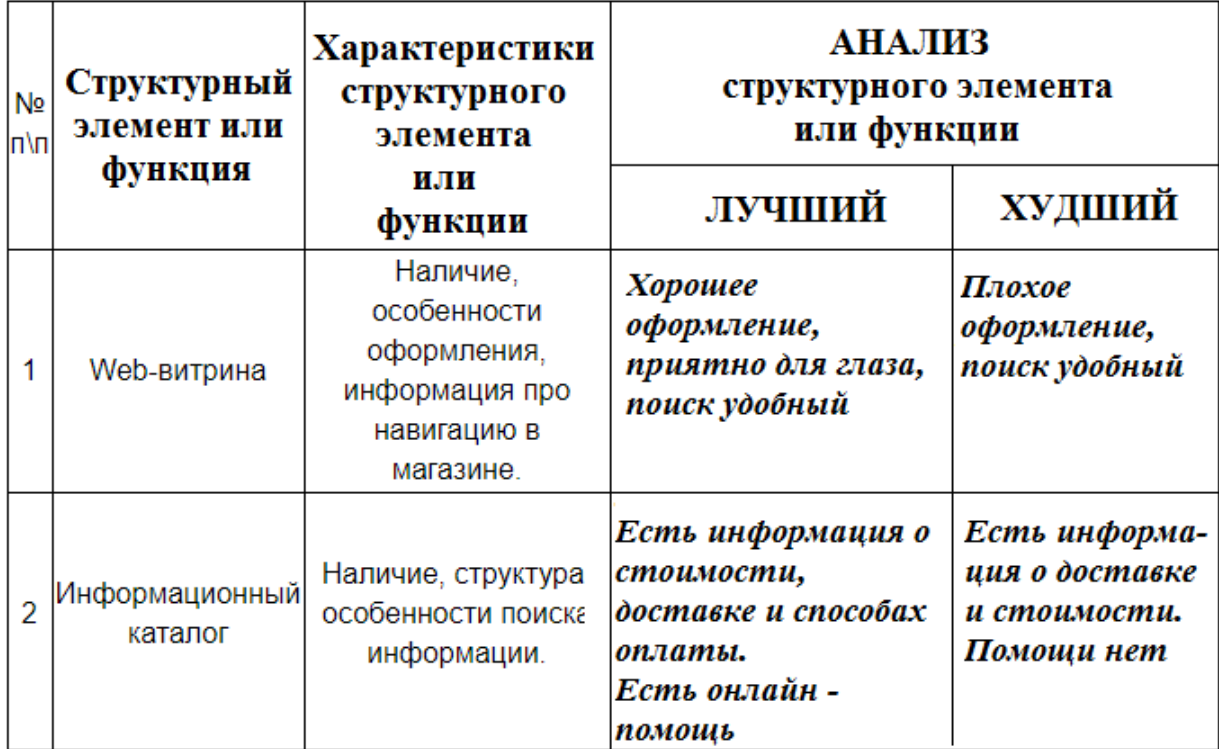

## Таблица 3: Продолжение 1

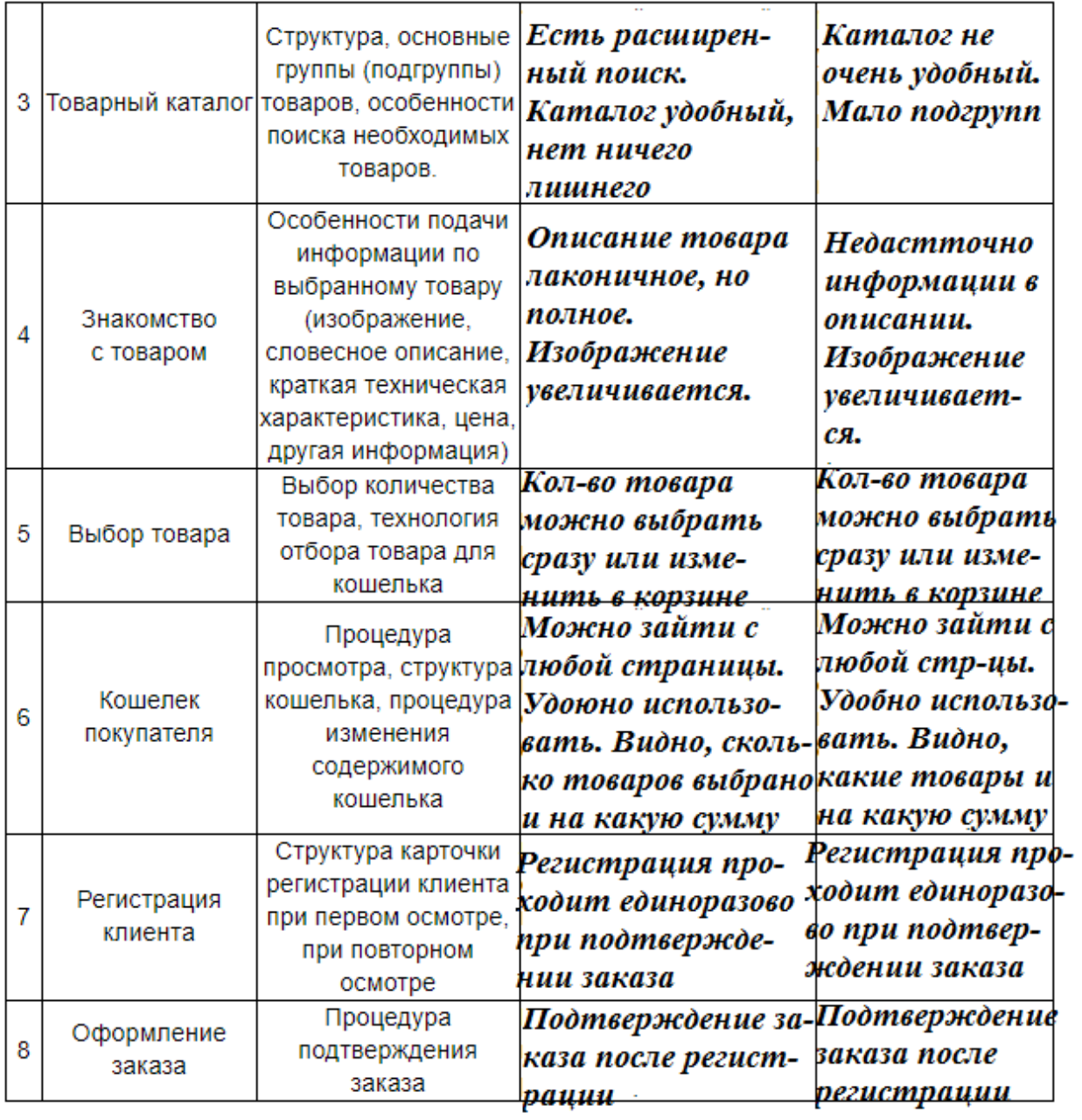

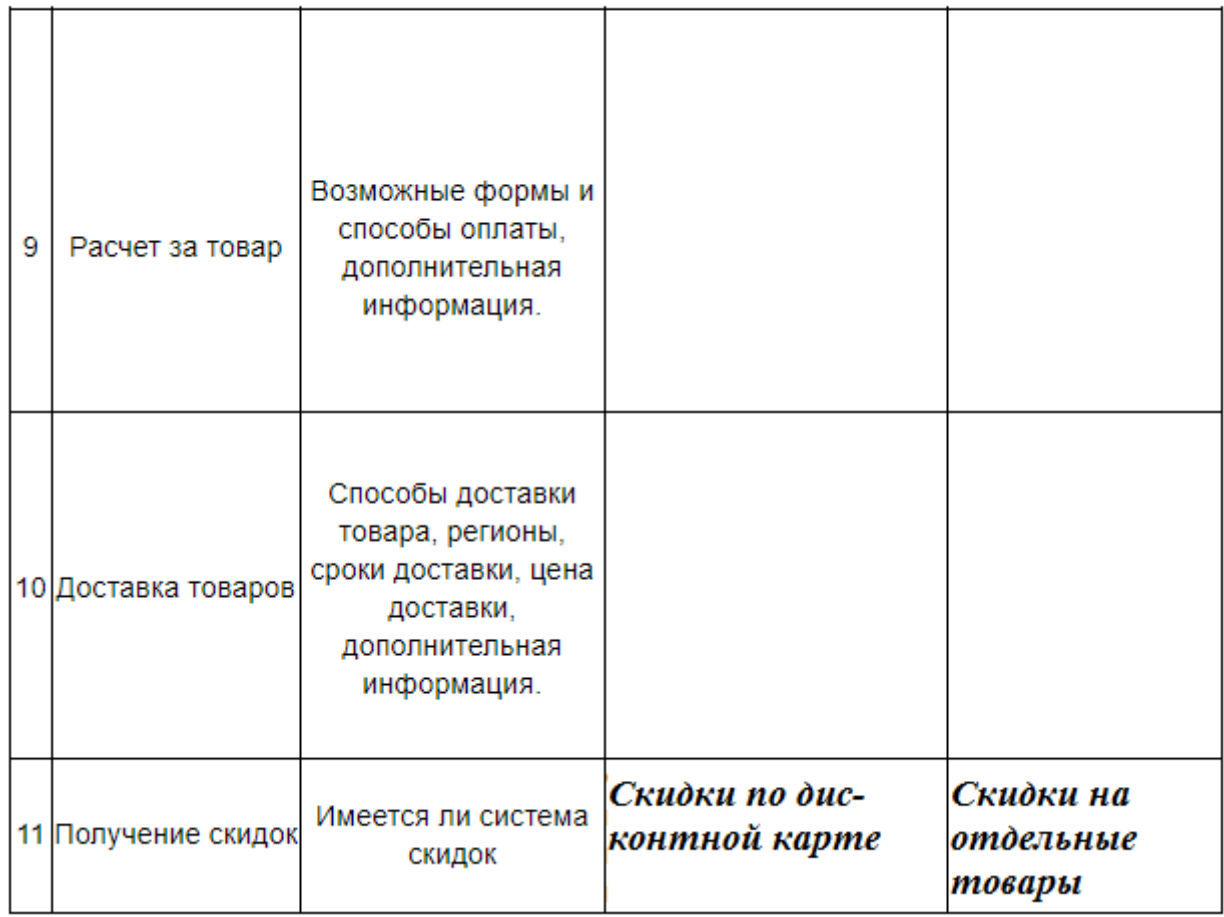

## Таблица 3: Продолжение 2

**Вариант 1**: Товарная группа «книжная продукция».

**Вариант 2**: Товарная группа «аудио, видео».

**Вариант 3**: Товарная группа «компьютеры и оргтехника».

**Вариант 4**: Товарная группа «средства связи».

**Вариант 5**: Товарная группа «программное обеспечение».

**Вариант 6**: Товарная группа «ювелирные изделия».

**Вариант 7**: Товарная группа «парфюмерия и косметика».

**Вариант 8**: Товарная группа «мебель и предметы интерьера».

**Вариант 9**: Товарная группа «одежда и обувь».

**Вариант 10**: Товарная группа «спортивные товары».

**Вариант 11**: Товарная группа «продукты питания».

**Вариант 12**: Товарная группа «лекарственные препараты».

## **Список использованных источников**

<span id="page-27-0"></span>1. Российская газета [Электронный ресурс] Режим доступа: https://rg.ru/2015/09/22/magaziny.html (Дата обращения 25.01.2018)

<span id="page-27-1"></span>2. Национальный исследовательский университет Высшая школа экономики Рынок интернет-торговли в РФ 2016 [Электронный ресурс] Режим доступа:

https://dcenter.hse.ru/data/2017/03/10/1169536647/%D0%A0%D1%8B%D0%BD %D0%BE%D0%BA%20%D0%98%D0%BD%D1%82%D0%B5%D1%80%D0% BD%D0%B5%D1%82-

%D1%82%D0%BE%D1%80%D0%B3%D0%BE%D0%B2%D0%BB%D0%B8% 20%D0%B2%20%D0%A0%D0%A4%202016.pdf (Дата обращения 25.01.2018)

<span id="page-27-2"></span>3. ГОСТ Р 51303-2013 «торговля. Термины и определения» (с изменением n 1) [Электронный ресурс] Режим доступа: http://docs.cntd.ru/document/1200108793 (Дата обращения 25.01.2018)

# <span id="page-28-0"></span>**ЛАБОРАТОРНАЯ РАБОТА № 3.** ПЛАТЕЖНЫЕ СИСТЕМЫ ЭЛЕКТРОННОЙ КОММЕРЦИИ

**Цель работы:** знакомство с электронными платежными системами. **Задачи работы:**

• Проанализировать возможности одной из систем интернетбанкинга;

• Проанализировать возможности одной из электронных платежных систем;

• Провести сравнительный анализ двух систем электронных расчетов.

**Время выполнения работы:** ориентировочное время выполнения работы 2 академических часа.

**Отчетность по работе:** необходимо предъявить преподавателю результаты выполнения всех заданий, представленных в лабораторной работе, и ответить на контрольные вопросы, размещенные в работе.

## <span id="page-28-1"></span>**Краткие теоретические сведения**

Интернет-банкинг (*Е-банкинг*) — это общее название технологий дистанционного банковского обслуживания, при котором доступ к счетам и операциям по ним предоставляется в любое время и с любого компьютера, имеющего доступ в Интернет. Для выполнения операций используется [браузер,](http://ru.wikipedia.org/wiki/%D0%91%D1%80%D0%B0%D1%83%D0%B7%D0%B5%D1%80) то есть отсутствует необходимость установки клиентской части программного обеспечения системы.

Как правило, услуги интернет-банкинга (*Е-банкинга*) включают:

- выписки по счетам:
- предоставление информации по банковским продуктам;

• заявки на открытие депозитов, получение кредитов, банковских карт и т. п.;

- внутренние переводы на счета банка;
- переводы на счета в других банках;
- конвертацию средств из одной валюты в другую;
- оплату услуг.

Современные банки осваивают новое перспективное направление развития брокерских услуг, заключающееся в предоставлении физическим лицам доступа к международным валютным и фондовым рынкам (интернеттрейдинг).

## *История развития интернет-банкинга*

Система интернет-банкинга берет свое начало с 80-х годов прошлого столетия, когда в США была создана система Home Banking. Эта система давала возможность вкладчикам проверять свои счета, подключаясь к компьютеру банка через телефон. В дальнейшем, по мере развития интернета и интернет-технологий банки начинают вводить системы, которые позволяли вкладчикам получать информацию о своих счетах через интернет.

Впервые услуга перевода денежных средств со счетов была введена в 1994 году в США Стэнфордским федеральным кредитным союзам, а уже в 1995 году был создан первый виртуальный банк — Security First Network Bank. Но, к разочарованию основателей проекта, он потерпел фиаско из-за сильного недоверия со стороны потенциальных клиентов, которые, в те времена, не очень-то доверяли такому новшеству.

Первым банком, достигшим успеха в онлайн банкинге, стал Bank of America. К 2001 году он стал первым, среди всех банков, предоставляющих услугу Е-банкинга, чья база пользователей этой услугой превысила 2 млн клиентов. На тот момент эта цифра составляла около 20 % всех клиентов банка. А в октябре все того же 2001 года и все тем же Bank of America была взята планка в 3 млн денежных переводов, осуществленных с помощью услуги онлайн банкинга на общую сумму более 1 млрд. \$ США.

В настоящее время в странах западной Европы и Америки услугами Ебанкинга пользуются более 50 % всего взрослого населения, а среди совершеннолетних пользователей интернета эта цифра достигает 90 %.

## *История развития интернет-банкинга в России*

В России интернет банкинг или онлайн-банкинг впервые появился в конце 90-х годов ХХ века. Первопроходцем в этой сфере стал Автобанк, который в 1998 году первым на постсоветском пространстве запустил систему управления счетом онлайн «клиент-банк».

В последующие 5 лет развитие этой услуги протекало очень медленно. К 2003 году в России насчитывалась не более 50 тыс. пользователей услугой интернет банкинга. За следующие 5 лет данная сфера показывала весьма неплохую динамику роста. За период с 2003 года по 2007 год число российских банков, имеющих свою систему «клиент-банк» выросло с 17 % до 55 %.

Первым российским банком, который побил планку в 100 тыс. пользователей стал Альфа-банк в 2006 году. На сегодняшний момент более 90 % крупных банков России предоставляют своим клиентам возможность пользования системой онлайн-банкинга. Еженедельный прирост пользователей данной услугой в настоящее время составляет более 10 тыс. человек.

Специалисты связывают такой рост в развитии интернет-банкинга в России с растущим проникновением широкополосного интернета, а также с развитием и совершенствованием банковской сферы в целом. За последние годы также существенно возросло количество пользователей услугой «мобильный банкинг», позволяющей совершать операции с банковским счетом с помощью мобильного телефона

## *Классификация электронных платежей по способу расчета*

Системы расчётов в Интернете или системы электронных платежей можно разделить на несколько видов по организации их функционирования и, следовательно, по уровню безопасности и классифицировать по способу расчёта.

## *Обмен открытым текстом*

Это самый простой способ оплаты в Интернете с помощью кредитной карты (как при заказе по телефону), с передачей по Интернету всей информации (номера карт, имя и адрес владельца) без каких-либо особых мер безопасности. Минусы очевидны: информация легко может быть перехвачена с помощью специальных фильтров и использована во вред владельцу карты. Способ этот в настоящее время не используется

## *Системы, использующие шифрование обмена*

Несколько более защищённый вариант – оплата с помощью кредитной карты с передачей по Интернету всей информации с помощью защищённых протоколов сеанса связи (шифрования). Хотя перехватить информацию во время транзакции практически невозможно, но это можно сделать с сервера продавца. К тому же существует возможность подделки или подмены identity (удостоверение личности) как продавцом, так и покупателем. Есть возможность и у покупателя скачать «по кредитной карте» информацию, а затем отказаться от оплаты – доказать, что это именно он пользовался своей картой, а не «злостный хакер», трудно – поскольку нет подписи.

#### *Системы с использованием удостоверений*

Ещё один вариант использования кредитной карты в Интернете, гораздо более надёжный – это применение специальных защищённых протоколов обмена информации с использованием удостоверяющих клиента и продавца цифровых сертификатов и цифровой подписи, исключающие отказ от выполнения условий соглашения (оплаты, передачи товаров (информации) или оказания услуг) и подмену identity (удостоверение личности).

## *Клиринговые системы Интернета.*

Центральная идея клиринговых систем Интернета состоит в том, что клиент не должен каждый раз при покупке раскрывать свои персональные и банковские данные поставщику товара. Вместо этого, он лишь сообщает ему свой идентификатор или своё имя в этой системе, после чего поставщик запрашивает систему и получает подтверждение или опровержение оплаты. Фактически система гарантирует оплату поставщику, при этом клиент передаёт свои данные один раз с помощью хорошо защищённых протоколов или, вообще, минуя Интернет (почтой, например) в систему, где они надёжно защищаются. Деньги депонируются в системе любым доступным клиенту образом. Если есть кредитная карта, то расплачиваться с помощью такой системы клиент может практически сразу после регистрации, если нет – то придётся подождать, пока деньги (переводом или по чеку) реально дойдут. Система, кроме этого, эмитирует цифровые сертификаты, подтверждающие identity (то есть удостоверяющие) клиента и продавца, а протокол «обмена данными» покупателя и поставщика использует эти сертификаты и цифровую подпись.

#### *Особенности работы современных платежных систем-агрегаторов*

Появление на сайте возможности онлайн-оплаты товаров из дополнительной опции превратилось в насущную необходимость. Однако, заключая договоры с каждой компанией по отдельности, владелец интернет-магазина может потерять уйму времени: рассмотрение заявки, подписание бумаг, интеграция с сайтом и прочие формальности отнимают силы, которые стоило бы направить в более продуктивное русло.

Выходом из этой ситуации стало появление агрегаторов. Эти компании являются посредниками между интернет-магазином и сервисами по приему денежных средств. И заказчику достаточно один раз заключить договор с агрегатором, чтобы получить доступ сразу к нескольким вариантам безналичной оплаты товара: банковской картой, с помощью электронного кошелька, сотового оператора и т. п.

#### *Платежные агрегаторы России*

В 2016 году компания «Тэглайн» провела исследование , основанное на данных анкетирования около 400 компаний, которые в том числе занимаются интегрированием платежных сервисов с сайтами своих клиентов.

## *Wallet One*

Компания существует с 2007 года и работает как с юридическими, так и с физическими лицами. Процедура регистрации не отнимает много времени. Предоставления документов не требуется, нужно заполнить анкету и дождаться сообщения об успешном прохождении модерации. После этого в течение некоторого времени потребуется заключить бумажный договор. Достаточно гибкая система тарификации зависит от оборота интернетмагазина — от 2,7% до 4% за перевод с банковской карты. Из дополнительных возможностей стоит отметить удобный личный кабинет с основными финансовыми показателями, возможность размещения рекламного баннера на странице кошелька покупателя. С помощью этой платежной системы нельзя настроить дизайн страницы оплаты, а массовые выплаты возможно подключить только после согласования с менеджером. Также пользователи отмечают медленную работу техподдержки.

## *PayAnyWay*

Эта платежная система существует уже более 10 лет и имеет довольно удобную систему регистрации. Достаточно заполнить анкету и дождаться ее проверки, предоставление копий документов не требуется. А договор в бумажной форме необходимо заключить в течение 30 дней после успешной регистрации. Здесь действует два тарифных плана — для интернет-магазинов и предприятий ЖКХ. Для первых комиссия по банковским картам составляет 2,7–2,9%, а для вторых — 1,8%. Платежная система предоставляет услуги отключения ненужных способов оплаты, автоматические платежи, упрощенный ввод данных для покупателя и ручное выставление счетов. Дополнительными плюсами будут внушительный список поддерживаемых CMS (Content management system) и возможность отправить заявку на изготовления модуля для вашей платформы, если ее не оказалось в этом списке. Из минусов можно отметить высокие требования компании к сайту заказчика: в случае несоответствия его определенным условиям можно получить отказ от сотрудничества.

## *PayU*

Международная компания, часть крупного холдинга электронной коммерции, имеет лицензию НКО ЦБ РФ и гарантирует соблюдение законодательства нашей страны. Эта платежная система отличается наличием готовых решений для нескольких типов заказчиков, чья деятельность связана с ритейлом, организацией путешествий, цифровыми товарами, оплатой ЖКУ и реализацией кэшбэков. Оригинальная система «Процессинг карт» — если в одном из четырех банков-эквайреров произошел сбой, то платеж автоматически перенаправляется в следующий, вплоть до успешного завершения операции. Также неплохие бонусы — возможность блокировки денег на карте клиента магазина до подтверждения наличия товара на складе и программа защиты покупателей. В случае отсутствия товара денежные средства сразу и без проблем возвращают клиенту. Комиссия за оплату банковской картой в среднем составляет 2,8–4%.

## *«Деньги Online»*

Компания открылась в 2006 году. Сразу стоит отметить специфическую черту работы с этой платежной системой — вывод денег на расчетный счет можно осуществить только 2 раза в неделю. К тому же регистрация здесь сложнее, чем у конкурентов — необходимо прислать отсканированные копии 9 документов. Узнать тариф заранее практически невозможно, конкретные цифры озвучивают лишь при заключении договора, но в среднем это около 5% от перевода с банковской карты. Платежная система предлагает вариант упрощенной интеграции с сайтом — кнопка «Оплатить» с последующим переходом на страницу агрегатора. Из минусов клиенты отмечают недостаточно высокий уровень компетенции специалистов группы поддержки.

#### *RBK Money*

Это один из «первооткрывателей» рынка, работает с 2002 года и обслуживает порядка 40 000 компаний. Сервис отличается широкой географией переводов, по всей России расположено около 260 000 офлайнпунктов приема платежей. Регистрация и настройка агрегатора занимает около двух дней. Тариф по расчету банковскими картами составляет от 2,5% до 3,9%. Отличительными особенностями компании являются индивидуальный подход к каждому заказчику и четкая работа техподдержки — на сайте есть онлайнчат для общения со специалистом. Платежная система поддерживает массовые и автоматические платежи, привязку карты, а модуль программы можно установить на несколько популярных CMS — WordPress, Drupal, Bitrix
и другие. Среди недостатков RBK Money пользователи отмечают ограниченный набор платежных сервисов и периодические сбои в работе.

#### *«Яндекс.Касса»*

Относительно новая платежная система, работает с 2013 года. Возможности агрегатора насчитывают 20 вариантов оплаты, среди которых можно найти даже 2 микрофинансовых сервиса. Регистрация в режиме онлайн — нужно заполнить анкету и прислать скан паспорта владельца интернетмагазина, а также распечатать, подписать и отсканировать договор. Доступ к приему платежей открывается в среднем через 3 дня после регистрации. К преимуществам агрегатора можно отнести возможность установки универсального модуля по интеграции сайта с популярными сервисами «Яндекса», например «Я.Метрики» и «Я.Маркета». Также стоит отметить работу «Яндекс.Кассы» с мобильными приложениями, возможность массовых выплат и автоматических платежей. Удобное для клиентов преимущество постоянные покупатели смогут привязать карту к магазину и оплачивать покупки одним кликом. Компания предлагает всего два тарифа, комиссия по которым составляет 2,8 или 3,5% от перевода по банковской карте. Модули агрегатора можно установить на основных CMS — 1C-Битрикс, OpenCart, WordPress и других. Стоит заметить, что «Яндекс.Касса» не работает с физическими лицами, им компания предлагает воспользоваться услугами сервиса «Яндекс.Деньги».

#### *Robokassa*

Компания существует с 2003 года. Среди ее клиентов есть как настоящие гиганты российского предпринимательства, так и представители среднего и малого бизнеса. Поддерживает около 40 способов приема платежей банковские карты, электронные деньги, интернет-банкинг от ведущих банков РФ, мобильные операторы, оплата через терминалы и в салонах сотовой связи, также существуют мобильные приложения для iOS и Android. Для регистрации нужно разместить копии учредительных документов компании в соответствующем разделе личного кабинета и отправить на почтовый адрес «Робокассы» бумажный вариант договора, подписанного уполномоченным лицом. Причем последний пункт не влияет на скорость подключения агрегатора — в среднем от момента регистрации до начала приема платежей проходит всего один рабочий день.

#### **Контрольные вопросы**

- 1. Какие основные операции включают системы интернет-банкинга?
- 2. Какие виды электронных расчётов вы знаете?
- 3. Какие достоинства и недостатки можно выделить при осуществлении расчётов в кредитной системе?
- 4. Каким образом осуществляются расчёты в платёжной интернет-системе?

#### **Задания для самостоятельной работы**

**Задание 1.** Знакомство с интернет-банкингом на примере интернетбанка «Альфа-клик».

7. Зайдите в интернет-банк «Альфа-клик» по ссылке https://alfabank.ru/

8. Ознакомитесь возможностями, которые *физическому лицу* предоставляет интернет-банк «Альфа-клик».

- 9. Подготовьте отчет с ответами на следующие вопросы:
- ➢ Как *физическое лицо* может воспользоваться интернет-банком «Альфа-Клик» и как оформить данную услугу;
- ➢ Какие услуги каких компаний и каким образом *физическое лицо* может оплатить с помощью интернет-банка «Альфа-клик»;
- ➢ Какие платежи и переводы можно осуществлять с помощью интернет-банка «Альфа-клик»;
- ➢ Какого типа карты обслуживает интернет-банк «Альфа-клик»;
- ➢ Какие комиссии взимает за обслуживание интернет-банк «Альфаклик»;

➢ Как обеспечена безопасность в интернет-банке «Альфа-клик».

**Задание 2.** Знакомство с электронной платежной системой на примере электронного кошелька «Яндекс.Деньги».

1. Зарегистрируйте свой электронный кошелек в платежной системе «Яндекс.Деньги».

2. Ознакомьтесь с возможностями, которые *физическому лицу* предоставляет система «Яндекс.Деньги».

3. Подготовьте отчет с ответами на следующие вопросы:

➢ Что необходимо сделать, чтобы получить электронный кошелек в системе «Яндекс.Деньги»;

➢ Какие операции позволяет осуществлять система «Яндекс.Деньги» с помощью электронного кошелька;

➢ Опишите функционал электронного кошелька «Яндекс.Деньги».

**Задание 3.** Сравнение возможностей двух электронных платёжных систем.

1. Проведите сравнение электронного кошелька «Яндекс.Деньги» с электронной платёжной системой, которая соответствует вашему варианту по предложенным характеристикам:

- ➢ основные возможности;
- ➢ процесс регистрации;
- ➢ процесс ввода денег;
- ➢ процесс вывода денег;
- $\triangleright$  взимаемые комиссии:
- ➢ сервис и дополнительные услуги.

2. Результаты работы оформите в виде таблицы 1 (образец таблицы 1 приведен ниже).

3. После заполнения таблицы сделайте вывод.

Таблица 1:

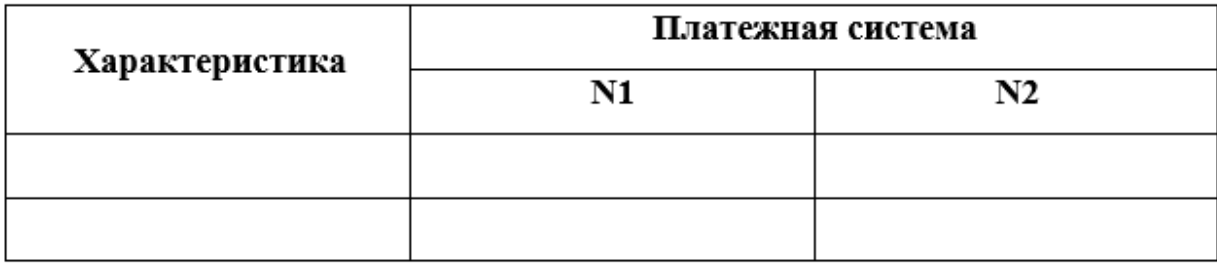

**Вариант 1**: http://www.webmoney.ru

**Вариант 2**: https://www.cyberplat.ru

**Вариант 3**: https://www.moneymail.ru

**Вариант 4**: https://rbkmoney.ru

# **ЛАБОРАТОРНАЯ РАБОТА № 4.** СОЗДАНИЕ ПАРТНЕРСКОГО МАГАЗИНА ДЛЯ ЭЛЕКТРОННОЙ КОММЕРЦИИ

**Цель работы:** знакомство с партнерскими магазинами для электронной коммерции.

#### **Задачи работы:**

• Научиться создавать партнерские магазины для электронной коммерции;

• Проанализировать возможности партнерских магазинов.

**Время выполнения работы:** ориентировочное время выполнения работы 2 академических часа.

**Отчетность по работе:** необходимо предъявить преподавателю результаты выполнения всех заданий, представленных в лабораторной работе, и ответить на контрольные вопросы, размещенные в работе.

#### **Краткие теоретические сведения**

Существует множество определений интернет-магазина. Одно из определений, которое популярно до сих пор, приводится ниже.

Интернет-магазин – это веб-сайт, на котором содержится электронная витрина, представляющая каталог товаров (с возможностью поиска) и элементы интерфейса для ввода регистрационной информации, формирования заказа, проведения платежей через Интернет, оформления доставки, получения информации о компании-продавце и оперативной помощи.

Интернет-магазин содержит кроме web-витрины всю необходимую бизнес-логику для автоматического управления процессом Интернетторговли (бэк-офис).

**Ст. преподаватель кафедры «Информационные системы и технологии» Крутин Ю.В. 41**

Следовательно, чтобы считать сайт Интернет-магазином, недостаточно наличия на нем каталога товаров или услуг с указанием цен, а также возможности оставить заказ на выбранные товары. Нужно иметь средства именно on-line оплаты заказа.

Однако с 1 июля 2014 года вступил в силу ГОСТ Р 51303-2013 «Торговля. Термины и определения», в которомм закреплено следующее определение:

«Интернет-магазин – часть торгового предприятия/торговой организации или торговая организация, предназначенная для предоставления покупателю посредством сети Интернет сведений, необходимых при совершении покупки, в том числе об ассортименте товаров, ценах, продавце, способах и условиях оплаты и доставки, для приема от покупателей посредством сети Интернет сообщений о намерении приобрести товары, а также для обеспечения возможности доставки товаров продавцом либо его подрядчиком, по указанному покупателем адресу либо до пункта самовывоза».

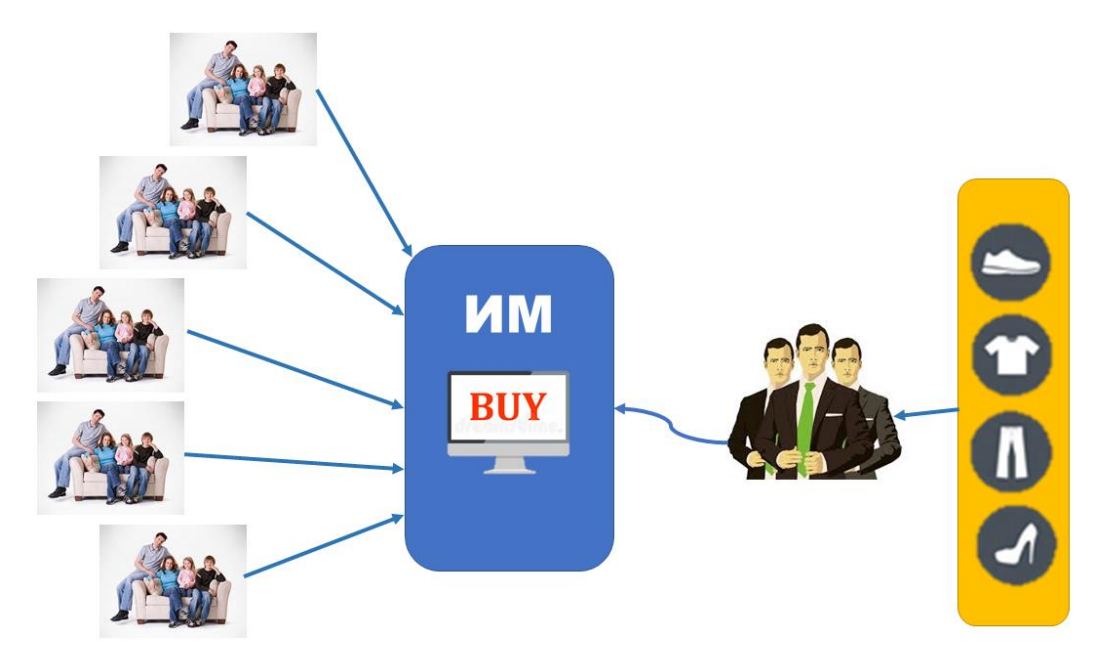

Рисунок 1 – Принцип работы Интернет-магазина (ИМ).

В соответствии с указанным определением владельцем ИМ является одна организация, которая и использует его в своем бизнесе.

Электронная Торговая Площадка (ЭТП) позволяет объединить в одном информационном и торговом пространстве поставщиков и потребителей различных товаров и услуг и предоставляет участникам ЭТП ряд сервисов, повышающих эффективность их бизнеса

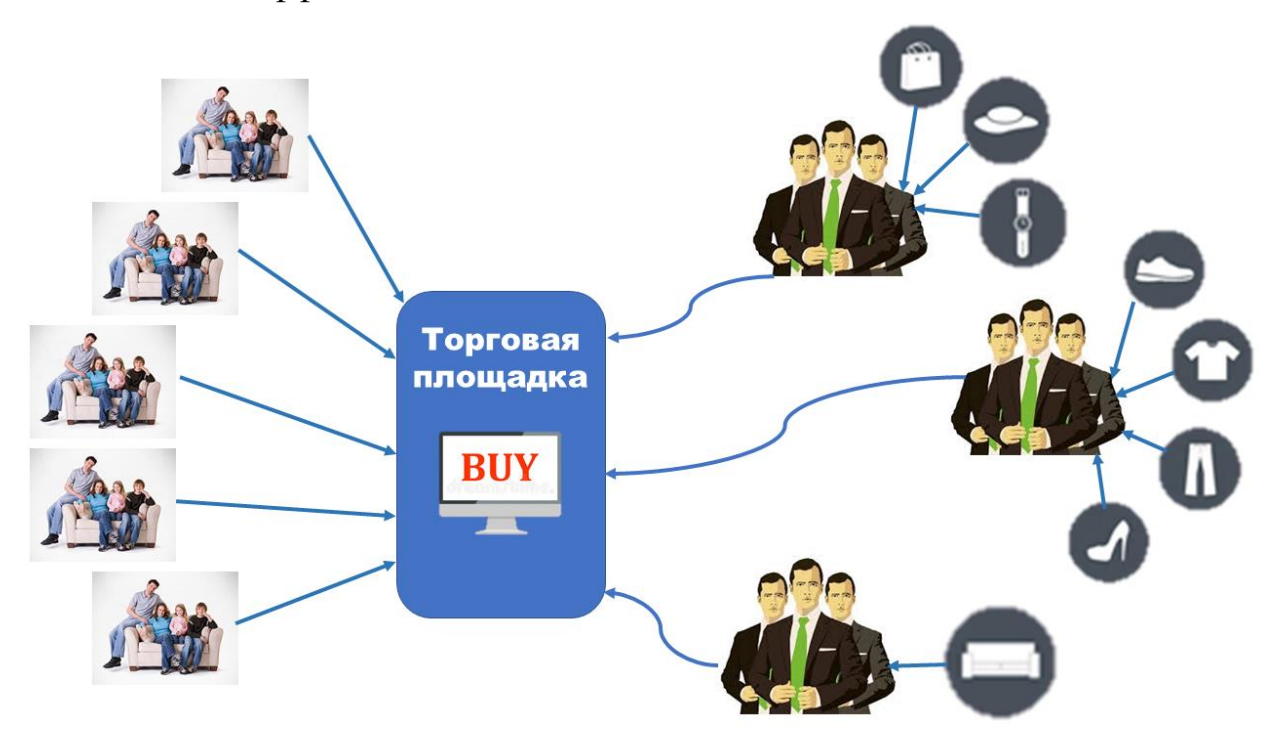

Рисунок 2 – Принцип работы Торговой Интернет-площадки.

И интернет-магазин, и электронная торговая площадка могут привлекать партнеров для увеличения продаж товаров и услуг. Основная идея партнерских программ – это участие в чужих продажах. Суть подобных программ состоит в том, что продавец (владелец «партнерки») согласен разделить часть дохода от продажи товаров или услуг с владельцем того сайта (партнером, или аффилиатом), который прислал ему покупателя.

### **Задания для самостоятельной работы**

## **Задание 1.** Регистрация в торговой электронной площадке ApiShops.com

10. Переходим по ссылке <http://partner.apishops.com/> и попадаем на страницу регистрации (смотри рис.1.1).

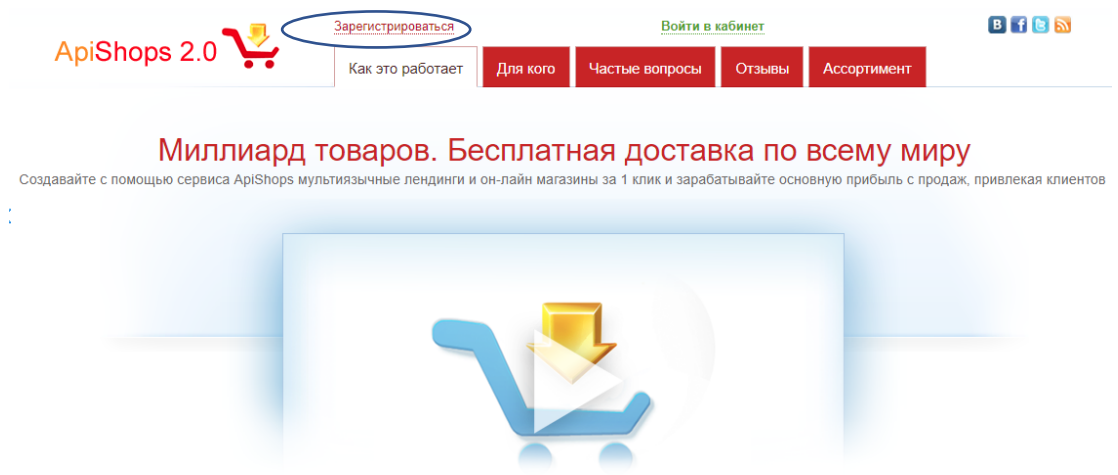

Рисунок 1.1. – Начало регистрации в ApiShops.com

11. Нажмите кнопку «Зарегистрироваться» (смотри рис.1.1). Появится окно регистрации (смотри рис.1.2).

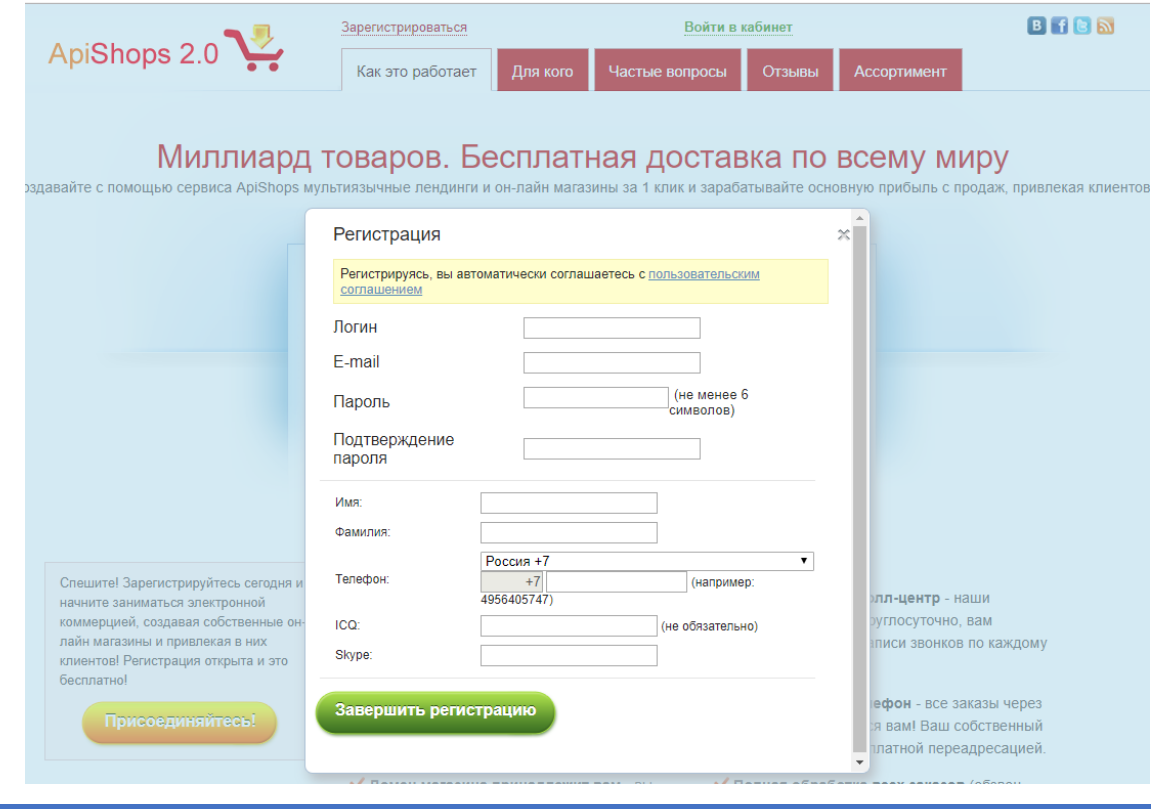

Рисунок 1.2. – Ввод данных для регистрации

В предложенные поля вводим данные для регистрации.

12. После заполнения всех полей и нажатия зеленой кнопки «Завершить регистрацию» (смотри рис.1.2) появится окно подтверждения регистрации и приглашение в сервис (смотри рис.1.3).

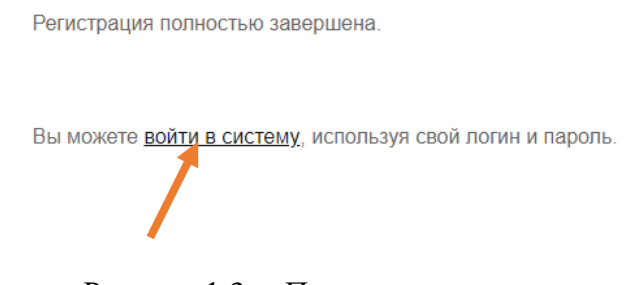

Рисунок 1.3. – Переход в систему

Нажимаем ссылку «войти в систему»

13. Открывается окно (смотри рис.1.4), в котором вводим Логин и Пароль, придуманные при регистрации, и нажимаем кнопку «Войти».

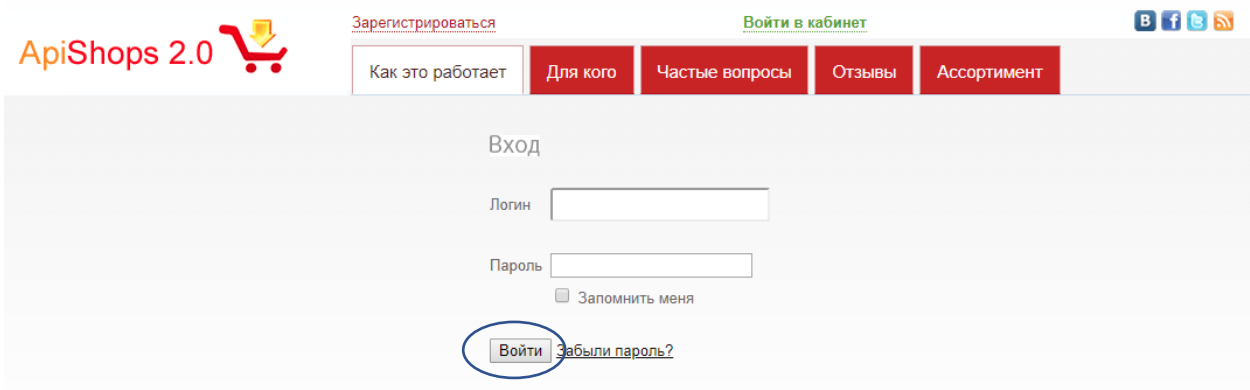

Рисунок 1.4. – Ввод данных для входа в систему

14. Попадаем на главную страницу торговой электронной площадки ApiShops.com (АпиШопс) (смотри рис.1.5).

|         |                              |                       |                                     |           |                                                                                                    | Помощь                                                     | Honocru                                                                                                    | Новинки     | English |
|---------|------------------------------|-----------------------|-------------------------------------|-----------|----------------------------------------------------------------------------------------------------|------------------------------------------------------------|----------------------------------------------------------------------------------------------------|-------------|---------|
|         | ApiShops 2.0                 |                       | Я ищу в ассортименте                |           | $\mathcal{Q}$                                                                                                    | Баланс: 0.00 руб.<br>Из них доступно: 0.00 руб.<br>Вывести | Пополнить                                                                                                    | Привет Жорж | Выйти   |
| Проекты | Заказы<br><b>Ассортимент</b> | Реклама<br>Профиль    | Финансы                             | Реффералы | Тикеты                                                                                                    |                                                            |                                                                                                    |             |         |
|         | Управление проектами         | Все проекты           |                                     |           |                                                                                                    |                                                            |                                                                                                    |             |         |
|         | Проекты                      |                       |                                     |           |                                                                                                    |                                                            | Возможность создания одностраничных магазинов (лендингов) доступна для всех пользователей. Рекомендуем начать с них. Доступ к добавлению других типов проектов (многостраничные магазины, |             |         |
|         | Трафик                       |                       |                                     |           | магазины в папке, а также магазины, работающие по Арі) Вы сможете запросить впоследствии через тикет.                                                                                                    |                                                            |                                                                                                    |             |         |
|         | Походы                       |                       |                                     |           |                                                                                                    |                                                            |                                                                                                    |             |         |
|         | Ассортимент                  | Добавить новый проект |                                     |           | Добавить группу                                                                                                    |                                                            |                                                                                                    |             |         |
|         | Магазин контента             |                       | Тип добавляемого проекта:           |           |                                                                                                    |                                                            |                                                                                                    |             |         |
|         | Купленный контент            |                       |                                     |           | © Одностраничный продающий сайт любого товара (создается мгновенно за один клик!)<br>Для тех партнеров, которые умеют привлекать много целевого трафика из тизерных сетей, социалок, РСЯ и других источников, мы                                                                                                    |                                                            |                                                                                                    |             |         |
|         | Магазин шапок                |                       |                                     |           | создали одностраничный лэндинг с сочным дизайном, позволяющий эффективно конвертировать ваш трафик в заказы, продавая<br>всего один товар. Лэндинг не содержит некаких отвлекающих ссылок, только кнопку "Заказать", в результате пользователь с большой                                                                                                    |                                                            |                                                                                                    |             |         |
|         | Заказы                       |                       | внешний вид своего одностраничника. |           | вероятностью сделает импульсивную покупку. Пэндинг генерируется мгновенно на поддомене apishops.ru, и Вы сразу можете "лить"<br>трафик (но рекомендуем подключить Яндекс-Метрику, чтобы отслеживать и отключать неэффективные площадки по % отказов и<br>конверсии). Домен от Вас не требуется, но при желании Вы можете показывать лэндинг на своем домене, просто поменяв IP своего<br>домена на наш. Вы можете генерировать такие конвертабельные лэндинги для любого выбранного Вами товара-хита из нашего<br>ассортимента (а у нас есть из чего выбрать). Ю товара берите из раздела "Ассортимент". При желании Вы сможете полностью менять |                                                            |                                                                                                    |             |         |

Рисунок 1.5. – Главная страница ApiShops.com

**Задание 2.** Выбор товара для своего партнерского магазина на торговой электронной площадке ApiShops.com

15. Определяемся с товаром, который хотим рекламировать. Для этого выбираем закладку "**Ассортимент**" (смотри рис.2.1).

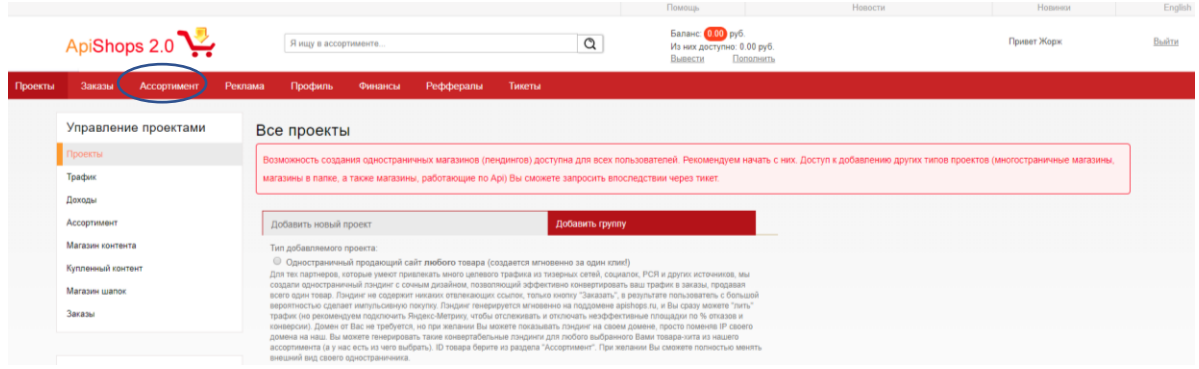

Рисунок 2.1. – Выбор закладки «Ассортимент»

16. Появляется окно, в котором предлагается ввести дополнительную наценку (смотри рис.2.2). Введите любое число от 10% до 50% и нажмите кнопку «ОК».

|         | ApiShops 2.0                                                                                                    | Я науче ассортименто.                                                                                                    | Q                                                                                                    | Баланс (ОН) руб.<br>Из них доступно: 0.00 руб.<br>Dononearn.<br>Bunnerat | <b>Привет Жорж</b>                                                                                                    | Buinn. |
|---------|----------------------------------------------------------------------------------------------------|----------------------------------------------------------------------------------------------------|----------------------------------------------------------------------------------------------------|--------------------------------------------------------------------------|----------------------------------------------------------------------------------------------------|--------|
| Проекты | <b>Ассортимент</b><br>Заказы<br>Управление проектами<br>Провіты<br>Tpadvik<br>Походы<br>Ассорнивант<br>Магазин контента<br>Купленный контент<br>Marasiw manor<br>Заказы                                                                                                    | Реклама<br>Финансы<br>Peddepanu<br>Профиль<br>Ассортимент<br>поставщика и закупить его (а если Вы укажете поставшика, то это усхорит его добавлению).<br>другим ошибкам, вызванным ошибками в прайску поставщиков<br>Ассортнимит таваров для зоварной партивны ра<br>Товары с оплатой за подтверхдение<br>Все товары-хиты                                                                                                    | Тикеты<br>Дополнительная наценка<br>Укажите розничную наценку по умолчанию в вашем магазине к закупочным<br>ценам <b>D</b> 2 % OK | $\approx$                                                                | $\circ$<br>Если Вы знакте какой-то товар, которого нет у нас и ассортименте, но который пользуется большим спросом и Вы можети приаликать по нему много заказов, напишите такит и мы постараемся найти оптового<br>Если Вы видите, что какой-либо товар находится не в своей категории, пожалуйста, налишите тикет в поддержку и мы это оперативно исправим во всей системе. То же самое относится к любым<br>Производитель Все<br><b>*</b> Искить<br>товой цены) 0 2 % ОК<br>ртификат. Е наличие Apishops. Е наличие лекфика. Е зарубежные «С |        |
|         | П Требуется помощь?<br>1. Видео по обучению:<br>- Основы по Яндекс Директу:<br>- Функционал партнеров "Apishops":<br>- Создание сайтов под зарубежные товары:<br>- Функционал одностраничивнов:<br>- Функционал многостраничника:<br>- Побавление товара с "AllExpres";<br>- Какие вопросы можете задавать<br>TEX.ROAREDWIE.<br>2. Инструкции по работе с нами. | E ABTO, MOTO (46005)<br><b>В Аптека (5541)</b><br>• Бытовая техника (27993)<br>≥ Все для дома и дачи (104764)<br>• Все для офиса (9973)<br>• Досуг и развлечения (10692)<br>» Животные и растения (8031)<br>Зарубежные товары (405)<br>E KNIETH (BB1)<br># Компьютеры (56367)<br># Красота и здоровье (28525)<br>■ Meбenь (4385)<br>≅ Музыка и видеофильмы (1424)<br>+ Оборудование (7569)<br><b>В Одежда</b> , обувь и<br>аксессуары (123464) |                                                                                                    |                                                                          |                                                                                                    |        |

Рисунок 2.2. – Ввод размера дополнительной наценки

17. Открывается окно, на котором весь ассортимент торговой электронной площадки разбит на категории (смотри рис.2.3).

| <b>TIPMOTOTIVE IIPVOITMIII</b>                                                                                                    | <b>AUGUPTUMENT</b>                                                                                                    |
|----------------------------------------------------------------------------------------------------|----------------------------------------------------------------------------------------------------|
| Проекты                                                                                                    | $\bullet$<br>Если Вы знаете какой-то товар, которого нет у нас в ассортименте, но который пользуется большим спросом и Вы можете привлекать по нему много заказов, напишите тикет и мы постараемся найти оптового                                                                                                    |
| Трафик                                                                                                    | поставщика и закупить его (а если Вы укажете поставщика, то это ускорит его добавление).                                                                                                    |
| <b>Доходы</b>                                                                                                    | $\bullet$<br>Если Вы видите, что какой-либо товар находится не в своей категории, пожалуйста, напишите тикет в поддержку и мы это оперативно исправим во всей системе. То же самое относится к любым                                                                                                    |
| <b>Ассортимент</b>                                                                                                    | доугим ошибкам, вызванным ошибками в прайсах поставщиков                                                                                                    |
| Магазин контента                                                                                                    |                                                                                                    |
| Купленный контент                                                                                                    | Ассортимент товаров для товарной партнерки partner.apishops.com                                                                                                    |
| Магазин шапок                                                                                                    | Товаров на страницу 50 ▼ ID<br><b>+ Название</b><br>• Искать<br>Производитель Все<br>Товары с оплатой за подтверждение                                                                                                    |
| Заказы                                                                                                    | Страна: Россия ▼ Доп. наценка (от оптовой цены) 100 2 % ОК<br>Цена с:<br>no:<br>Все товары-хиты<br>© картинки □ с картинками □ новые □ хиты □ за подтверждение □ без ПО □ сертификат □ наличие Apishops □ наличие лендинга □ зарубежные न                                                                                                    |
| Пребуется помощь?<br>1. Видео по обучению:<br>- Основы по Яндекс Директу;<br>- Функционал партнерки "Apishops":<br>- Создание сайтов под зарубежные товары:<br>- Функционал одностраничников:<br>- Функционал многостраничника:<br>- Добавление товара с "AliExpres":<br>- Какие вопросы можете задавать<br>тех.поддержке.<br>2. Инструкция по работе с нами.<br>3. FAQ - Ответы на основные вопросы.<br>>>>Обратиться в<br>тех.поддержку<<<<br>Время работы поддержки:<br>ПН-ВС, 08:00-22:00 | Выберите категорию в списке слева<br>⊞ Авто, мото (46005)<br>⊕ Алтека (5541)<br><b>В Бытовая техника (27993)</b><br>⊕ Все для дома и дачи (104764)<br>⊕ Все для офиса (9973)<br>⊕ Досуг и развлечения (10892)<br>⊕ Животные и растения (8031)<br>Зарубежные товары (405)<br>⊕ Книги (881)<br>® Компьютеры (56367)<br>⊞ Красота и здоровье (28525)<br>⊕ Мебель (4385)<br>® Музыка и видеофильмы (1424)<br>© Оборудование (7569)<br>® Одежда, обувь и<br>аксессуары (123464)<br>⊕ Подарки, сувениры, цветы (69898)<br>® Продукты, напитки, табак (2381)<br>® Путешествия, туризм (189)<br><b>E Спортивные товары (25981)</b><br>⊕ Строительство и ремонт (30211)<br>⊕ Телефоны (32233)<br>⊕ Товары для взрослых (23030)<br>⊕ Товары для детей (91369)<br>$\equiv$ Услуги (2)<br>⊕ Электроника и Фото (28325) |

Рисунок 2.3. – Список категорий товара

18. Просматриваете категории и выбираете какой-либо понравившийся товар. Перед началом выбора лучше поставить галочку в фильтре «хиты» (смотри рис.2.4).

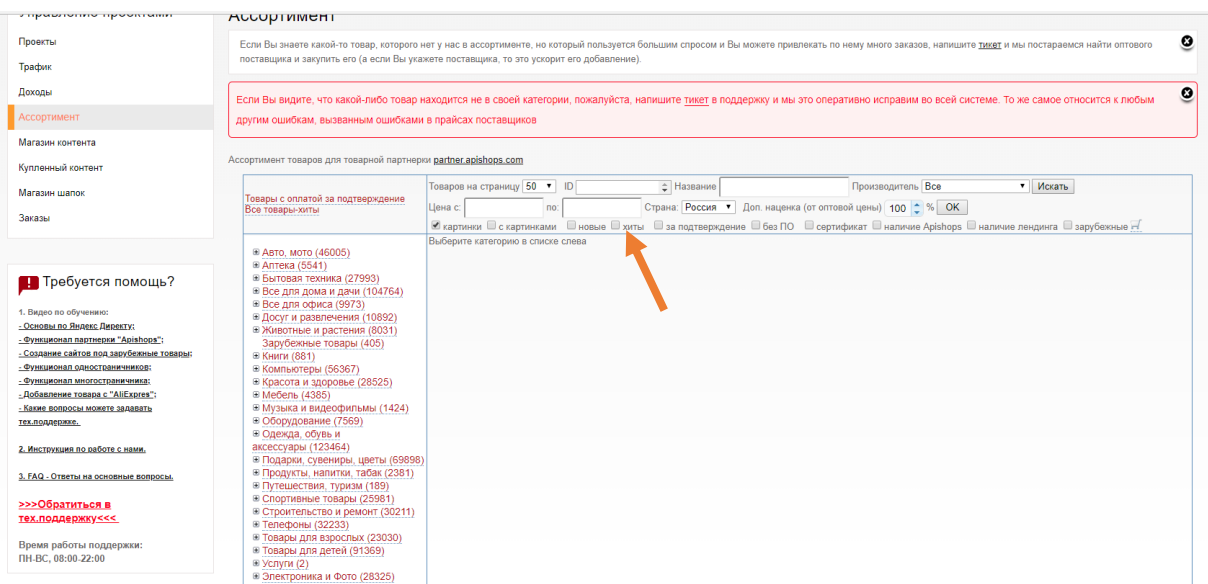

Рисунок 2.4. – Выбор фильтра «хиты»

19. При открытии выбранной категории товара появляется список товаров данной категории с рисунками и характеристиками товара (смотри рис.2.5).

*Замечание:* Запишите значение ID выбранного товара, чтобы при создании партнерского магазина быстро его найти (вторая колонка).

| Проекты                                  | O<br>Если Вы знаете какой-то товар, которого нет у нас в ассортименте, но который пользуется большим спросом и Вы можете привлекать по нему много заказов, напишите тикет и мы постараемся найти оптового<br>поставщика и закупить его (а если Вы укажете поставщика, то это ускорит его добавление). |          |         |                                                                                                    |                    |                                |        |                          |                            |          |  |  |
|------------------------------------------|----------------------------------------------------------------------------------------------------|----------|---------|----------------------------------------------------------------------------------------------------|--------------------|--------------------------------|--------|--------------------------|----------------------------|----------|--|--|
| Трафик                                   |                                                                                                    |          |         |                                                                                                    |                    |                                |        |                          |                            |          |  |  |
| Доходы                                   |                                                                                                    |          |         | Если Вы видите, что какой-либо товар находится не в своей категории, пожалуйста, напишите тикет в поддержку и мы это оперативно исправим во всей системе. То же самое относится к любым |                    |                                |        |                          |                            |          |  |  |
| Ассортимент                              | другим ошибкам, вызванным ошибками в прайсах поставщиков                                                                                                    |          |         |                                                                                                    |                    |                                |        |                          |                            |          |  |  |
| Магазин контента                         |                                                                                                    |          |         |                                                                                                    |                    |                                |        |                          |                            |          |  |  |
| Купленный контент                        | Ассортимент товаров для товарной партнерки partner.apishops.com                                                                                                    |          |         |                                                                                                    |                    |                                |        |                          |                            |          |  |  |
| Магазин шапок                            | Товары с оплатой за подтверждение                                                                                                    |          |         | Товаров на страницу 50 ▼ ID<br>• Название                                                                                                    |                    | Производитель Все              |        |                          | • Искать                   |          |  |  |
|                                          | Все товары-хиты<br>Страна: Россия • Доп. наценка (от оптовой цены) 100 • % ОК<br>Цена с:<br>n <sub>0</sub>                                                                                                    |          |         |                                                                                                    |                    |                                |        |                          |                            |          |  |  |
| Заказы                                   | Выбрана: Мебель<br>© картинки <sub>□ с</sub> картинками □ новые © хиты □ за подтверждение □ без ПО □ сертификат □ наличие Apishops □ наличие лендинга □ зарубежные н                                                                                                    |          |         |                                                                                                    |                    |                                |        |                          |                            |          |  |  |
|                                          | ⊞ Авто, мото (68)                                                                                                    |          |         |                                                                                                    |                    | Цена, руб                      | Bawa   | Ірибыль<br><b>ИСТЕМЫ</b> |                            |          |  |  |
|                                          | ⊕ Аптека (56)                                                                                                    | Картичка | ID      | Название                                                                                                    | Категория          | Рекомендуемая прибыль<br>ueнal | руб    | без НДС,                 | Наличие ApiShops • Пендинг |          |  |  |
| Пребуется помощь?                        | <b>В Бытовая техника (123)</b>                                                                                                    |          |         |                                                                                                    |                    |                                |        | руб                      |                            |          |  |  |
|                                          | ® Все для дома и дачи (366)<br>⊕ Все для офиса (14)                                                                                                    |          |         | Кольца гимнастические ВО-91.03.10 подробнее                                                                                                    | Детские спортивные |                                |        |                          |                            |          |  |  |
| 1. Видео по обучению:                    | ® Досуг и развлечения (10)                                                                                                    |          | 540628  | создать сайт                                                                                                    | комплексы и        | 738                            | 208    | 120                      |                            |          |  |  |
| - Основы по Яндекс Директу;              | ® Животные и растения (25)                                                                                                    | 0 O      |         |                                                                                                    | тренажеры          |                                |        |                          |                            |          |  |  |
| - Функционал партнерки "Apishops":       | <b>⊞ Книги (3)</b>                                                                                                    |          |         | Раскладушка МОРФЕЙ М600 (раскладная кровать с                                                                                                    |                    |                                |        |                          |                            |          |  |  |
| - Создание сайтов под зарубежные товары: | © Компьютеры (44)                                                                                                    |          |         | 985929 матрасом на колесах) подробнее                                                                                                    | Кровати            | 4280                           | 1112.8 | 642                      |                            |          |  |  |
| - Функционал одностраничников:           | ® Красота и здоровье (240)                                                                                                    | v        |         | $\cos$ дать сайт $\bigcirc$ $\rightarrow$                                                                                                    |                    |                                |        |                          |                            |          |  |  |
| - Функционал многостраничника:           | ⊟ Мебель (22)                                                                                                    |          |         | 10651 Клапан 2 в 1 для матрасов фирмы "Intex" подробнее                                                                                                    |                    |                                |        |                          |                            |          |  |  |
| - Добавление товара с "AliExpres";       | ® Детская мебель (1)                                                                                                    | Re       | 1129713 | создать сайт                                                                                                    | Надувная мебель    | 470                            | 208    | 120                      |                            |          |  |  |
| - Какие вопросы можете задавать          | ® Запчасти для мебели (3)                                                                                                    |          |         | Табурет ФАВОРИТ ТФ03 (серый) на 4-х опорах, сиденье                                                                                                    |                    |                                |        |                          |                            |          |  |  |
| тех.поддержке.                           | © Коммерческая мебель (2)<br>® Мебель для дома (2)                                                                                                    |          |         | 1137268 квадрат 320х320мм, винилискожа подробнее                                                                                                    | Стулья             | 808                            | 210.08 | 121.2                    |                            |          |  |  |
| 2. Инструкция по работе с нами.          | ® Мебель для улицы (5)                                                                                                    |          |         | создать сайт                                                                                                    |                    |                                |        |                          |                            |          |  |  |
|                                          | © Мебельная фурнитура (6)                                                                                                    |          |         | Надувной гамак-Новинка лето 2016 (биван Lamzac или                                                                                                    |                    |                                |        |                          |                            |          |  |  |
| 3. FAQ - Ответы на основные вопросы.     | Надувная мебель (2)                                                                                                    | si p     |         | 1491669 аналог) подробнее                                                                                                    | Надувная мебель    | 2600                           | 676    | 390                      | варианты                   | adaptive |  |  |
|                                          | ® Музыка и видеофильмы (5)                                                                                                    |          |         | создать сайт $\bullet$ -                                                                                                    |                    |                                |        |                          |                            |          |  |  |
| >>>Обратиться в                          | © Оборудование (22)                                                                                                    | ₩        |         | Детский кран для мытья рук подробнее                                                                                                    |                    |                                |        |                          |                            |          |  |  |
| <b>тех.поддержку&lt;&lt;&lt;</b>         | © Одежда, обувь и аксессуары (161)                                                                                                    |          | 1992010 | создать сайт <sup>@</sup> H                                                                                                    | Мебель             | 344.57                         | 179.18 | 165.39                   |                            |          |  |  |
|                                          | © Подарки, сувениры, цветы (146)                                                                                                    |          |         |                                                                                                    |                    |                                |        |                          |                            |          |  |  |
| Время работы поддержки:                  | © Продукты, напитки, табак (14)<br>© Путешествия, туризм (1)                                                                                                    |          |         | 1992022 Двухместный гамак подробнее                                                                                                    | Гамаки             | 1061.04                        | 421.47 | 389.05                   |                            |          |  |  |
| ПН-ВС, 08:00-22:00                       | © Спортивные товары (133)                                                                                                    |          |         | создать сайт ⊜ ⊣                                                                                                    |                    |                                |        |                          | варианты                   |          |  |  |
|                                          | © Строительство и ремонт (55)                                                                                                    |          |         | Портативный 190х80 см Открытый Гамак Открытый Спорт                                                                                                    |                    |                                |        |                          |                            |          |  |  |
|                                          | ⊕ Телефоны (95)                                                                                                    | 34       |         | Путешествия Отдых Свинг Холст Полосой Повесить                                                                                                    | Гамаки             | 1360.04                        | 499.21 | 460.81                   |                            |          |  |  |
| <b>Вновь актуально:</b>                  | © Товары для взрослых (89)                                                                                                    | ×        |         | 1992024 Кровать подробнее                                                                                                    |                    |                                |        |                          | варианты                   |          |  |  |
| супер-предложение                        | © Товары для детей (143)                                                                                                    |          |         | создать сайт •                                                                                                    |                    |                                |        |                          |                            |          |  |  |
| для Индивидуальных                       | <b>E Электроника и Фото (45)</b>                                                                                                    |          |         | Антивибрационныя подставка для стиральной машины<br>1992245 подробнее                                                                                                    | Мебель для         | 336.42                         | 174.94 | 161.48                   |                            |          |  |  |
| Предпринимателей - доход                 |                                                                                                    |          |         | создать сайт ● ⊣                                                                                                    | ресторанов         |                                |        |                          |                            |          |  |  |
| до 100 тыс руб в месяц                   |                                                                                                    |          |         |                                                                                                    |                    |                                |        |                          |                            |          |  |  |
| Получите дополнительный доход до 100 тыс |                                                                                                    |          | 1992282 | Ремни для переноса мебели подробнее                                                                                                    | Мебель для         | 528.39                         | 274.76 | 253.63                   |                            |          |  |  |
| руб в месяц, вне зависимости от числа    |                                                                                                    |          |         | создать сайт ●                                                                                                    | ресторанов         |                                |        |                          | варианты                   |          |  |  |

Рисунок 2.5. – Список товаров выбранной категории

**Задание 3.** Создание своего партнерского интернет-магазина на торговой электронной площадке ApiShops.com

20. Для создания своего партнерского интернет-магазина (ИМ) нажмите ссылку «создать сайт» в колонке «название» напротив выбранного вами товара (смотри рис.3.1).

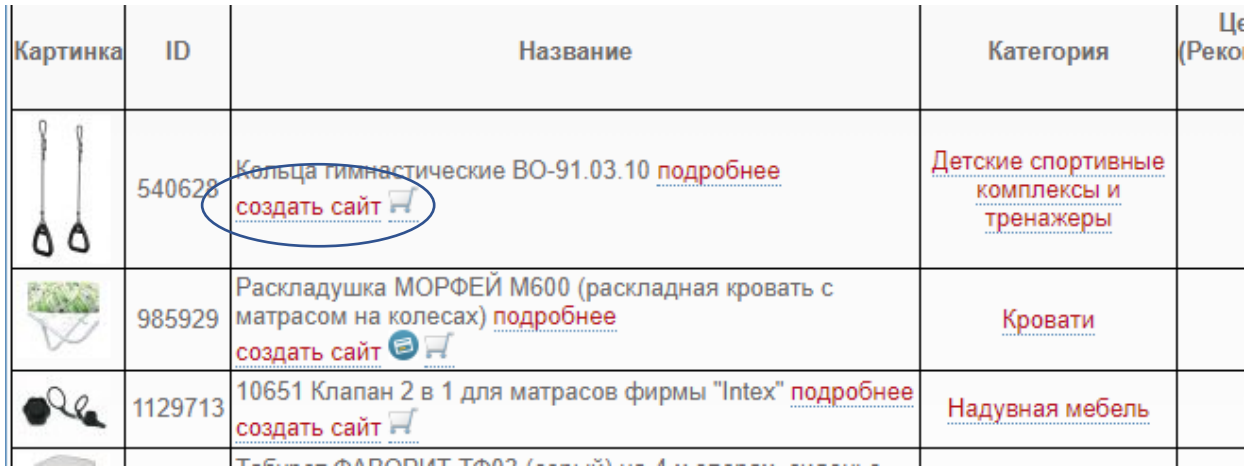

Рисунок 3.1. – Переход к созданию своего партнерского ИМ

21. Появляется затемненное окно с ассортиментом, и в отдельном окне предлагается ввести дополнительную наценку (смотри рис.2.2). Повторите процедуру из п.7.

22. Открывается окно с категориями ассортимента (смотри рис.2.3).

23. Чтобы создать партнерский ИМ, выбираем в меню слева пункт "**Проекты**" (смотри рис.3.2)

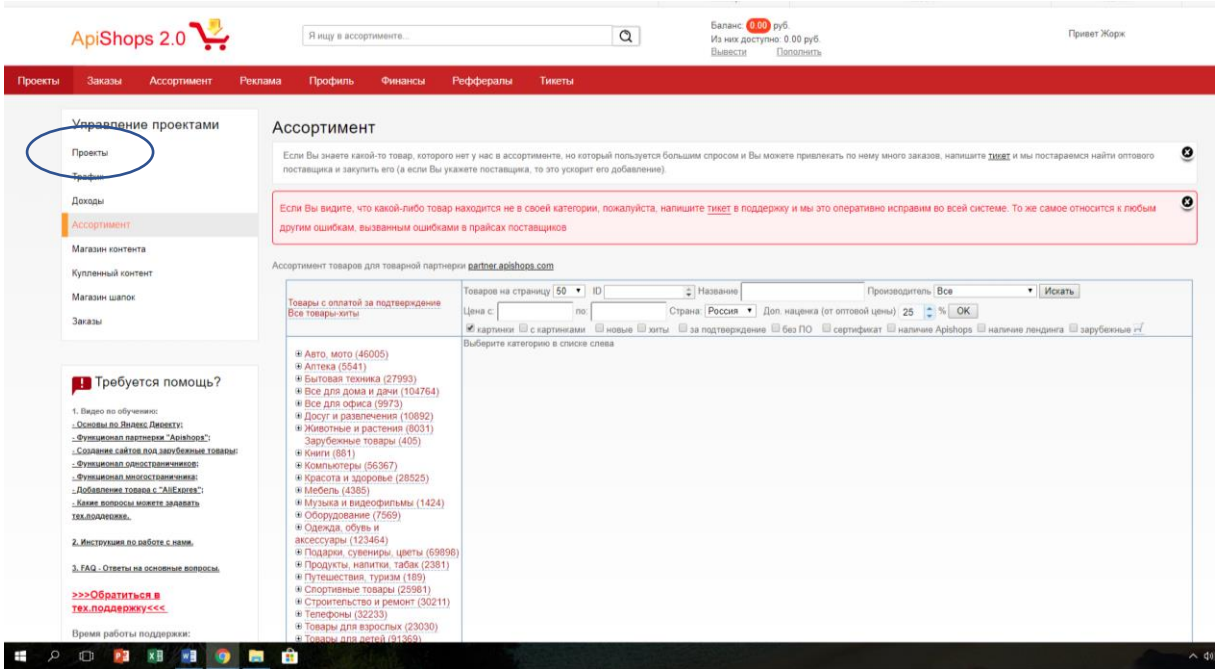

Рисунок 3.2. – Выбор пункта меню «Проекты»

24. Появляется окно «Все проекты» (смотри рис.3.3). Нажимаем на кружок под словами «Тип добавляемого проекта».

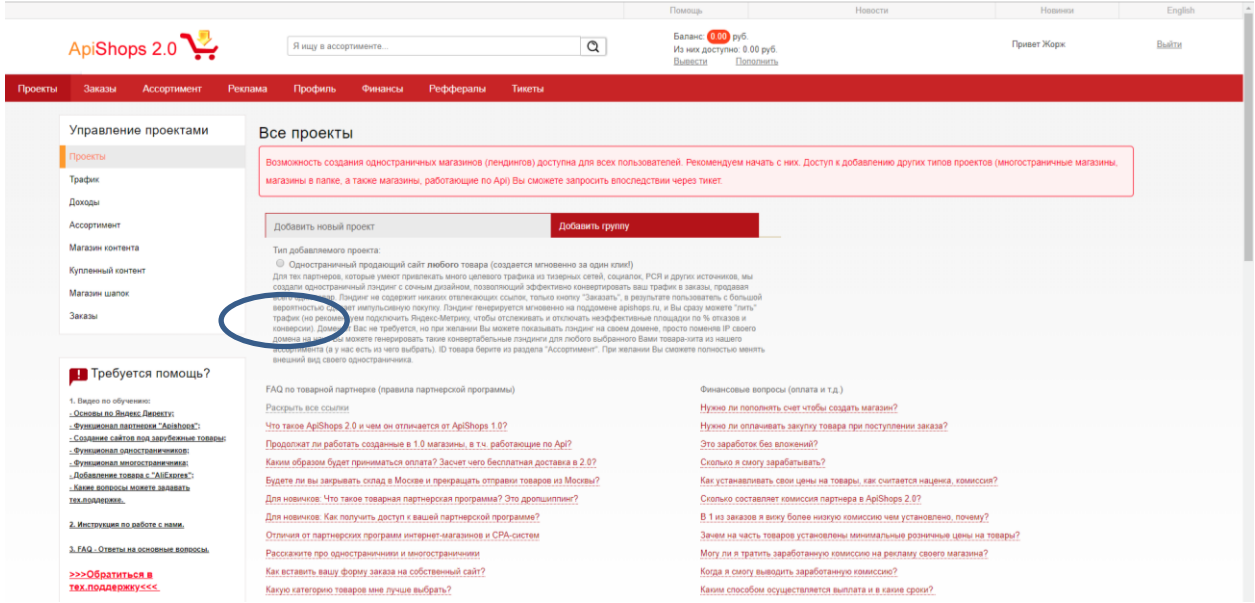

Рисунок 3.3. – Выбираем создание одностраничного ИМ

25. В появившемся окне необходимо ввести название вашего партнерского ИМ латинскими буквами (имя домена 3-го уровня) и ID выбранного вами товара из п.10 (смотри рис.3.4).

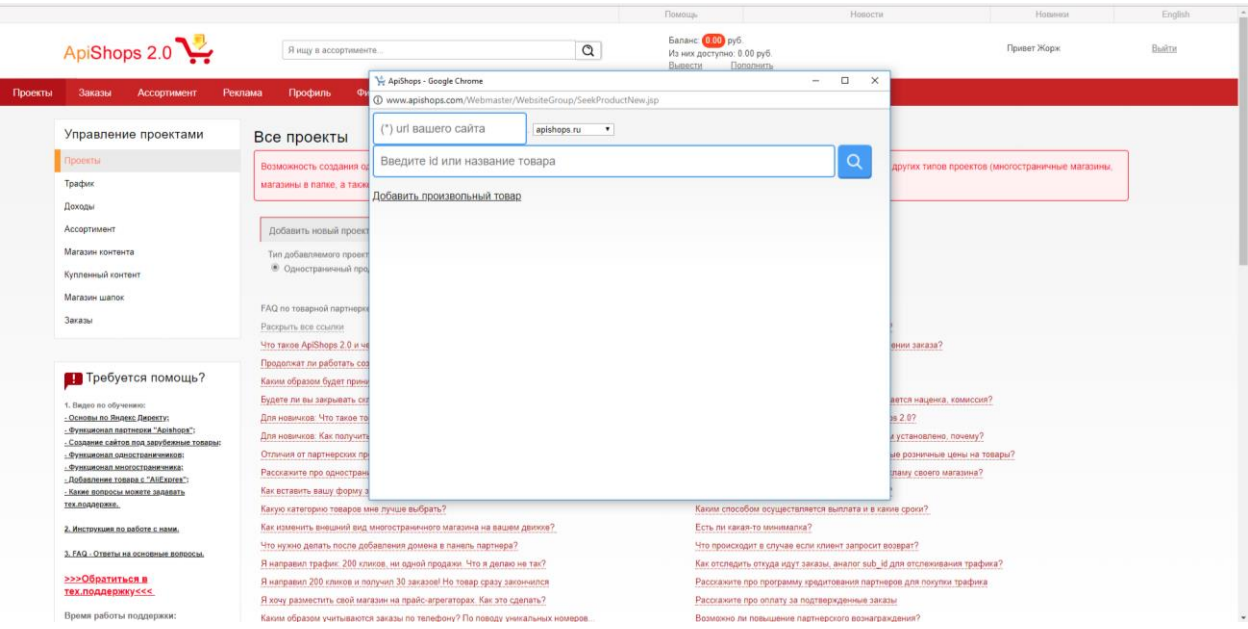

Рисунок 3.4. – Ввод данных для создания одностраничного ИМ

26. После ввода указанных в предыдущем пункте данных появляется картинка выбранного вами товара и его краткое описание (смотри рис.3.5).

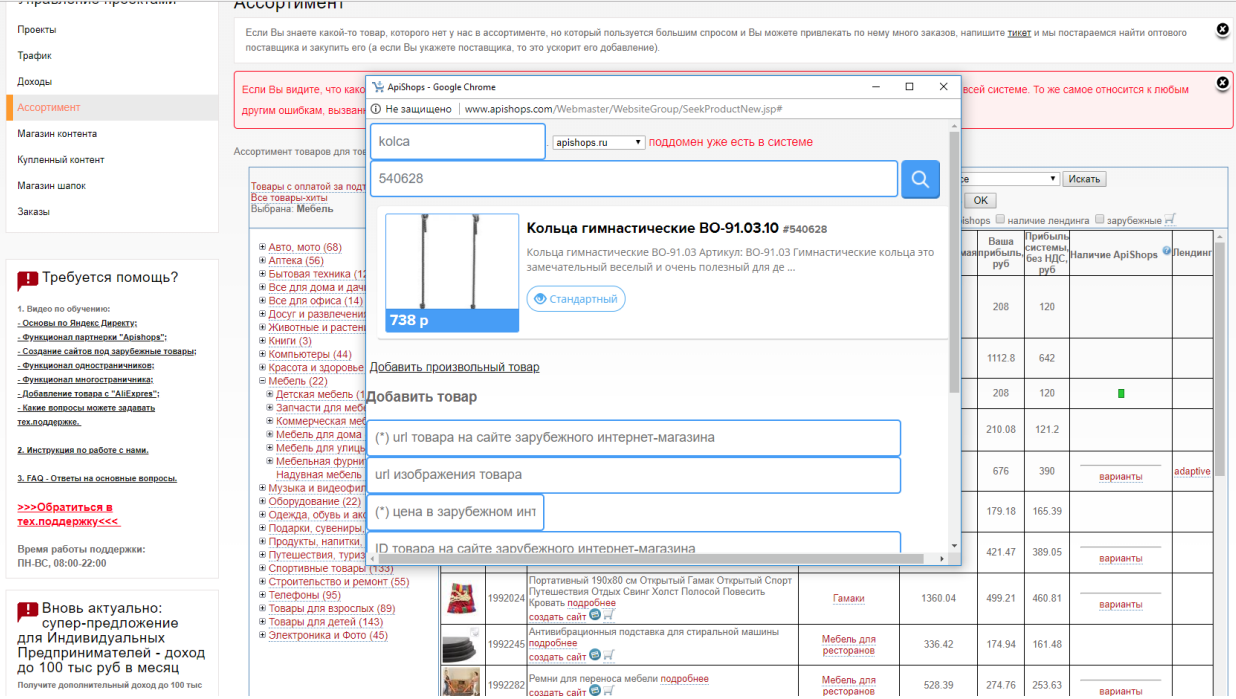

Рисунок 3.5. – Выбор шаблона для создания одностраничного ИМ

27. Нажимает на синюю кнопку с изображением глаза под кратким описанием выбранного товара (смотри рис.3.5). Появляется дополнительное окошко, где предлагается выбрать шаблон сайта для вашего партнерского ИМ (смотри рис.3.6).

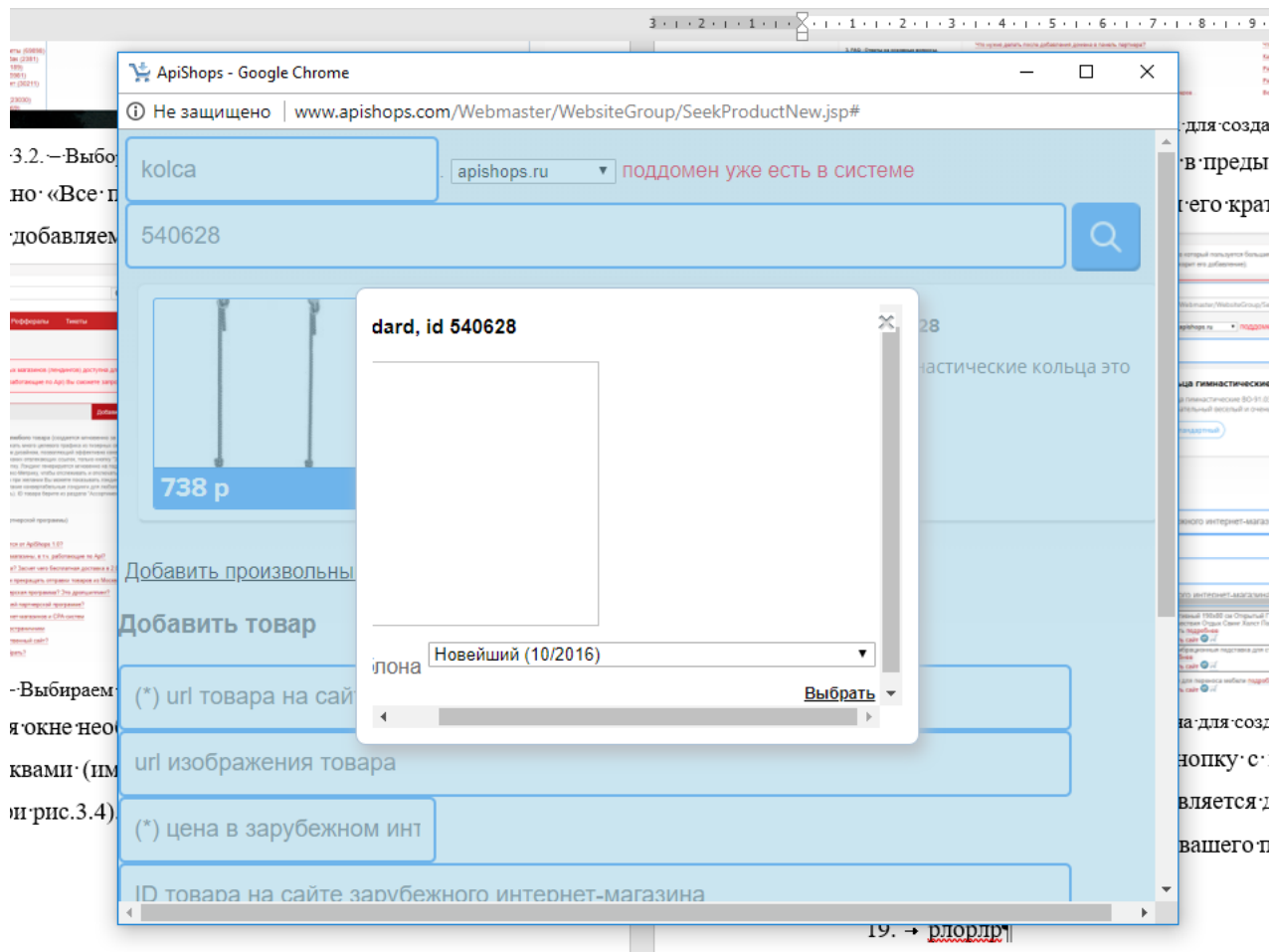

Рисунок 3.6. – Список шаблонов для создания одностраничного ИМ

28. В списке, который можно раскрыть нажатием на стрелочку справа (смотри рис.3.7).

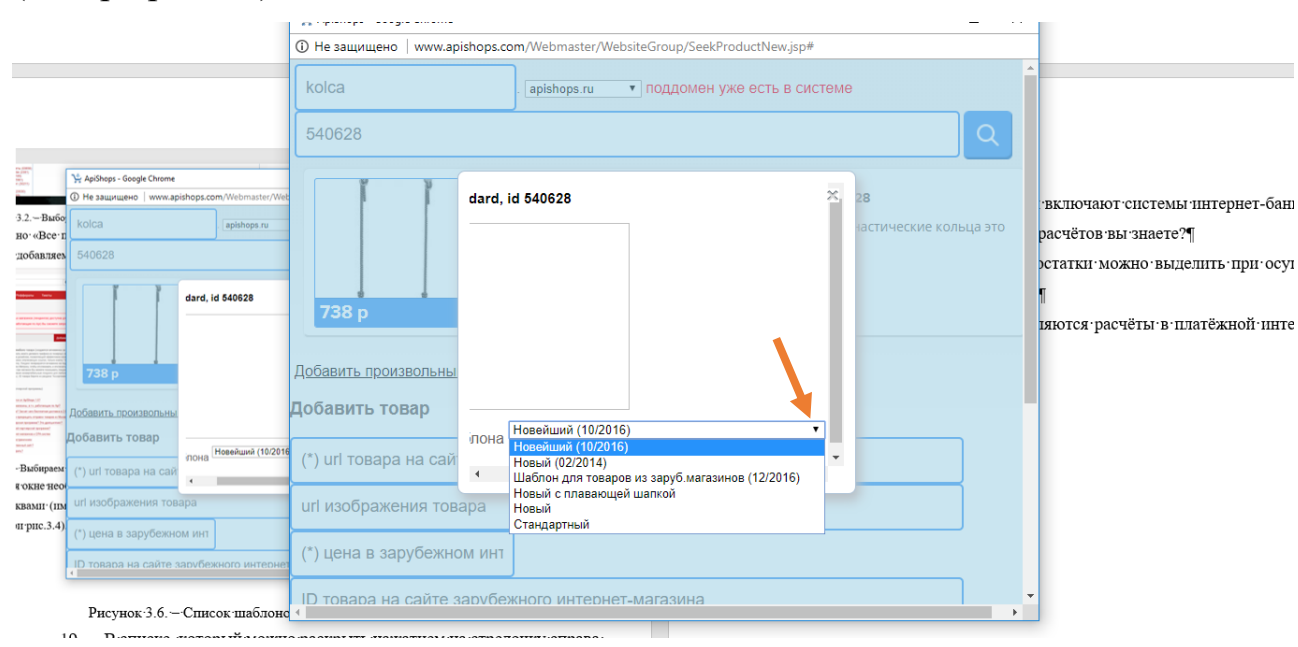

Рисунок 3.7. – Выбор типа шаблона из списка

29. Выбираем любой, кроме «Шаблон для товаров из зарубежных магазинов». Список закрывается. Нажимаем кнопку выбрать в правом нижнем углу (смотри рис.3.6).

30. Через некоторое время окошко выбора типа шаблона закроется. Если на окне (смотри рис.3.5) появится сообщение красного цвета «поддомен уже есть в системе», это означает, что имя, которое было вами придумано, уже существует и надо придумать что-то другое.

31. Если с именем, которое вы придумали, всё в порядке, появится следующее окно (смотри рис.3.8).

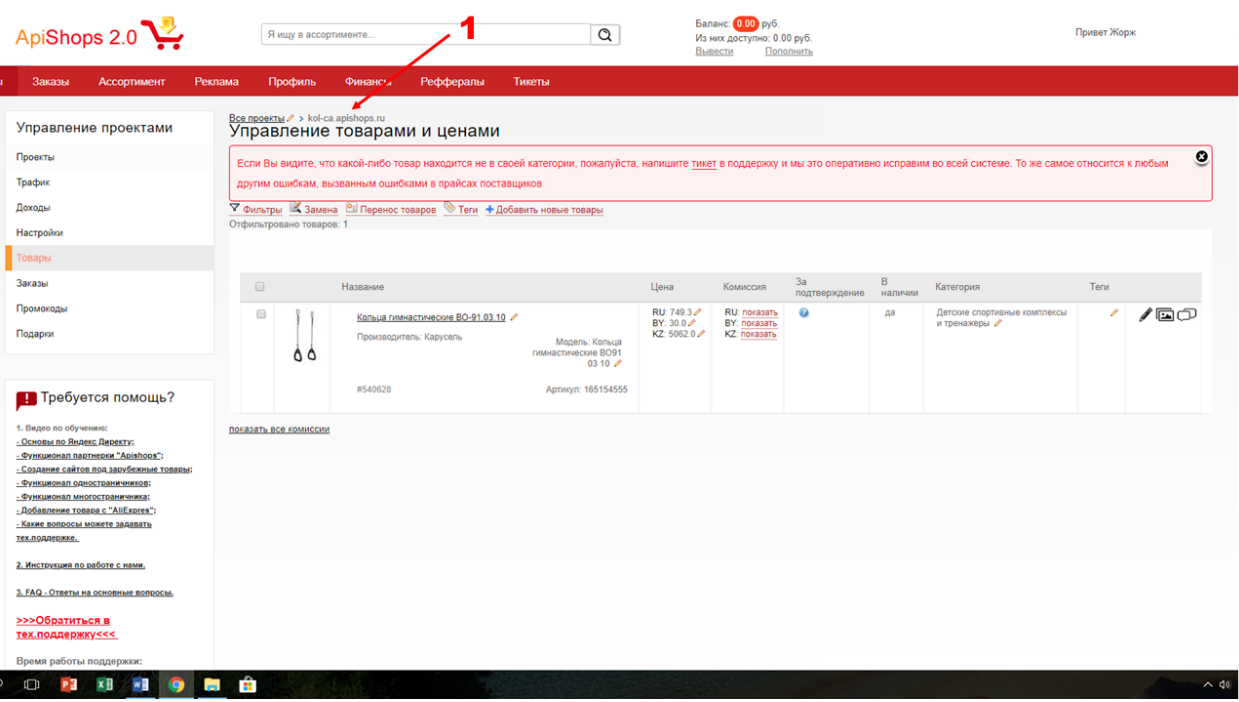

Рисунок 3.8. – Окно с созданным проектом

32. В результате у вас создан собственный партнерский ИМ с именем ИМЯ.apishops.ru. Перейти на свой сайт и посмотреть, как он выглядит, можно по ссылке (цифра 1 на рис.3.8).

**Замечание:** Ссылку надо скопировать и вставить в новое окно браузера.

## **Контрольные вопросы**

1. Что такое интернет-магазин?

- 2. Назовите отличия интернет-витрины (WEB-витрины) от интернет-магазина.
- 3. Назовите отличия электронной торговой площадки от интернет-магазина.
- 4. Можно ли называть партнерский магазин интернет-магазином?
- 5. В чем состоит смысл партнерских интернет-магазинов?

# **ЛАБОРАТОРНАЯ РАБОТА № 5.** ИЗУЧЕНИЕ ИНСТРУМЕНТОВ ДЛЯ ИССЛЕДОВАНИЯ ПОВЕДЕНИЯ ПОСЕТИТЕЛЕЙ САЙТА

**Цель работы:** знакомство с инструментами интернет-маркетинга по изучению поведения посетителей сайта.

#### **Задачи работы:**

• Научиться использовать инструменты интернет-маркетинга для анализа поведения посетителей сайта.

**Время выполнения работы:** ориентировочное время выполнения работы 2 академических часа.

**Отчетность по работе:** необходимо предъявить преподавателю результаты выполнения всех заданий, представленных в лабораторной работе, и ответить на контрольные вопросы, размещенные в работе.

#### **Краткие теоретические сведения**

Если у вас есть сайт, и неважно какой это сайт: информационный или для продажи какого-то товара/услуги, то вам нужны качественные потенциальные клиенты (если вы что-то продаёте), или качественные посетители, если вы даёте им качественный контент.

Для этого каким-то образом необходимо его раскручивать: применять SEO, использовать контекстную или баннерную рекламу, пиарить в рассылке (если она есть), и так далее. Методов много.

Если же, несмотря на все усилия:

• товар или услуга плохо покупается, а при этом вы понимаете, что «это» людям надо;

• или с интересного информационного сайта посетители быстро уходят;

то хочется знать, почему так происходит?

Как определить, что посетители или потенциальные покупатели делают на сайте? Как узнать:

- сколько проводят времени в том или ином разделе;
- что читают внимательно, а что нет;
- откуда приходят;
- когда приходят;
- и так далее.

Вопросы совсем не праздные и ответы на них для субъектов e-commerce жизненно важны. Зная их (ответы), можно чётко определить эффективность ваших рекламных действий:

- стоит ли заниматься SEO продвижением;
- стоит ли продвигаться в соцсетях;
- стоит ли покупать ссылки;
- работает ли контекстная реклама;
- нужно ли участвовать в обменах баннерами и т. д.

Методов продвижения много, и все они стоят денег, причем немаленьких. Поэтому понять, какие методы работают лучше, какие хуже, а какие вообще не работают, ОЧЕНЬ важно.

Для ответов на эти вопросы используются инструменты веб-аналитики.

Веб-аналитика (Web analytics) — система измерения, сбора, анализа, представления и интерпретации информации о посетителях веб-сайтов с целью улучшения и оптимизации этих сайтов.

Основной задачей веб-аналитики является мониторинг посещаемости веб-сайтов, на основании данных которого определяется аудитория сайта и

изучается поведение посетителей для принятия решений по развитию и расширению функциональных возможностей веб-ресурса.

Веб-аналитика помогает во многих аспектах развития сайта и его продвижения в Интернете. Вот основные из них:

• развитие функциональности сайта на основании тенденций в поведении посетителей;

• выявление проблемных мест в структуре, навигации и контенте сайта;

• оптимизация продуктовой линейки, представленной на сайте;

• оценка эффективности рекламных кампаний и поискового продвижения в интернете.

Таким образом, веб-аналитика позволяет не только работать над улучшением сайтов, но и проводить работы по оптимизации бюджета на онлайн-продвижение.

В веб-аналитике используются следующие основные методы:

• анализ посещаемости сайтов (абсолютные и относительные показатели);

• анализ скроллинга и поведения посетителей на сайте;

• для электронной торговли – средний чек, популярные товары, доходы по разным каналам поступления трафика;

• сквозная аналитика (отслеживание всего пути посетителя от просмотра рекламы до совершения сделки и повторных продаж).

Яндекс.Метрика — это один из инструментов веб-аналитики, который помогает получать наглядные отчеты, видеозаписи действий посетителей, отслеживать источники трафика и оценивать эффективность онлайн- и офлайн-рекламы.

Все сервисы Яндекс.Метрики бесплатны, кроме сервиса «Целевой звонок».

Вебвизор, один из инструментов Яндекс.Метрики, делает видеозаписи всех посещений сайта. Эти видео помогают понять поведение пользователей на сайте. Если просмотреть несколько десятков записей посещений, то вероятно станет понятно, чего не хватает на сайте и что нужно улучшить (какую информацию убрать, какую — добавить, где поменять разделы местами и так далее).

#### **Задания для самостоятельной работы**

## **Задание 1.** Создание счетчика Яндекс.Метрики

1. В связи с тем, что все сервисы Яндекса становятся доступными после создания аккаунта в Яндекс.Почте, регистрируем почтовый ящик наЯндексе.

**Замечание:** Если почтовый ящик наЯндексе уже существует, этот пункт пропускаем.

2. Заходим в свой аккаунт на Яндексе.

3. Если вы находитесь в своем почтовом ящике, переходим на Поиск. Для этого нажимаем на значок из 3-х полосок в левом верхнем углу (смотри рис.1.1).

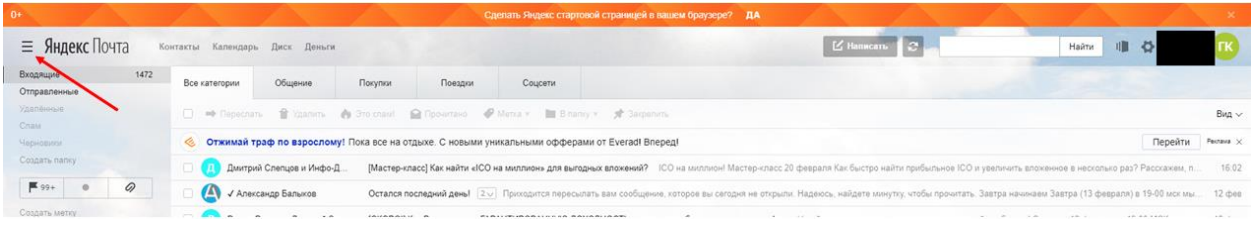

Рисунок 1.1. Открытие перечня сервисов Яндекса

4. Появляется окно с перечислением сервисов Яндекса, доступных в вашем аккаунте (смотри рис.1.2). Выбираем «Поиск».

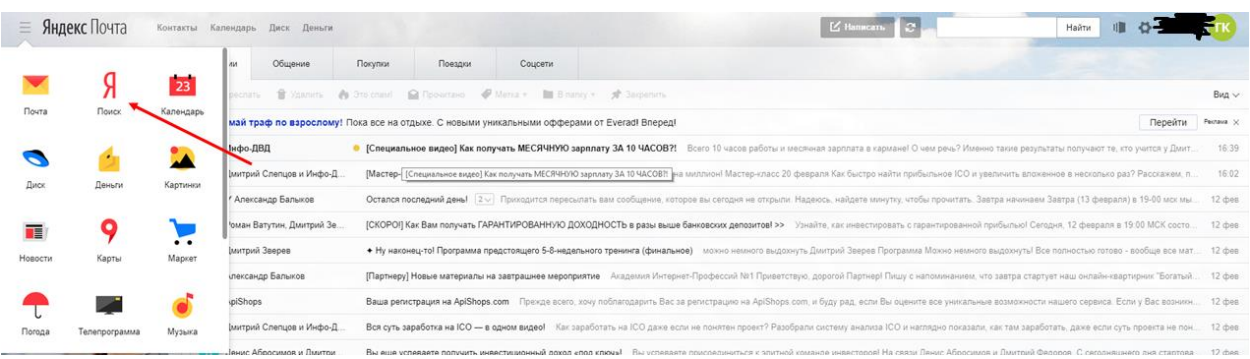

Рисунок 1.2. Открытие перечня сервисов Яндекса

5. Переходим на страницу поиска Яндекса (смотри рис.1.3). И выбираем пункт меню «ещё».

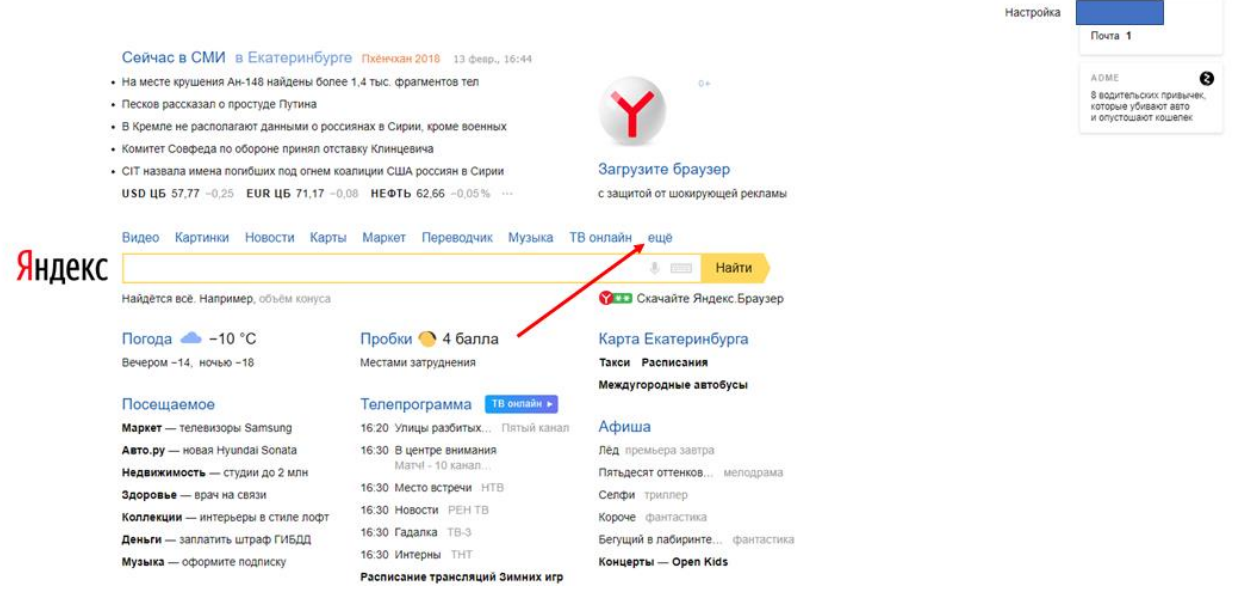

Рисунок 1.3. Открытие перечня сервисов Яндекса

6. Открывается окошко с дополнительными функциями Яндекса (смотри рис.1.4). Выбираем пункт меню «Все сервисы».

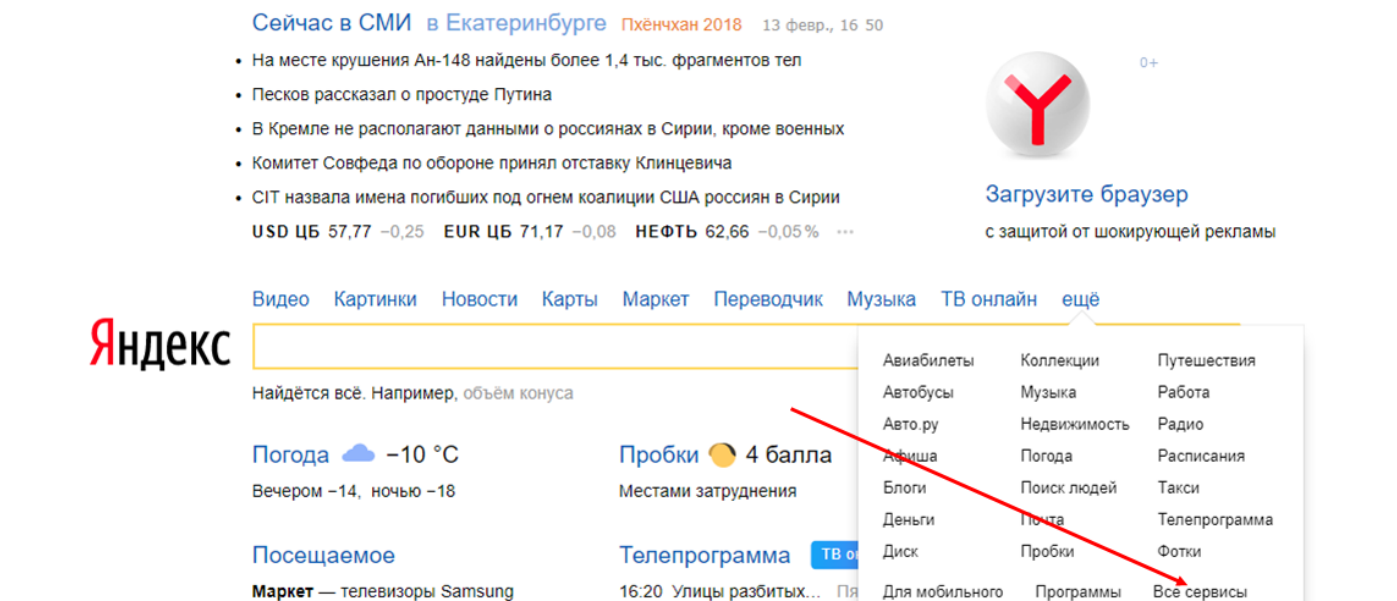

Рисунок 1.4. Выбираем пункт «Все сервисы»

16:30 В центре внимания

Авто.ру - новая Hyundai Sonata

7. Открывшееся окно прокручиваем немного вниз и находим кнопку «Метрика» (смотри рис.1.5).

|  | Поиск                                             |   | Картинки                                                |   | Видео                                                       |
|--|---------------------------------------------------|---|---------------------------------------------------------|---|-------------------------------------------------------------|
|  | Ответы на любые вопросы                           |   | Изображения всех цветов и размеров                      |   | Просмотр фильмов, сериалов, телешоу,<br>музыкальных роликов |
|  | Новости                                           |   | Погода                                                  |   | Карты                                                       |
|  | Картина дня, созданная автоматически              |   | Прогноз в вашем городе<br>и по всему миру               |   | Рекомендации где поесть,<br>куда сходить и чем заняться     |
|  | Почта                                             |   | Маркет                                                  |   | Яндекс. Браузер                                             |
|  | Электронный ящик без спама и вирусов              |   | Товары, сравнение цен,<br>отзывы покупателей            |   | Простой и безопасный интернет                               |
|  | Афиша                                             |   | Такси                                                   |   | Музыка                                                      |
|  | Развлекательные мероприятия                       |   | Свободные водители поблизости                           |   | Персональные рекомендации                                   |
|  | Деньги                                            |   | Диск                                                    |   | Недвижимость                                                |
|  | Онлайн-платежи<br>и электронный кошелёк           |   | Безопасное облако для ваших файлов                      |   | Объявления о комнатах, квартирах<br>и домах                 |
|  | Авто.ру                                           |   | Авиабилеты                                              |   | Работа                                                      |
|  | Огромный выбор новых и подержанных<br>автомобилей |   | Большой выбор предложений от<br>авиакомпаний и агентств |   | Подбор вакансий с популярных сайтов<br>поиска работы        |
|  |                                                   |   | Все сервисы                                             |   |                                                             |
|  | Авиабилеты                                        | M | Маркет                                                  | C | Справочник                                                  |
|  | Автобусы                                          |   | Метрика                                                 |   | Статистика                                                  |
|  | Авто.ру                                           |   | Музыка                                                  |   | Сувениры                                                    |
|  | Аудитории                                         | H | Народная карта                                          | т | Такси                                                       |

Рисунок 1.5. Нажимаем кнопку «Метрика»

8. Попадаем в Яндекс.Метрику на вкладку «Счётчики» (смотри рис.1.6). Нажимаем кнопку «Добавить счетчик».

| <b>Яндекс</b> Метрика             | Счётчики                      | Целевой звонок      | Представители | <b>API</b> | Блог             |          |
|-----------------------------------|-------------------------------|---------------------|---------------|------------|------------------|----------|
| Найти счётчик<br>Добавить счётчик |                               |                     |               |            |                  |          |
| Мои счётчики 3<br>Удаленные       | Избранные<br>Все метки $\vee$ |                     |               |            |                  |          |
| Счётчик т                         |                               | Визиты<br>Просмотры | Посетители    |            | Достижения целей | Владелец |

Рисунок 1.6. Добавляем новый счетчик

9. Попадаем в окно для создания нового счетчика (смотри рис.1.7).

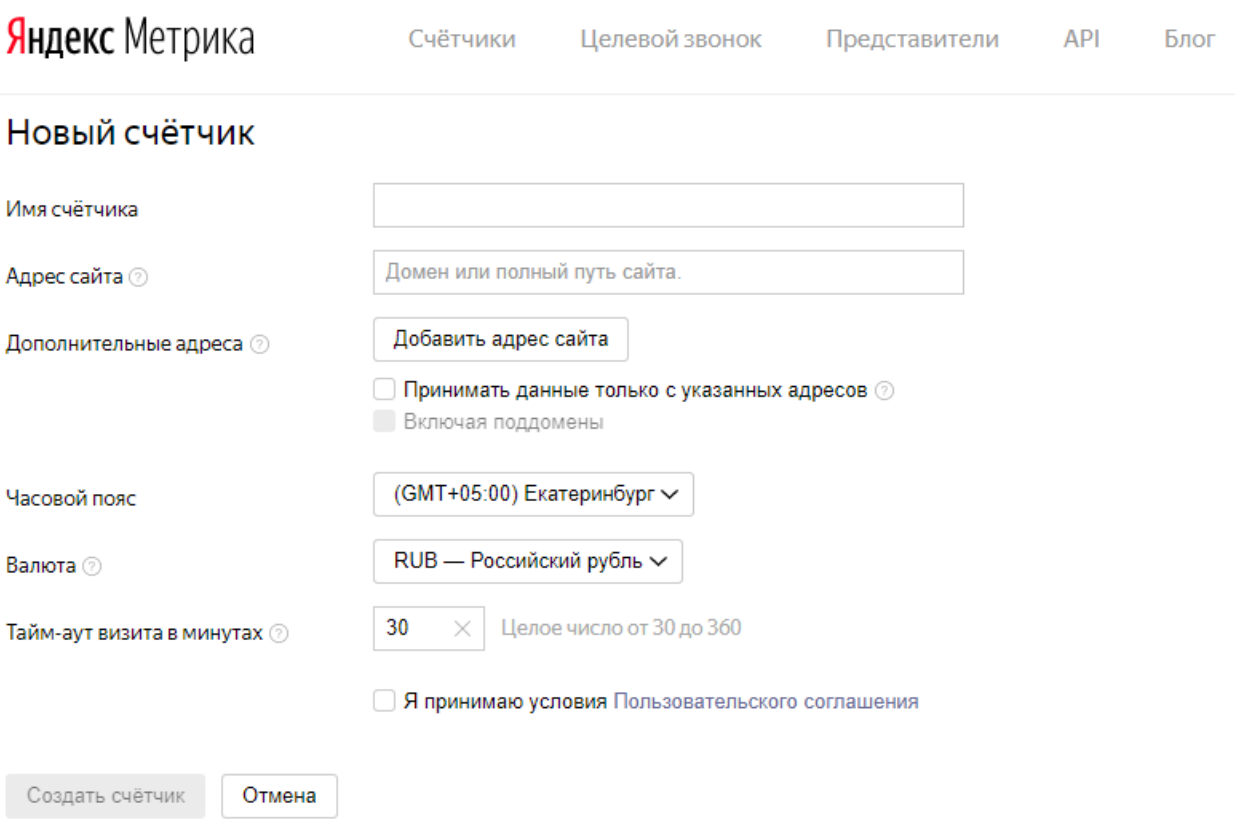

Рисунок 1.7. Создание нового счетчика (начало)

10. Придумываем название счетчика (любое, но латинским буквами), вставляем адрес сайта (домен), нажимаем на квадратики перед пунктами «Принимать данные только с указанных адресов», «Включая поддомены» и «Я принимаю условия [Пользовательского соглашения»](https://yandex.ru/legal/metrica_termsofuse). В квадратиках должны появиться галочки (смотри рис.1.8). После этого нажимаем желтую кнопку «Создать счетчик»

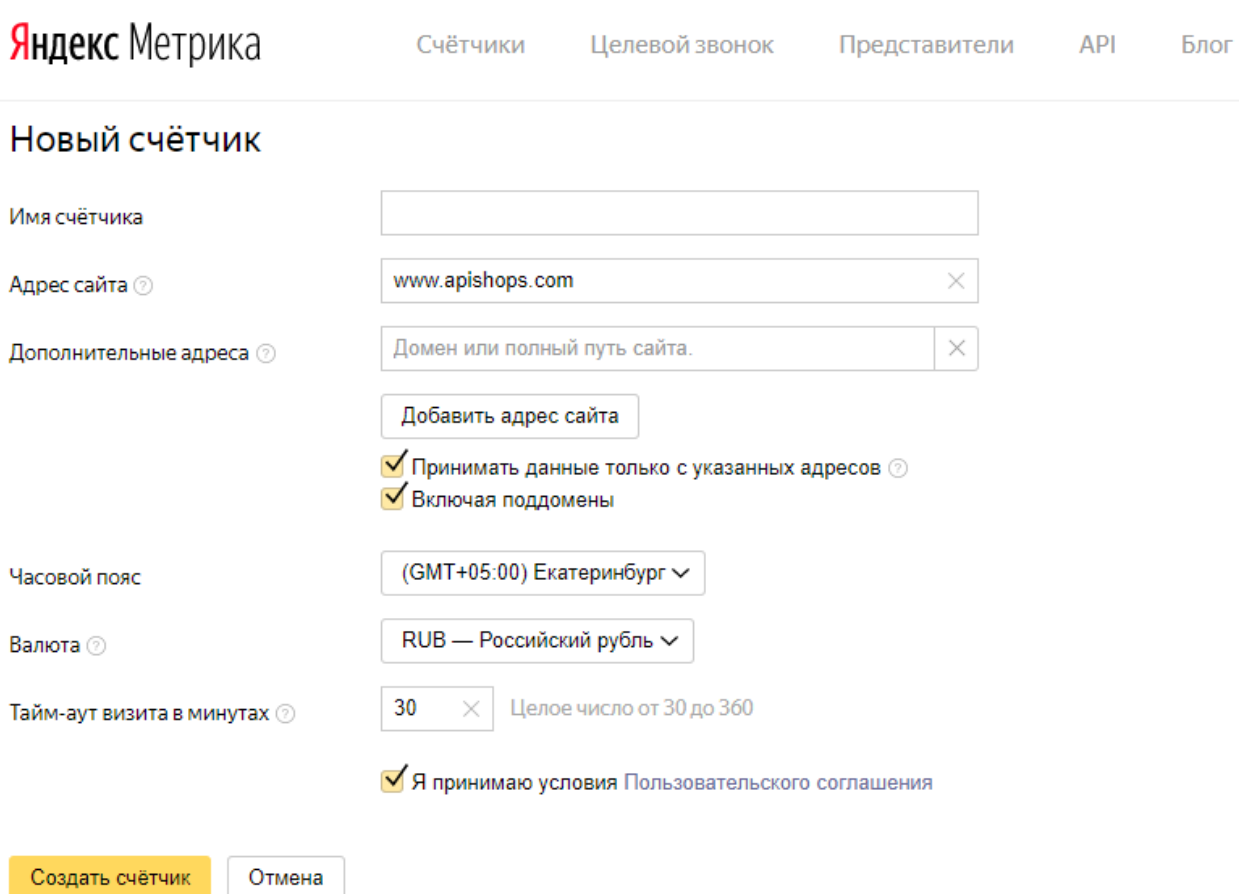

Рисунок 1.8. Создание нового счетчика (продолжение)

11. Переходим на следующую страницу создания счетчика для его настройки (смотри рис.1.9).

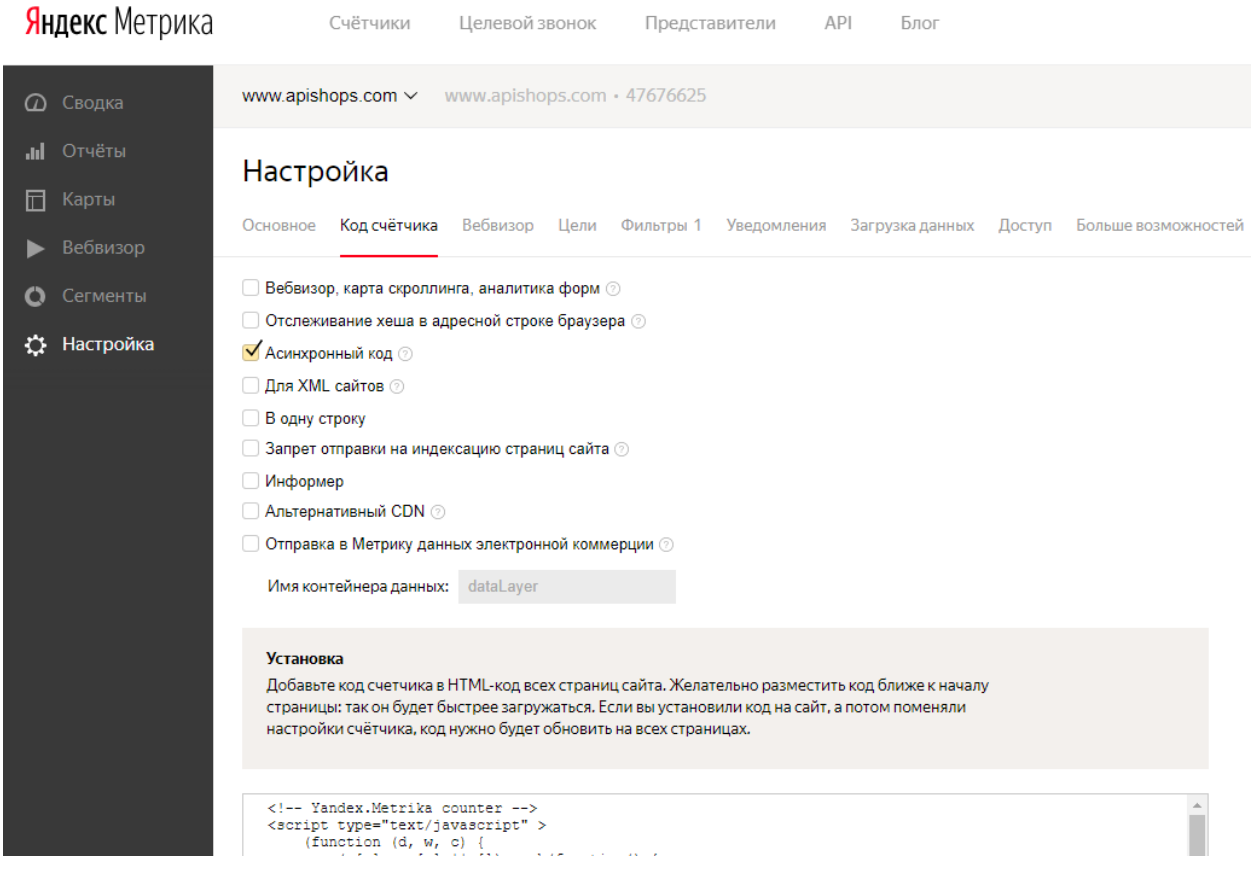

Рисунок 1.9. Создание нового счетчика (продолжение)

12. Здесь нажимаем на 1-й квадратик перед текстом «Вебвизор, карта скроллинга, аналитика форм» (смотри рис.1.10). Внизу появляется желтая кнопка «Сохранить», которую и нажимаем.

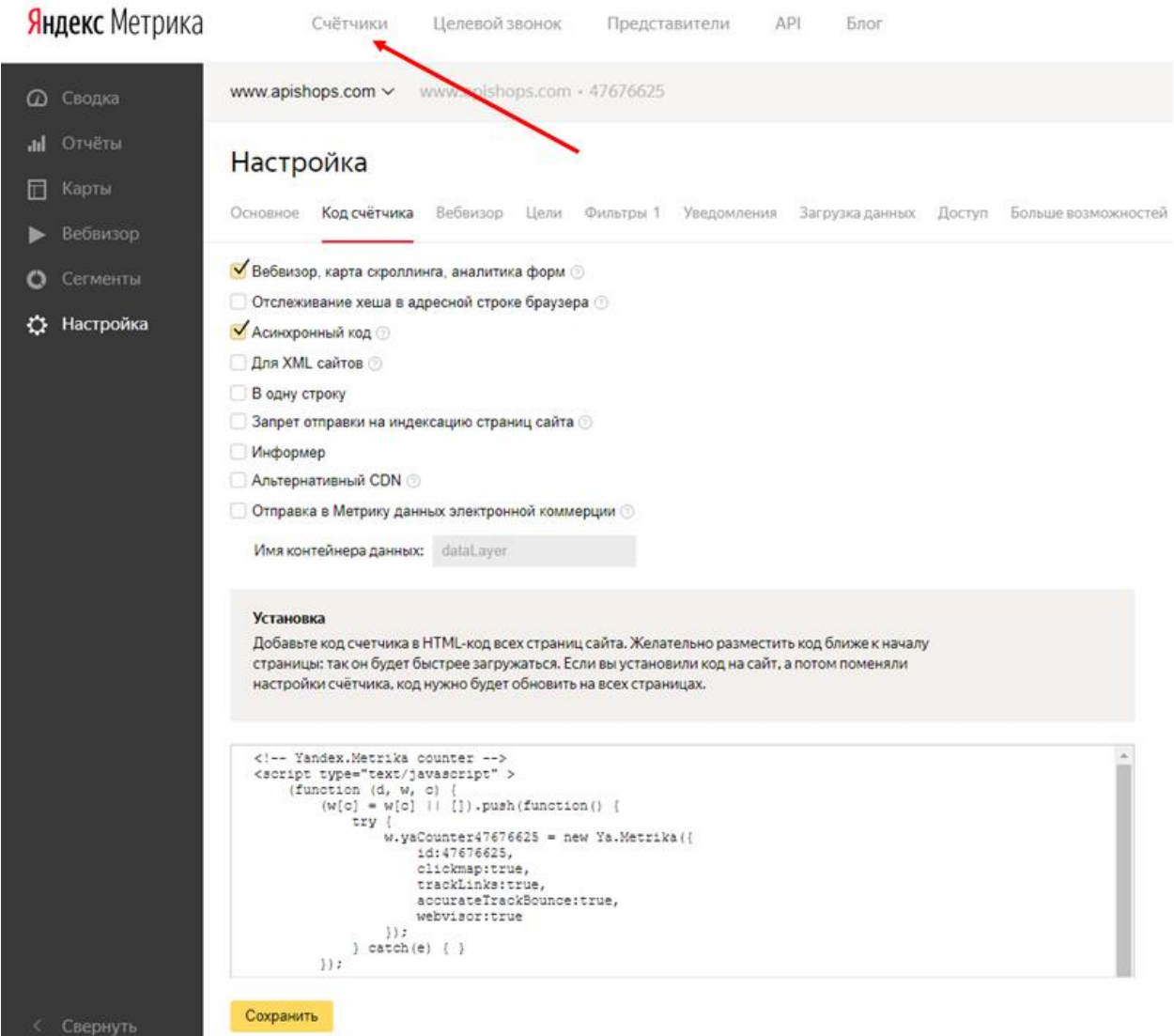

Рисунок 1.10. Создание нового счетчика (окончание)

13. После сохранения настроек выбираем вверху пункт меню «Счётчики» и попадаем на станицу, где уже появилась информация о нашем новом счетчике (смотри рис.1.11).

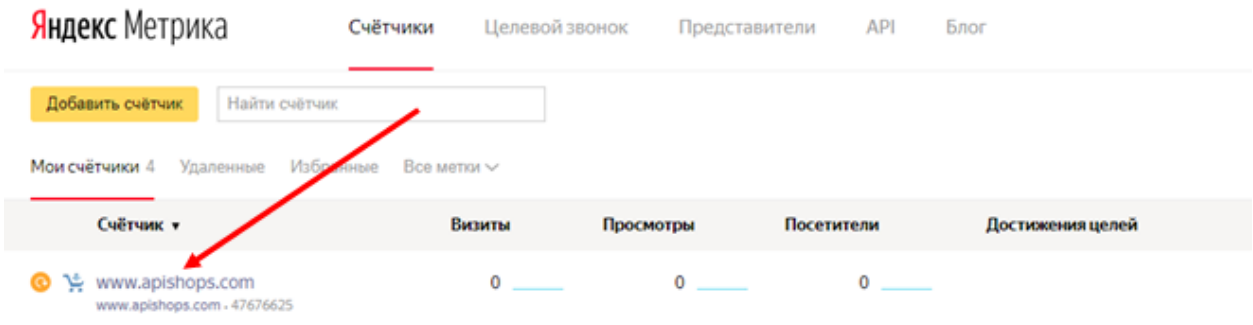

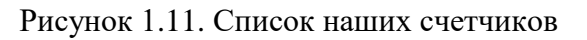

**Задание 2.** Установка счетчика на партнерский магазин

14. В списке счетчиков запоминаем или записываем код счетчика, который мы создали для нашего партнерского магазина (смотри рис.2.1).

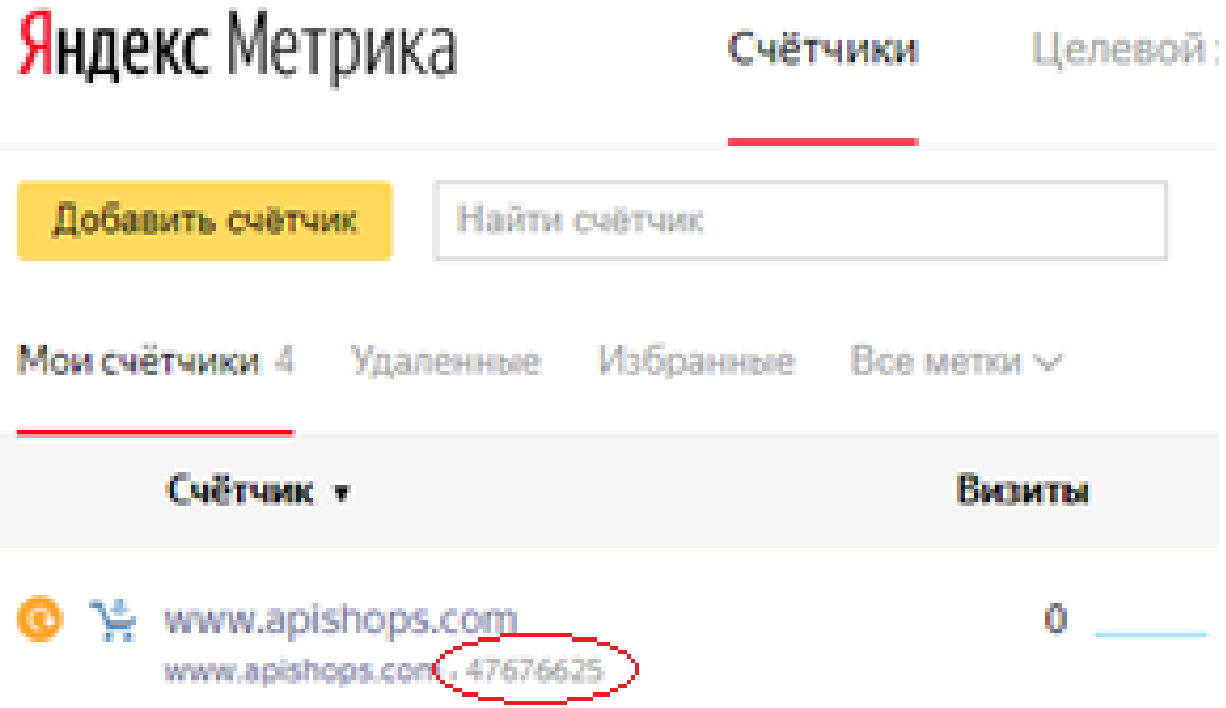

Рисунок 2.1. Здесь записываем код счетчика

15. Переходим в свой партнерский кабинет на торговой электронной площадке ApiShops.com по ссылке <http://partner.apishops.com/> (смотри рис.2.2).

|              | Зарегистрироваться                                  | Войти в кабинет          | <b>B</b> fBa                                                                                                    |
|--------------|-----------------------------------------------------|--------------------------|----------------------------------------------------------------------------------------------------|
| ApiShops 2.0 | Как это работает<br>Для кого                        | Частые вопросы<br>Отзывы | <b>Ассортимент</b>                                                                                                    |
|              | Миллиард товаров. Бесплатная доставка по всему миру |                          |                                                                                                    |
|              |                                                     |                          | Создавайте с помощью сервиса ApiShops мультиязычные лендинги и он-лайн магазины за 1 клик и зарабатывайте основную прибыль с продаж, привлекая клиентов |
|              |                                                     |                          |                                                                                                    |
|              |                                                     |                          |                                                                                                    |
|              |                                                     |                          |                                                                                                    |
|              |                                                     |                          |                                                                                                    |
|              |                                                     |                          |                                                                                                    |

Рисунок 2.2. Страница ApiShops.com

16. Нажмите кнопку «Войти в кабинет» (смотри рис.2.2). Появится окно для входа (смотри рис.2.3). Вводим Логин и Пароль, придуманные при регистрации, и нажимаем кнопку «Войти».

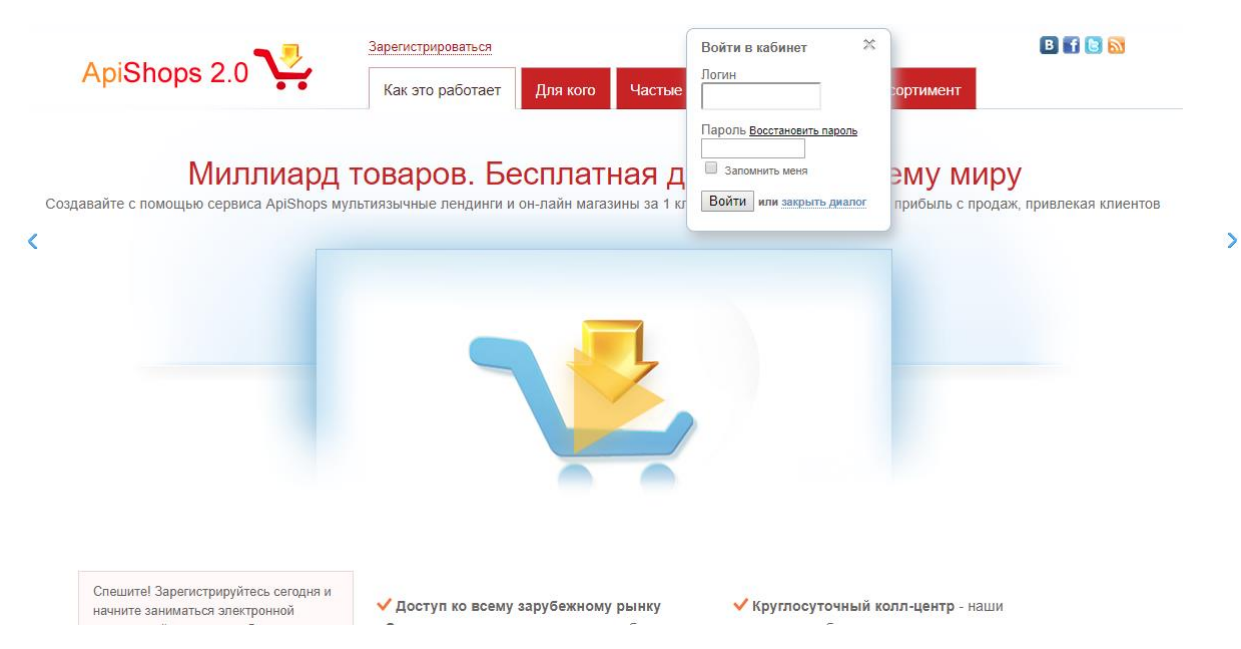

Рисунок 2.3. Окно входа в партнерский кабинет

17. Попадаем на страницу «Проекты» (смотри рис.2.4). Здесь нажимаем на кнопку «Настройки».

|                                                                                   |                                                                                                    |                      | a nyanyuga. |                                                 |           | 1. INDUS.UR          |                                                   | <b>A AUGUSTRAT</b> |                      |
|-----------------------------------------------------------------------------------|----------------------------------------------------------------------------------------------------|----------------------|-------------|-------------------------------------------------|-----------|----------------------|---------------------------------------------------|--------------------|----------------------|
| ApiShops 2.0                                                                      | Я ищу в ассортименте                                                                                                    | $\mathbb Q$          | Вывести     | Баланс: 0.00 руб.<br>Из них доступно: 0.00 руб. | Пополнить |                      |                                                   | Привет Жорж        |                      |
| Ассортимент<br>Заказы                                                             | Реклама<br>Профиль<br>Реффералы<br>Финансы                                                                                          | Тикеты               |             |                                                 |           |                      |                                                   |                    |                      |
| Управление проектами                                                              | Все проекты                                                                                                    |                      |             |                                                 |           |                      |                                                   |                    |                      |
| Проекты                                                                           | FAQ по товарной партнерке   Инструкция по добавлению одностраничников                                                               |                      |             |                                                 |           |                      |                                                   |                    |                      |
| Трафик                                                                            | Одностраничники (1)                                                                                                    | Многостраничники (0) |             |                                                 |           | Магазины в папке (0) | Проекты на АРІ (0)                                |                    |                      |
| Доходы<br>Ассортимент                                                             | Найти проект.                                                                                                    | Наименование товара: |             | Искать                                          |           |                      | Настроить таблицу                                 | Скрывать вложенные |                      |
| Магазин контента<br>Купленный контент                                             |                                                                                                    |                      |             |                                                 |           |                      |                                                   |                    |                      |
| Магазин шапок                                                                     | Группа / Проект                                                                                                    | Статус               | TVILL       | ЯP                                              | GP.       | Доход за вчера       | Доход за месяц                                    | Действия           | $\qquad \qquad \Box$ |
| Заказы                                                                            | kol-ca.apishops.ru o sono -<br>#540628 Korsua newsactweedere BO-91.03.10<br>Настройки   Товары   Закозы   Трафик   Доходы   Подарки | Paboraer             | N/A C       | N/A C                                           | N/A C     | 0.00(0.00)           | 0.00(0.00)                                        | 619<br>面           | 日                    |
| Пребуется помощь?<br>Посмотрите видео, инструкцию, ЕАО.<br>обратитесь в поддержку | Фото   Отзывы   Описание<br>0.00<br>0.00<br>Количество проектов: 1                                                                  |                      |             |                                                 |           |                      |                                                   |                    |                      |
| Время работы поддержки:<br>TH-BC, 08:00-22:00                                     |                                                                                                    |                      |             |                                                 |           |                      | Действия с выбранными проектами Выбрать действие. |                    |                      |
| Вновь актуально:                                                                  | Добавить новый проект                                                                                                    | Добавить группу      |             |                                                 |           |                      |                                                   |                    |                      |

Рисунок 2.4. Нажимаем на кнопку «Настройки проекта»

## 18. Открывается страница настроек проекта (смотри рис.2.5).

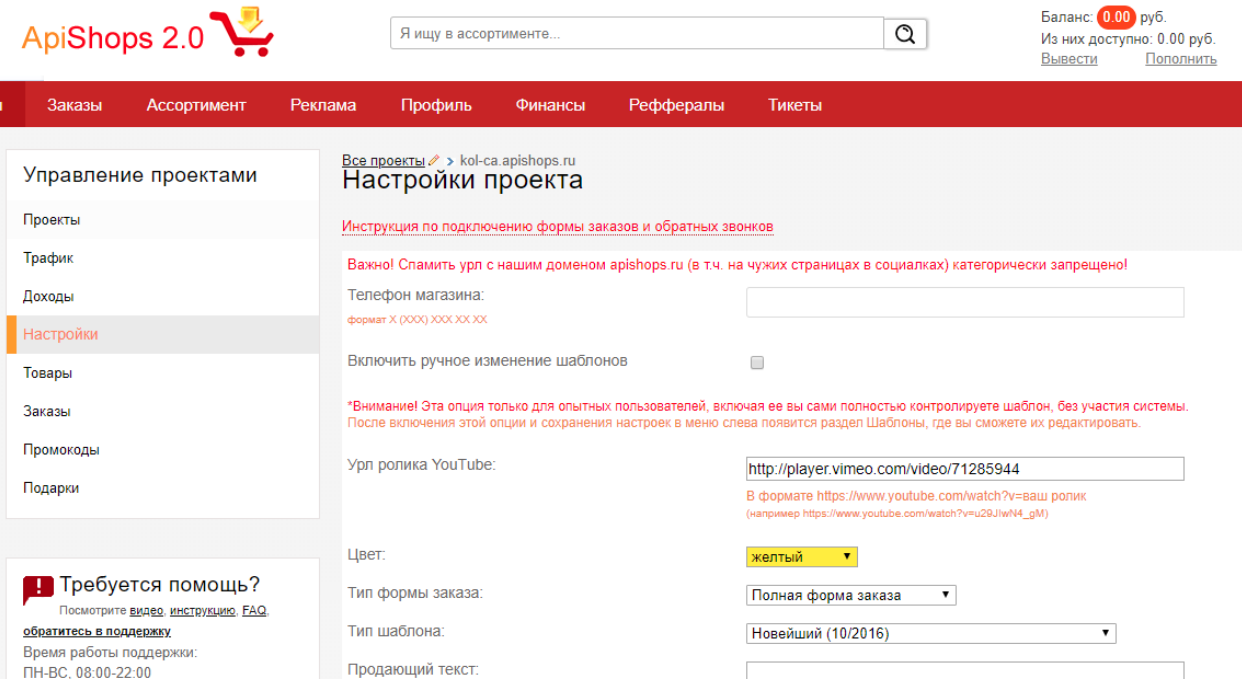

Рисунок 2.5. Настройки проекта (начало)

19. Пролистываем страницу вниз до пункта «Размещать счетчик Яндекс Метрика на сайте» (смотри рис.2.6). В поле ID счетчика записываем код счетчика, который запомнили или записали в пункте 14.

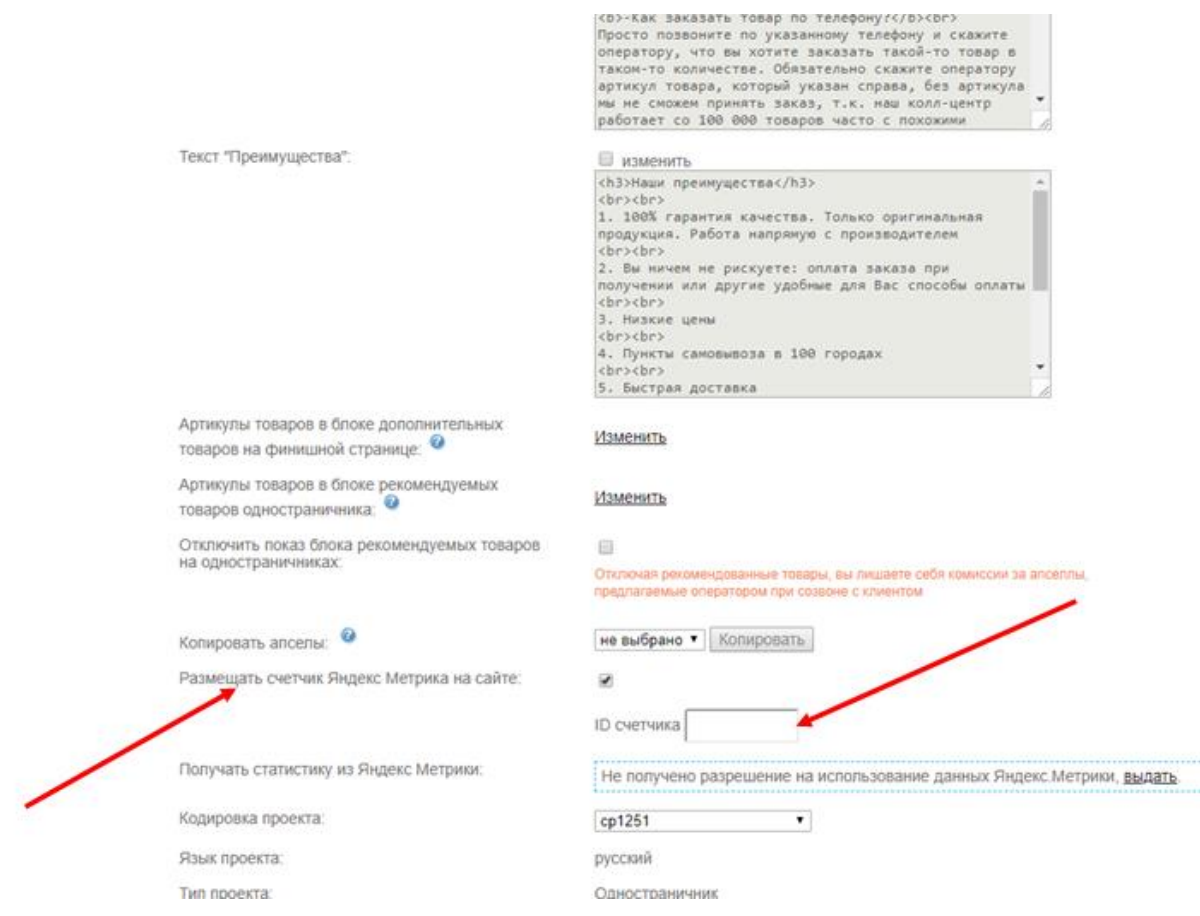

Рисунок 2.6. Настройки проекта (продолжение)

20. В поле ID счетчика записываем код счетчика, который запомнили или записали в пункте 14 » (смотри рис.2.7).

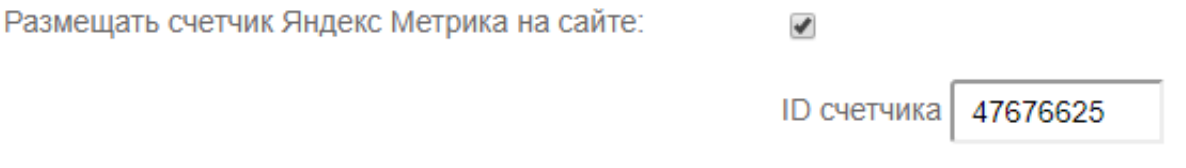

Рисунок 2.7. Вставляем код счетчика Яндекс.Метрики

21. Пролистываем страницу до конца и находим кнопку «Сохранить» (смотри рис 2.8). Нажимаем ее.

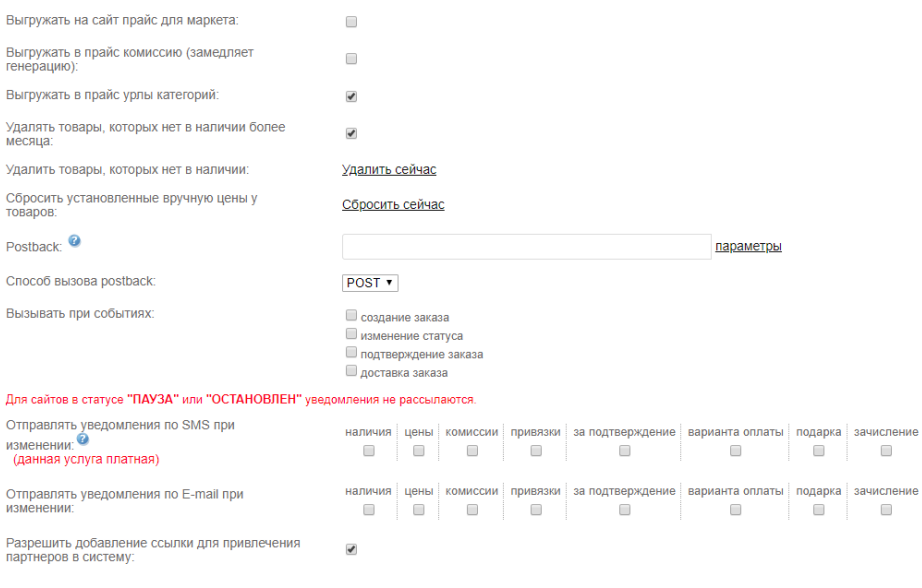

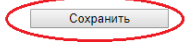

Рисунок 2.8. Настройки проекта (окончание)

22. После сохранения внесенных в настройки изменений для окончания работы в партнерском кабинете пролистываем страницу в самый верх и в правом верхнем углу страницы нажимаем кнопку «Выйти» (смотри рис.2.9).

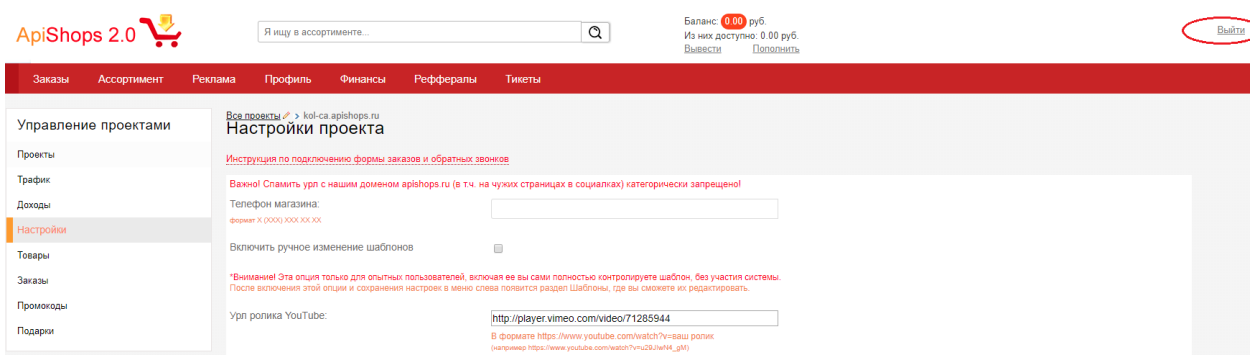

#### Рисунок 2.9. Выход из партнерского кабинета

#### 23. одолжжлжд

### **Контрольные вопросы**

1. Что такое веб-аналитика?

- 2. Назовите основные задачи веб-аналитики.
- 3. Назовите методы, которые используются в веб-аналитике.
- 4. В каких аспектах развития сайта и его продвижения в Интернете помогает веб-аналитика?
- 5. Какие существуют инструменты веб-аналитики?
- 6. Какие инструменты веб-аналитики вы знаете?

## **ЛАБОРАТОРНАЯ РАБОТА № 6.** ИЗУЧЕНИЕ СЕРВИСОВ ПО СОЗДАНИЮ ИНТЕРНЕТ-МАГАЗИНОВ

**Цель работы:** знакомство с сервисами по созданию интернет-магазинов в глобальной сети Интернет для электронной коммерции в секторе B2C (Business-to-Customers).

#### **Задачи работы:**

• Провести сравнительный анализ нескольких сервисов (конструкторов) для создания интернет-магазинов по предложенным критериям.

**Время выполнения работы:** ориентировочное время выполнения работы 2 академических часа.

**Отчетность по работе:** необходимо предъявить преподавателю результаты выполнения всех заданий, представленных в лабораторной работе, и ответить на контрольные вопросы, размещенные в работе.

## **Краткие теоретические сведения**

Интернет-торговля — это один из наиболее динамично развивающихся технологичных рынков в мире. По оценкам eMarketer, в 2015 г. объем рынка составил 1,8 трлн. долл. (+17,7% к 2014 г.). При этом доля Интернет-торговли в совокупном объеме розничной торговли в мире постепенно растет, она увеличилась практически в 1,5 раза с 6,5% в 2012 г. до 8,6% в 2015 г [**Error! Reference source not found.**].

За последние годы рынок электронной коммерции в РФ развивался достаточно быстрыми темпами (в среднем более 30% в год в период с 2011 по 2015 гг.), опережая мировой рынок, несмотря на отсутствие господдержки и на наличие логистических и законодательных барьеров российский рынок
[**Error! Reference source not found.**]. По данным InSales, в 2015 г рынок Интернет-торговли (внутреннее и трансграничное направление) вырос до 780 млрд. руб. (+27% к 2014 г.)

Ожидается, что в период до 2020 года российский рынок Интернетторговли продолжит расти в среднем на 20% в год, и в 2020 году оборот Интернет-торговли сможет достичь 2 трлн. руб. Основным драйвером роста станет Интернет-торговля в регионах. Ускоренное проникновение Интернета и развитие логистических каналов будут способствовать быстрому развитию онлайн рынка. Существенную роль также сыграют «антикризисные» меры компаний (расширение ассортимента, введение новых сервисов, новая ценовая политика).

Самым посещаемым веб-сайтом в РФ является китайский маркет-плейс AliExpress, на втором месте – российский гипермаркет Ozon.ru (входит в ТОП10 рейтинга DataInsight и Ruward), на третьем – американский онлайн аукцион eBay. Данный факт свидетельствует в том числе и о том, что в РФ трансграничная Интернет-торговля получает широкое распространение [**Error! Reference source not found.**].

Более 60% оборота Интернет-торговли приходится на крупные и средние Интернет-магазины, причем около 30% выручки генерируют 50 крупных онлайн продавцов (всего в РФ более 40 тыс. Интернет- магазинов разного размера, по оценкам InSales) [**Error! Reference source not found.**].

Быстрый рост рынка Интернет-торговля обусловлен, в первую очередь, достаточно быстрым глобальным распространением широкополосного (фиксированного и мобильного) доступа к сети Интернет.

Также это объясняется невысоким барьером для входа на виртуальный рынок (вплоть до полного отсутствия инвестиций), низкими издержками, что позволяет предлагать потребителям товары по более привлекательным ценам (форматы дискаунтера и магазина скидок достаточно популярны в условиях снижения реальных доходов населения).

И свой вклад в развитие рынка Интернет-торговли вносят традиционные ритейлеры, которые также стали активно развивать менее затратные электронные каналы продаж.

Создание новых интернет-магазинов уже не является прерогативой специализированных веб-студий и в настоящее время также не требует больших вложений.

Популярность набирают конструкторы по созданию интернетмагазинов. И принципы работы у всех из них примерно одинаковы:

1) Вы регистрируетесь в системе, выбираете доменное имя будущего сайта и, если нужно, оплачиваете тарифный план.

2) Из готовых шаблонов дизайна выбираете понравившийся и редактируете его под свои нужды, если сервис это позволяет.

3) Заполняете сайт товарами и информацией о компании.

4) Если есть такая возможность, проводите первичную поисковую оптимизацию страниц, настраиваете маркетинговые инструменты, системы статистики и отчеты.

Существует множество конструкторов интернет-магазинов, как российских (Список 1):

- 1) Российский<https://www.umi-cms.ru/>
- 2) Российский<https://www.advantshop.net/>
- 3) Российский<https://www.ucoz.ru/>
- 4) Российский<https://ru.wix.com/>
- 5) Российский<https://www.insales.ru/>
- 6) Российский<https://www.webasyst.ru/>
- 7) Российский<https://cloud.diafan.ru/>
- 8) Российский<https://umi.ru/>
- 9) Российский<https://ukit.com/ru>
- 10) Российский<http://nethouse.ru/>
- 11) Российский<https://mobirise.com/ru/>

Так и зарубежных (Список 2):

- 1) Зарубежный<https://www.web.com/>
- 2) Зарубежный<https://www.ehost.com/>
- 3) Зарубежный<https://www.register.com/>
- 4) Зарубежный<https://www.site123.com/>
- 5) Зарубежный<https://www.weebly.com/>
- 6) Зарубежный<https://www.websitebuilder.com/>
- 7) Зарубежный<http://www.sitebuilder.com/>
- 8) Зарубежный<https://www.ecwid.com/>
- 9) Зарубежный<https://ru.shopify.com/>

# **Контрольные вопросы**

- 1. Перечислите ключевые моменты из определения интернет-магазина, данного в ГОСТ Р 51303-2013 «Торговля. Термины и определения».
- 2. Где в России, по статистике, расположено территориально более 60% интернет-магазинов?
- 3. Назовите характерные черты интернет-магазина.
- 4. Что представляет собой конструктор интернет-магазина.
- 5. Назовите основные принципы работы конструктора интернет-магазина.

# **Задания для самостоятельной работы**

1. Найдите и обоснуйте по 3 (три) плюса и минуса использования конструктора сайтов для создания Интернет-магазина. Выполненное задание представьте в следующем виде:

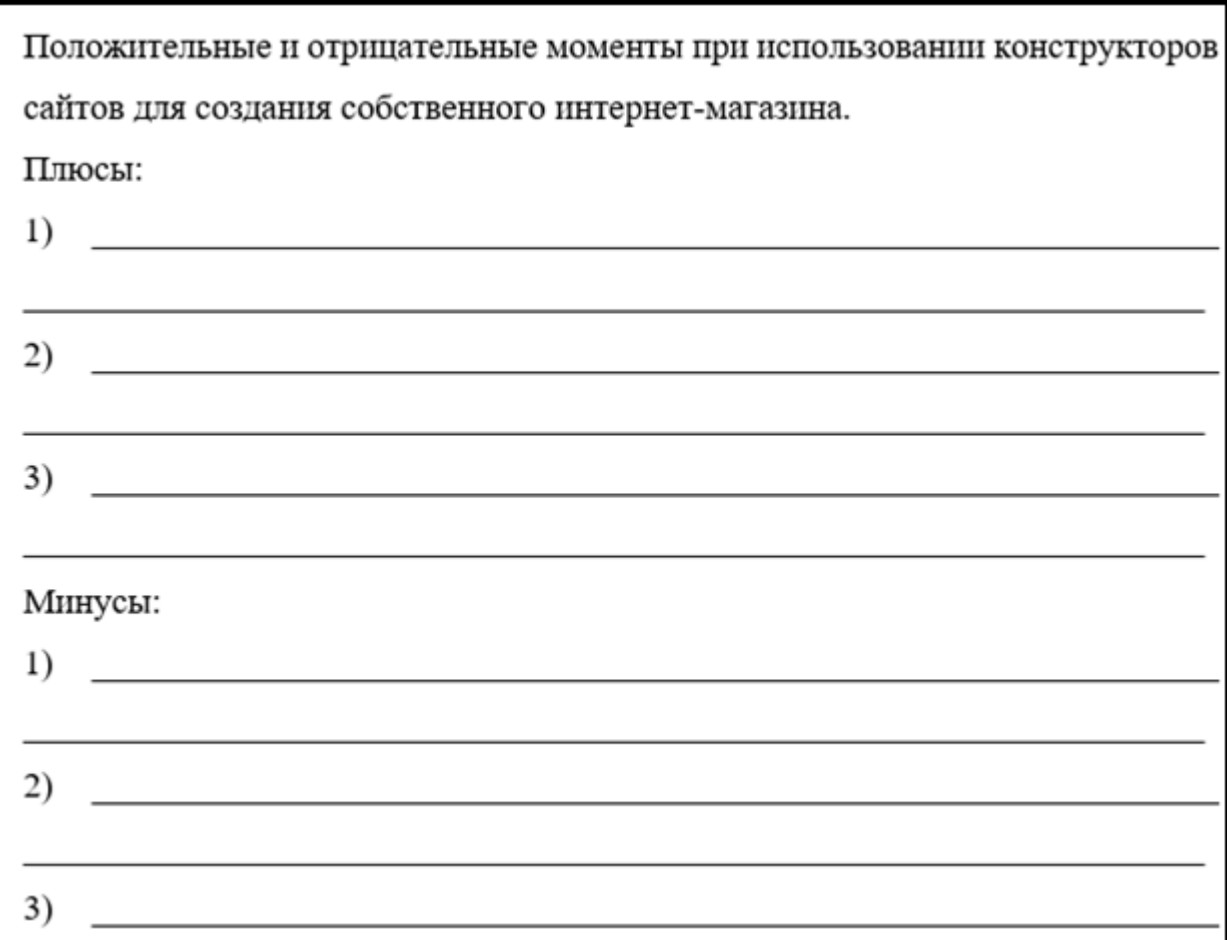

2. В соответствии с вашим вариантом дайте краткое описание обоих конструкторов интернет-магазинов в следующем виде:

Краткое описание конструктора интернет-магазина 1 (1 или 2 небольших абзаца).

Краткое описание конструктора интернет-магазина 1 (1 или 2 небольших абзаца).

In (Ctrl) -

3. В соответствии с критериями для анализа конструктора интернетмагазина (смотри Приложение 1) проведите детальный анализ конструкторов интернет-магазина в соответствии с вашим вариантом.

**Замечание:** Сначала проводится детальный анализ первого интернетмагазина, а затем – детальный анализ второго.

4. Разделите характеристики, которые вы использовали в п.3 для анализа конструктора интернет-магазина на две группы: 1-я группа – положительные характеристики, 2-я группа – отрицательные характеристики. Создайте по одной таблице (внешний вид таблицы приведен ниже) для каждой из групп характеристик. Оцените каждую характеристику интернет-магазина по пяти-балльной шкале и подведите итоги (всего баллов).

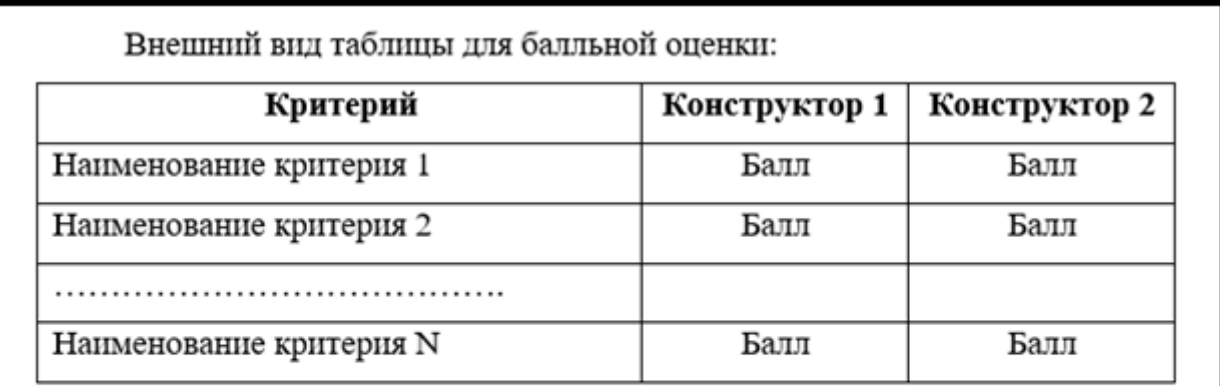

Замечание: Вместо Конструктор 1 и Конструктор 2 указываете конструкторы интернет-магазинов вашего варианта.

5. На основании проведенного вами анализа сделайте обоснованный вывод, какой из двух конструкторов является по-вашему мнение более предпочтительным для выбора при создании собственного интернет-магазина.

**Замечание:** Результаты работы представьте в виде отчета по лабораторной работе, оформленный в соответствии с принятыми правилами.

#### **Варианты для выполнения заданий.**

**Вариант 1**: Номера 1 и 11. **Вариант 2**: Номера 2 и 10 **Вариант 3**: Номера 3 и 9. **Вариант 4**: Номера 4 и 8. **Вариант 5**: Номера 5 и 7. **Вариант 6**: Номера 6 и 1. **Вариант 7**: Номера 7 и 2. **Вариант 8**: Номера 8 и 3. **Вариант 9**: Номера 9 и 4. **Вариант 10**: Номера 10 и 5. **Вариант 11**: Номера 11 и 6.

**Замечание:** Для выполнения лабораторной работы используются только конструкторы интернет-магазинов, которые приведены в **Списке 1** (со словом *Российские*).

# **ЛАБОРАТОРНАЯ РАБОТА № 7.** МЕТОДЫ ПРОДВИЖЕНИЯ САЙТОВ В ИНТЕРНЕТЕ

**Цель работы:** знакомство с методами SEO-оптимизации веб-сайтов для продвижения их в глобальной сети Интернет.

#### **Задачи работы:**

• Изучить приемы SEO-оптимизации сайтов для их продвижения в сети Интернет.

**Время выполнения работы:** ориентировочное время выполнения работы 2 академических часа.

**Отчетность по работе:** необходимо предъявить преподавателю результаты выполнения всех заданий, представленных в лабораторной работе, и ответить на контрольные вопросы, размещенные в работе.

#### **Краткие теоретические сведения**

# **Роль поисковых систем в электронной коммерции и продвижении сайтов**

Поисковая система – программно-аппаратный комплекс с вебинтерфейсом, предоставляющий возможность поиска информации в Интернете. Под поисковой системой обычно подразумевается сайт, на котором размещён интерфейс (фронт-энд) системы. Поисковые системы работают по следующему принципу: при вводе пользователем запроса в строку поиска автоматически формируется обращение к базе данных. После этого система выдает в виде нумерованного списка наиболее релевантные документы. Ранжирование и присвоение документам позиции в поисковой выдаче осуществляется на основе их значимости.

По данным исследовательской компании СomScore ТОП-5 поисковых систем мира включают:

• Google» (обрабатывает более 118 млрд запросов в месяц – 70% всех поисковых запросов);

- «Baidu» (11 млрд запросов в месяц);
- «Yahoo» (11 млрд запросов в месяц);
- «Bing» (5 млрд запросов в месяц);
- «Яндекс» (свыше 3 млрд запросов в месяц).

Работа с запросом пользователя начинается с «балансировщика нагрузки» — специализированного устройства, которое автоматически перенаправляет запрос пользователя в наименее загруженный на данный момент кластер. Затем поисковый запрос попадает в «метапоиск». Эта система получает все необходимые данные и узнает, к какому типу данных запрос относится. Система определяет также, из какого региона поступил запрос и стоит ли по нему показывать региональные сайты.

Если популярность запроса низкая и при проверке не получилось найти уже готовый ответ в кэше, поисковая система начинает формирование нового ответа, и запрос передается на серверы «базового поиска», где находится индекс поисковой системы, разбитый на отдельные части и распределенный по серверам. Следующим этапом алгоритма является ранжирование, которое определяет очередность конкретных ссылок при выдаче.

Для удобства обработки данных поисковая система заносит все найденные в Интернете страницы в индекс, который помогает сжать их объемы для 42 оптимального хранения (очистка страницы от различных нетекстовых элементов, таких как графика, HTML-теги и т.п.; расположение всех слов текста в алфавитном порядке; составление базы данных с указанием адреса страниц и конкретного места расположения каждой основы). Индекс поисковой машины может быть инвертированным (инверсным) или прямым.

#### **SEO-оптимизация**

SEO-оптимизация (Search Engine Optimization) или поисковая оптимизация – комплекс мер для поднятия позиций сайта в результатах выдачи поисковых систем по определенным запросам пользователей с целью продвижения сайта.

Поисковая система учитывает следующие параметры сайта при вычислении его релевантности (степени соответствия введённому запросу):

• плотность ключевых слов;

• индекс цитирования сайта, зависящий от количества и авторитетности веб-ресурсов, ссылающихся на данный сайт; многими поисковиками не учитываются взаимные ссылки (друг на друга). Зачастую также важно, чтобы ссылки были с сайтов той же тематики, что и оптимизируемый сайт.

Все факторы, влияющие на положение сайта в выдаче поисковой системы, можно разбить на внешние и внутренние. Оптимизация включает в себя работу с внутренними и внешними факторами. Внутренние факторы находятся под контролем владельца веб-сайта. Для оптимизации сайта возможно приведение текста и разметки страниц в соответствие с выбранными запросами, улучшение качества и количества текста на сайте, стилистическое оформление текста (заголовки, жирный шрифт), улучшение структуры и навигации, использование внутренних ссылок.

К внутренней оптимизации можно отнести следующие мероприятия:

• составление семантического ядра сайта (подбор ключевых слов, по которым планируется продвижение ресурса);

• работа над внутренней структурой ресурса (ЧПУ, Robots.txt, карта сайта);

• устранение технических ошибок (дубли страниц, битые ссылки, ускорение сайта);

• постоянное совершенствование и улучшение юзабилити ресурса (удобство для пользователей);

• работа над тестом (подбор ключевых слов, релевантность страниц, оптимизация изображений);

• реализация внутренней перелинковки;

• иные мероприятия, направленные на удобство работы с сайтом (например, дизайн, форматирование текста, проверка орфографии текста и т.п.).

Внешние факторы делятся на статические и динамические. Статические внешние факторы определяют релевантность сайта на основании цитируемости его внешними веб-ресурсами, а также их авторитетности вне зависимости от текста цитирования. Динамические внешние факторы определяют релевантность сайта на основании цитируемости его внешними веб-ресурсами и их авторитетности в зависимости от текста цитирования (данный индекс у Яндекса это тИЦ, у Google – PR.).

Методы внешней поисковой оптимизации:

• регистрация в самостоятельных каталогах (не может осуществляться вручную либо с помощью специальных ресурсов);

• регистрация в каталогах поисковых систем, таких как: Яндекс.каталог, Рамблер Top 100, каталог DMOZ (AOL), Апорта, Mail.ru, Yahoo и др.;

• обмен ссылками (прямой, кольцевой, односторонний (покупка ссылок));

- размещение статей;
- социальные сети;
- пресс-релизы;
- создание и ведение блогов.

К факторам, понижающим рейтинг сайта, относятся:

- не уникальный контент (статьи, новости и т.д.);
- технологии, которые поисковые машины рассматривают как спам;
- избыточное число внешних ссылок;
- фреймы;

• использование дорвеев (вид поискового спама, веб-страница, специально оптимизированная под поисковые запросы с целью её попадания на высокие места в результатах поиска по этим запросам и дальнейшего перенаправления посетителей на другой сайт или страницу).

#### **Подбор семантического ядра**

Семантическое ядро – это набор ключевых фраз, описывающих специфику сайта/работы компании. Под ключевыми словами понимаются фразы, вводимые интернет-пользователями для поиска информации в Сети.

При выдаче результатов запроса пользователь осуществляет переход на конкретный сайт. Данные переходы образуют поисковый трафик. Трафик может быть целевым и поисковым. Поисковый трафик измеряется количеством переходов с поисковых систем, целевой трафик – переходы постоянных пользователей на сайт напрямую (с закладок в браузере, рассылок и т.д.)

Составление семантического ядра сайта сводится к подбору релевантных ключевых запросов и правильному их распределению на вебстраницах. При составлении семантического ядра рекомендуется использование сервисов для оценки пользовательского интереса к конкретным тематикам и для подбора ключевых слов, например, wordstat.yandex.ru. При введении в сервисе слова или словосочетания, обозначающего товар или услугу, Wordstat выдает статистику запросов на Яндексе, включающих заданное слово или словосочетание, и других запросов, которые делали искавшие его люди. Цифры рядом с каждым запросом в результатах подбора слов дают предварительный прогноз *числа показов в месяц*, которое можно получить, выбрав этот запрос в качестве ключевой фразы. При необходимости Яндекс позволяет узнать количество показов для пользователей из определенного региона.

#### **Контрольные вопросы**

- 1. Что представляет собой поисковая система?
- 2. Какие параметры учитывает поисковая система при вычислении релевантности сайта, т.е. степени соответствия сайта введённому запросу?
- 3. Какие факторы оптимизации может контролировать владелец сайта?
- 4. Какие мероприятия относятся к внутренней оптимизации сайта?
- 5. Какие методы относятся к внешней поисковой оптимизации?
- 6. Что такое семантическое ядро?
- 7. Что представляют собой ключевые фразы?
- 8. Какие факторы понижают рейтинг сайта в поисковой выдаче?

#### **Задания для самостоятельной работы**

Чтобы понять разницу между оптимизированным и неоптимизированным сайтами, необходимо провести сравнительный анализ.

1. Для этого Выберите из выдачи любой поисковой системы максимально и минимально оптимизированные сайты одной тематики (или предлагающие схожие услуги) (первый сайт для анализа может соответствовать ТОП-3 выдачи (кроме объявлений Яндекс.Direct), второй – занимать 80–100-е место в выдаче).

2. Сайты анализируются по следующим критериям:

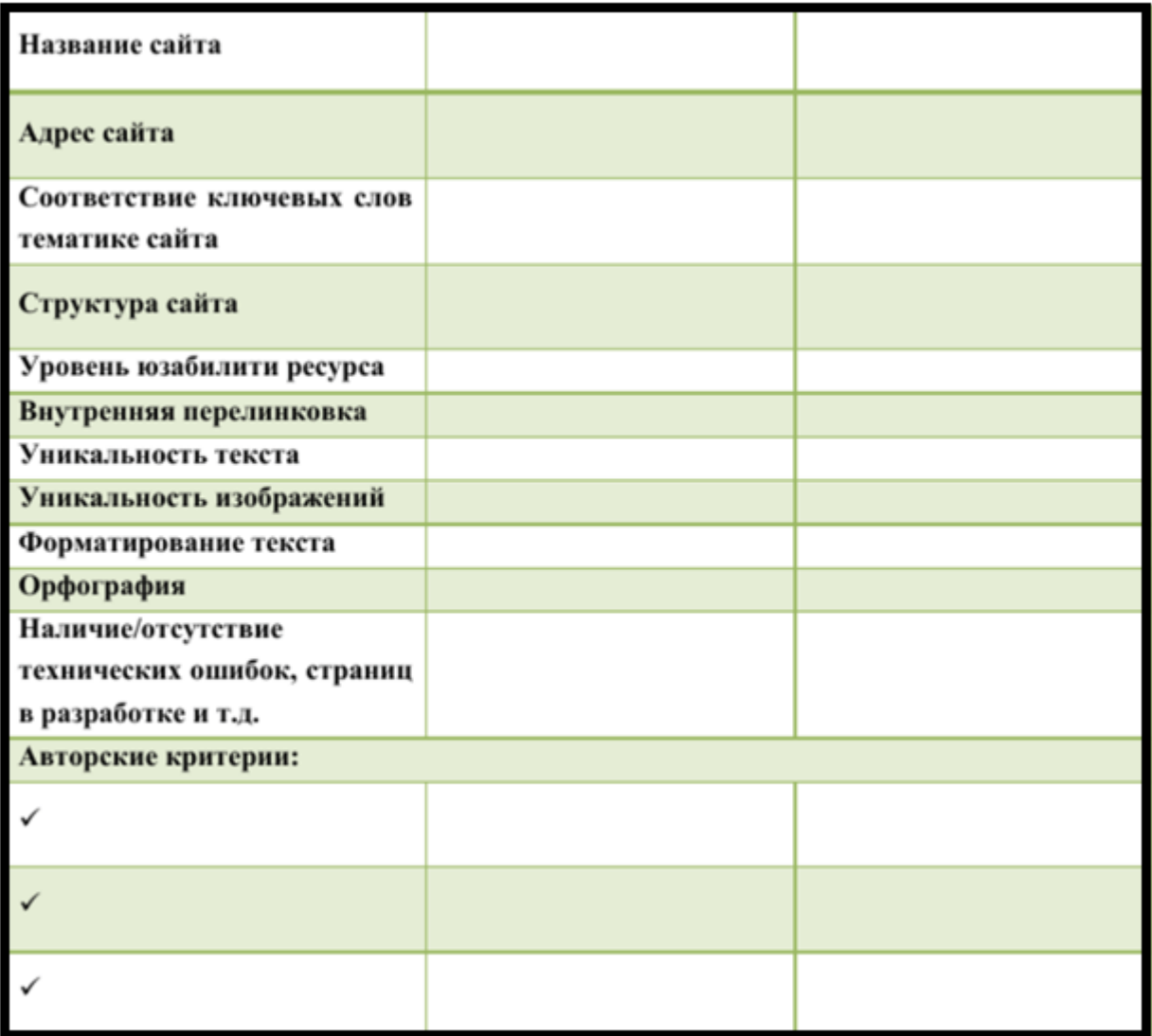

**Замечание:** Обязательно укажите место, которое занимает каждый из выбранных вами сайтов в поисковой выдаче.

3. Используя сервис wordstat.yandex.ru, подберите набор фраз, максимально соответствующий запросам потенциальных потребителей и направленный на увеличение поискового трафика.

4. Составьте проект семантического ядра, для чего заполните таблицу, приведенную ниже:

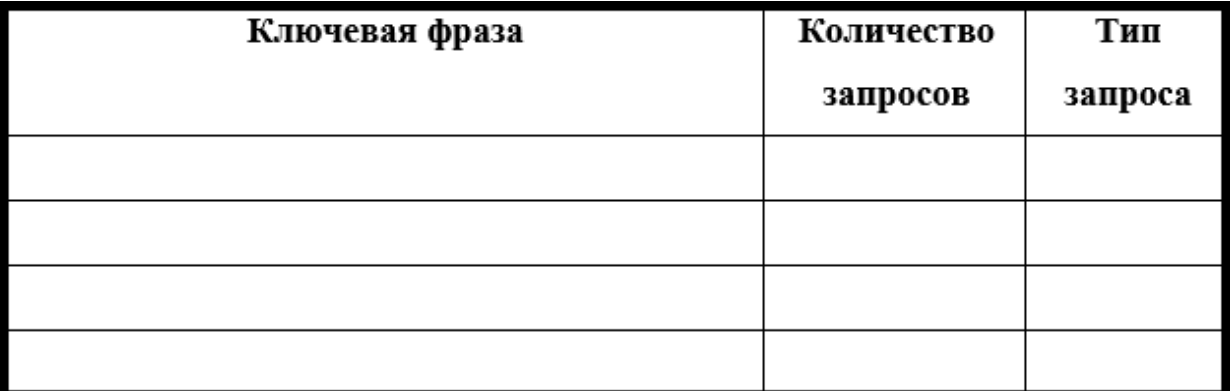

## **Замечание:**

1) Семантическое ядро должно включать не менее 70 запросов каждого типа (высокочастотных *ВЧ*, среднечастотных *СЧ* и низкочастотных *НЧ*):

- **•** *ВЧ*-запросы количество которых в месяц более 1 500;
- *СЧ*-запросы количество которых в месяц более 150;
- *НЧ*-запросы количество которых в месяц не более 150.
- 2) Каждая ключевая фраза должна содержать не менее 2-х слов.

5. Результаты выполнения заданий лабораторной работы представить в виде отчета в MS Word, который должен быть оформлен в соответствии со стандартами РГППУ.

# **ЛАБОРАТОРНАЯ РАБОТА № 8.** СОЗДАНИЕ ИНТЕРНЕТ-МАГАЗИНА С ПОМОЩЬЮ КОНСТРУКТОРА

**Цель работы:** применение конструктора интернет-магазинов для создания интернет-магазина.

#### **Задачи работы:**

• изучить возможности конструктора интернет-магазинов;

• создать интернет-магазин с помощью бесплатного конструктора интернет-магазинов.

**Время выполнения работы:** ориентировочное время выполнения работы 4 академических часа.

**Отчетность по работе:** необходимо предъявить преподавателю результаты выполнения всех заданий, представленных в лабораторной работе, и ответить на контрольные вопросы, размещенные в работе.

# **Задания для самостоятельной работы**

#### **Задание 1.**

Перейдите по ссылке <http://nethouse.ru/internet-magazin> и нажмите зеленую кнопку «Создать сайт бесплатно» (смотри рис.1).

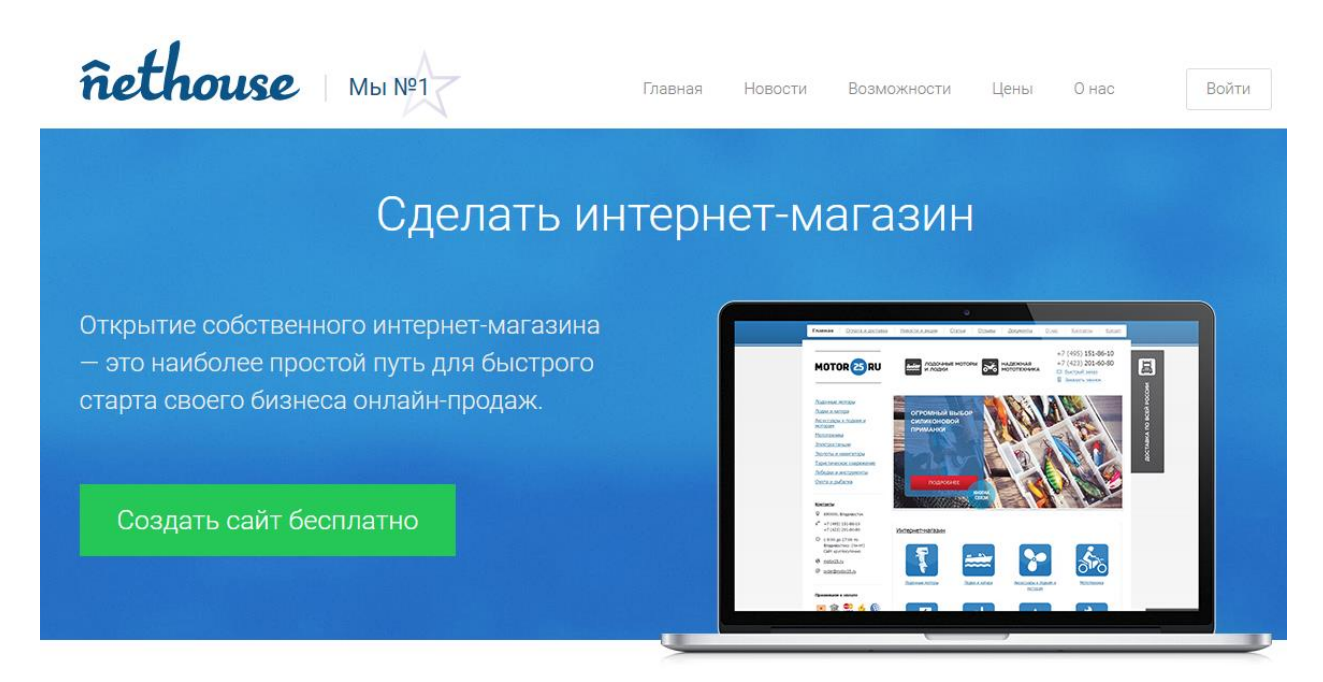

Рис.1 – Сайт сервиса Nethouse.

# **Задание 2.**

Пройдите регистрацию на сервисе Nethouse (смотри рис.2). Для этого:

- придумайте название для создаваемого интернет-магазина (1),
- придумайте пароль (2);
- введите адрес свей электронной почты (3);
- установите флажок в чек-боксе «Я прочитал и принимаю условия

 $\ldots$   $\gg$  (4);

• нажмите зеленую кнопку «Создать сайт».

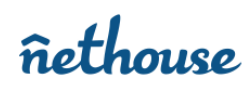

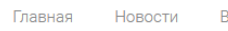

возможности Цены Онас

Войти

# -<br>Регистрация

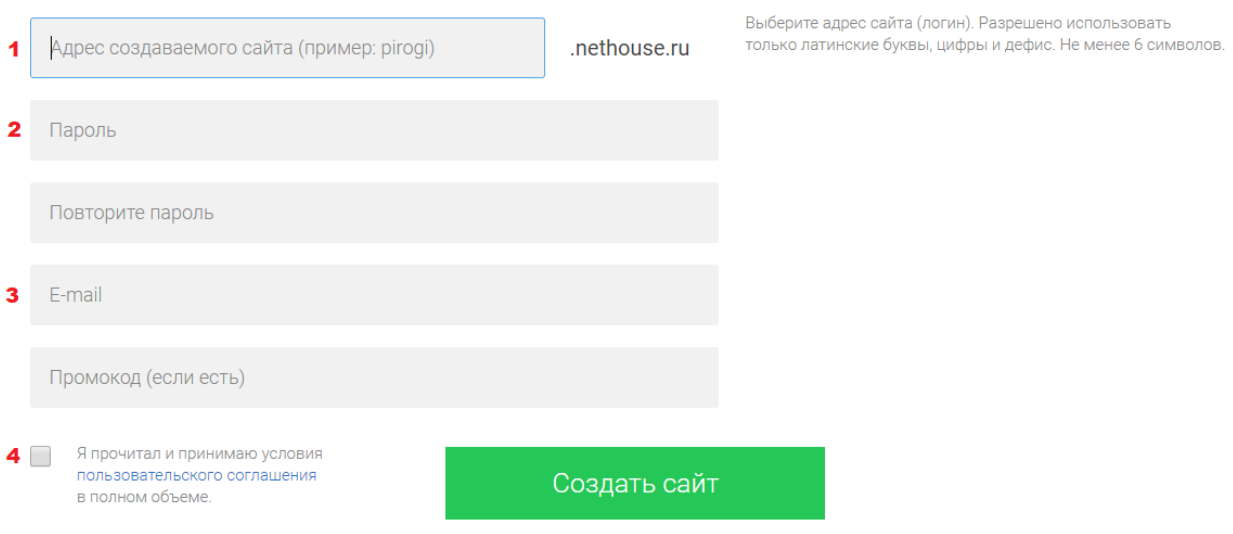

# Рис.2 – Регистрация в сервисе Nethouse.

**Задание 3.**

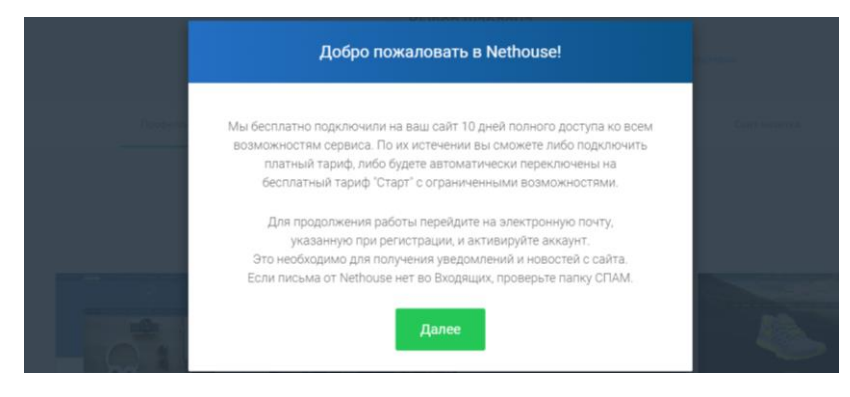

Рис.3 – Окно приветствия.

В окне с появившемся приветствием нажмите кнопку «Далее» (смотри рис.3).

После этого появится окно с шаблонами оформления интернет-магазина (смотри рис.4).

**Внимание:** Здесь остановитесь и перейдите к выполнению следующих заданий.

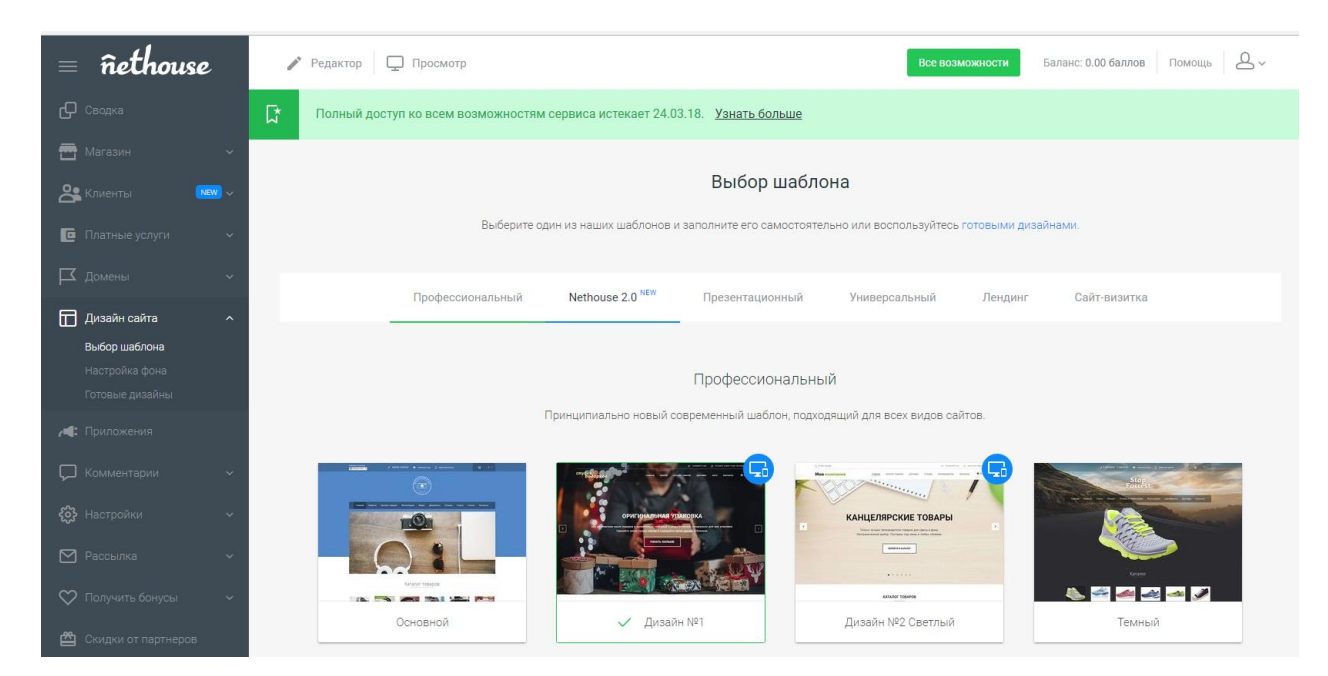

Рис.4 – Окно выбора шаблона.

# **Задание 4.**

Зайдите в свою электронную почту, адрес которой указывали при регистрации и откройте письмо от Nethouse, в теме которого указано «Подтвердите регистрацию в Nethouse (смотри рис.5)

Рис.5 – Входящие письма в почте.

# **Задание 5.**

Откройте указанное письмо и подтвердите адрес своей электронной почты, для чего нажмите на оранжевую кнопку «Подтвердить электронную почту» (смотри рис.6).

После нажатия на указанную кнопку вас перебросит в окно сервиса Nethouse. Закройте появившееся окно и вернитесь на страницу выбора шаблона (смотри Задание 3).

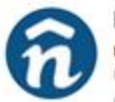

Подтвердите регистрацию в Nethouse Nethouse <noreply@nethouse.ru> < Kowy, perj7906@mail.ru ceronus, 20136

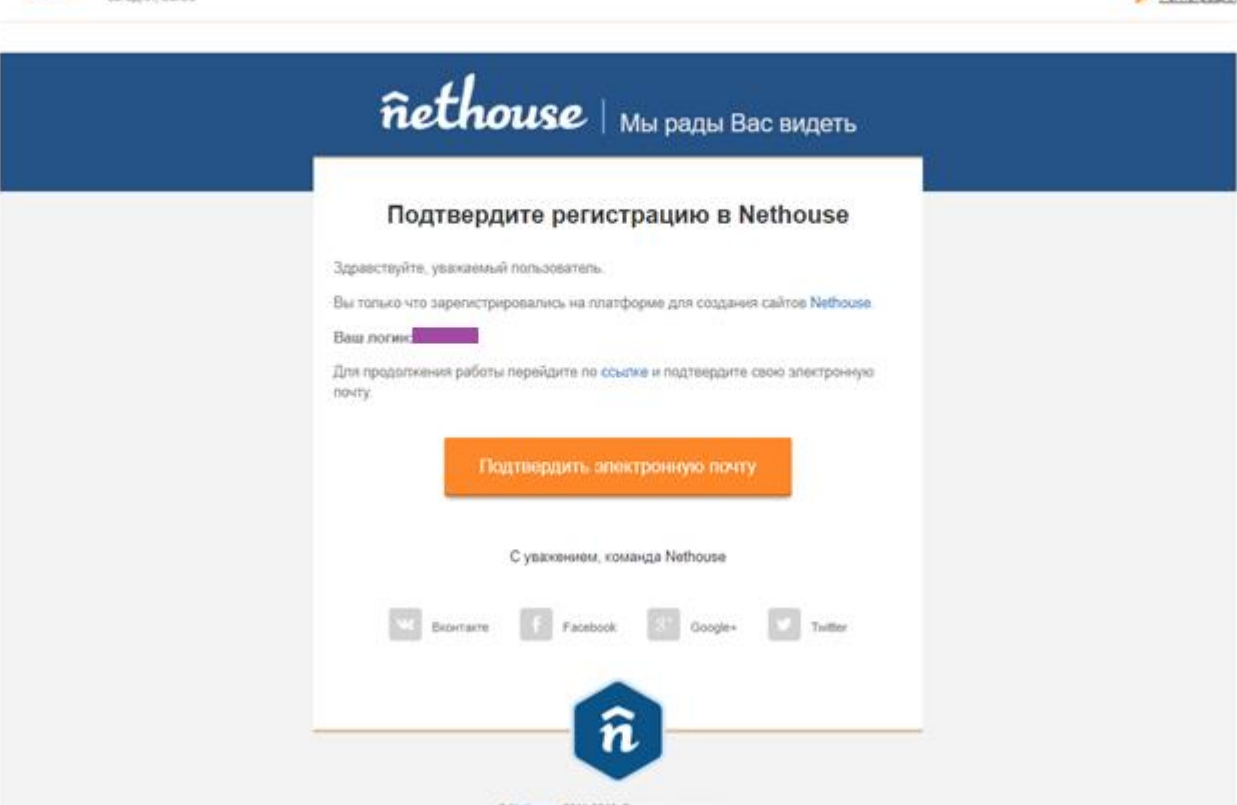

Рис.6 – Подтверждение адреса электронной почты.

# **Задание 6.**

Прокрутите страницу с шаблонами до самого конца и нажмите внизу страницы ссылку «Академия» (смотри рис.7).

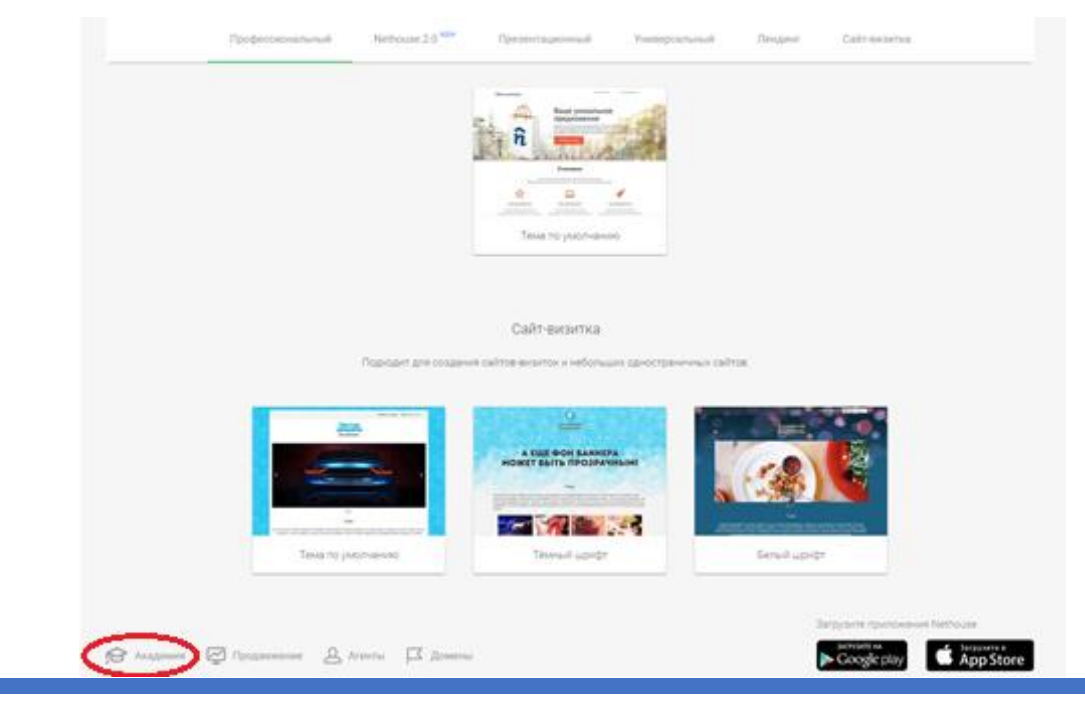

**Personnaige** 

# **Задание 7.**

Перед вами откроется страница Академии Nethouse (смотри рис.8).

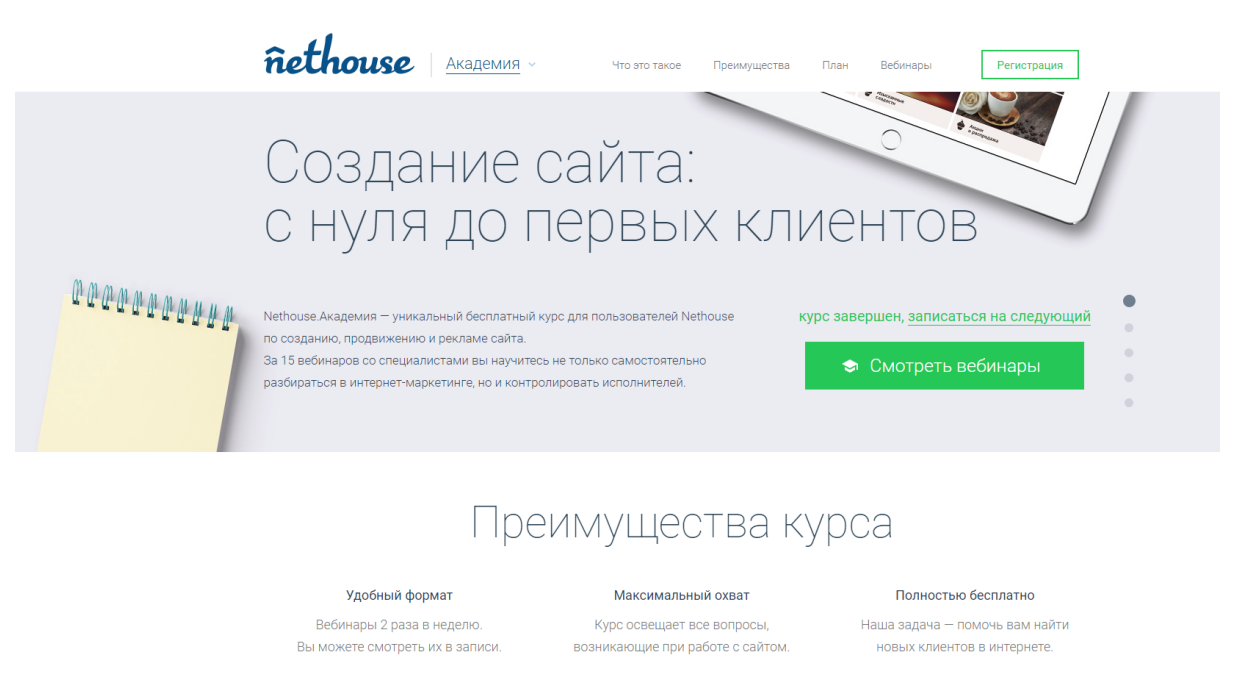

Рис.8 – Страница Академии Nethouse.

# **Задание 8.**

Пролистайте страницу вниз до заголовка «Вебинары» (смотри рис.9), на которой выложены обучающие видео-ролики по созданию сайтов в сервисе Nethouse.

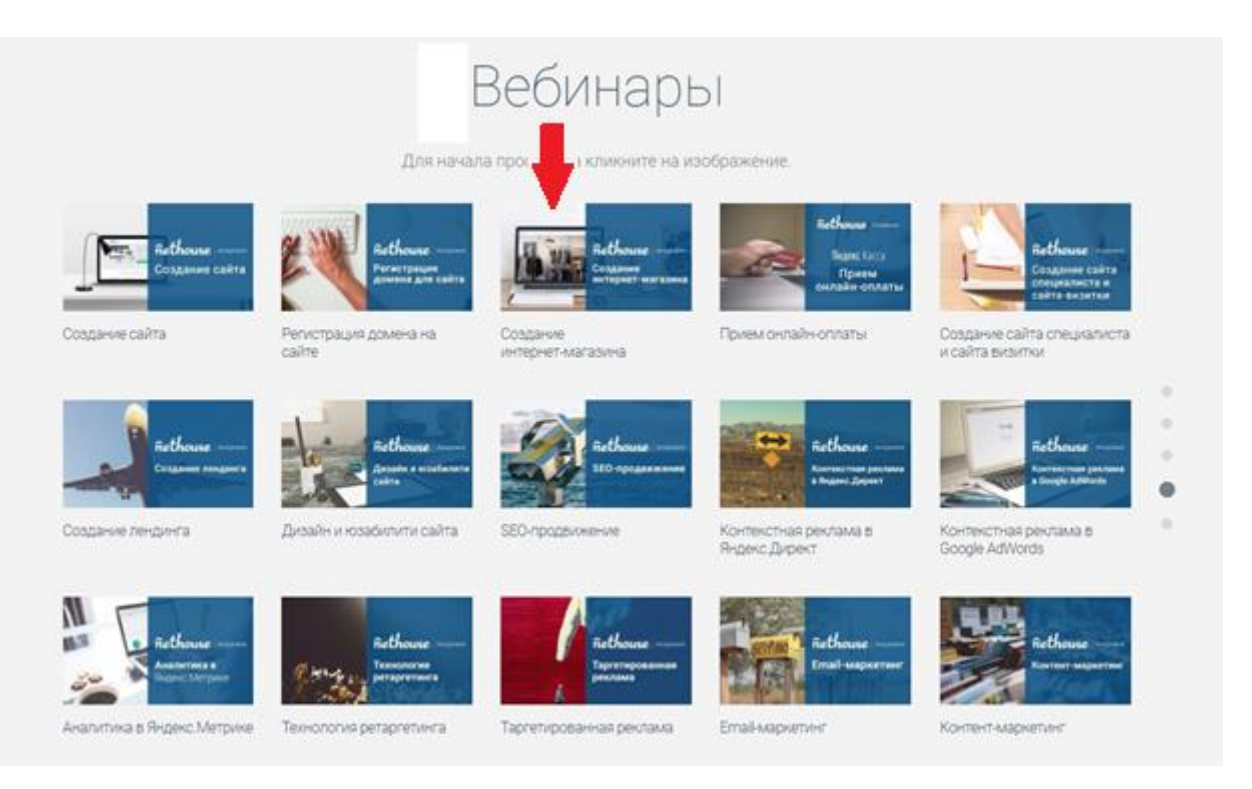

Рис.9 – Обучающие видео-ролики Академии Nethouse.

# **Задание 9.**

Выберите видео-ролик «Создание интернет-магазина» и кликните на его изображение (смотри рис.9). Внимательно смотрите видео и в соответствии с полученными инструкциями создавайте свой интернет-магазин, заполняйте его товарами и прочее.

# **Контрольные вопросы**

- 1. Перечислите ключевые моменты из определения интернет-магазина, данного в ГОСТ Р 51303-2013 «Торговля. Термины и определения».
- 2. Назовите характерные признаки интернет-магазина.
- 3. Что представляет собой конструктор интернет-магазина.
- 4. Назовите основные принципы работы конструктора интернет-магазина.

# **ЛАБОРАТОРНАЯ РАБОТА № 9.** ИСПОЛЬЗОВАНИЕ СЕРВИСОВ ДЛЯ ПРОВЕДЕНИЯ АУДИТА САЙТОВ НА БЕЗОПАСНОСТЬ

**Цель работы:** изучение и проверка сайтов с помощью сервисов на наличие уязвимостей и угроз с помощью различных интернет аудитов.

#### **Задачи работы:**

• изучить возможности представленных сервисов для проведения аудита сайтов на безопасность;

• проанализировать критерии проверки безопасности интернет ресурсов;

• провести анализ сайта с помощью предоставленных двух систем для проверки аудита сайтов.

**Время выполнения работы:** ориентировочное время выполнения работы 2 академических часа.

**Отчетность по работе:** необходимо предъявить преподавателю результаты выполнения всех заданий, представленных в лабораторной работе, и ответить на контрольные вопросы, размещенные в работе.

#### **Краткие теоретические сведения**

Аудит безопасности сайта (проверка сайта на уязвимости) — ряд процедур, нацеленных на обеспечение стабильной работы веб-ресурса, безопасности данных и снижения рисков.

Ни для кого не секрет, что экономическая ситуация сейчас диктует новые правила, в том числе и в конкурентной борьбе. Если раньше «война технологий», кибершпионаж и деструктивные действия были, в основном, уделом больших корпораций или целых государств, то теперь эти методы вполне успешно применяются в малом и среднем бизнесе.

Сайты оффлайн компаний пока оставим в стороне, а сегодня поговорим про коммерческие вебсайты, чей основной доход связан с интернет деятельностью.

Аудит безопасности сайта — это комплекс работ по выявлению ошибок в коде сайта и программном обеспечении сервера, воспользовавшимися которыми злоумышленники могут атаковать и взломать сайт.

В наше время мировая экономическая ситуация происходит в режиме конкурентной борьбы. если несколько лет назад кибершпионажем и различными атаками занимались огромные корпорации или целые страны, то в настоящее время эти методы применяются и в малом бизнесе.

Аудит безопасности веб – сайта – это работа по нахождению недочетов в коде сайта и всем программном обеспечении сервера, которыми могут воспользоваться хакеры при взломе сайта. Мотивы взлома сайта могут быть различны. Злоумышленники делают это либо по определенному заказу, для поиска личной выгоды или просто от нечего делать.

Риски при взломе сайта просто огромны. Они напрямую оказывают влияние на приносимый доход фирмы. Но имеется еще и прямая угроза, например, для интернет – магазинов или электронных бирж. Это обширная клиентская база, которая хранит в себе логины, пароли, реквизиты банковских карт для повторных покупок. С помощью этой информации мошенники могут легко выводить средства с банковских карт обычных людей.

Интернет – воров можно поделить на два вида. Одни взламывают сайт и берут оттуда все, «что плохо лежит», пользуются информацией в своих целях и размещают несанкционированный спам или рекламу. Если своевременно проводить аудит безопасности, таких неприятностей можно избежать.

Ко второй категории можно отнести злоумышленников, которые идут на конкретную цель. Им нужно либо получить данные клиентов, либо уничтожить сайт полностью. В этом случае атаки будут производить с завидной регулярностью, пока хакеры не добьются желаемого результата, путем подбора паролей, логинов, искать различные уязвимости сайта.

Аудит безопасности сайта – способ получения адекватной оценки степени защищенности ресурсов, получение полной информации о найденных уязвимостях и рекомендации по их устранению. Это не прекращаемый, постоянный процесс по обеспечению безопасности всех веб – ресурсов фирмы, сохранение деловой репутации и обеспечение сохранности всех личных данных.

Существенно повысить защищенность сайта может помочь комплексный аудит безопасности, как правило включающий в себя следующие действия:

- поиск уязвимостей серверных компонентов;
- поиск уязвимостей в веб-окружении сервера;
- проверка на удаленное выполнение произвольного кода;
- проверка на наличие инъекций (внедрение кода);
- попытки обхода системы аутентификации веб-ресурса;
- проверка веб-ресурса на наличие «XSS» / «CSRF» уязвимостей;

• попытки перехватить привилегированные аккаунты (или сессии таких аккаунтов);

- попытки произвести Remote File Inclusion / Local File Inclusion;
- поиск компонентов с известными уязвимостями;

• проверка на перенаправление на другие сайты и открытые редиректы;

• сканирование директорий и файлов, используя перебор и «google hack»;

• анализ поисковых форм, форм регистраций, форм авторизации и

т.д.;

• проверки ресурса на возможность открытого получения конфиденциальной и секретной информации;

- атаки класса «race condition»;
- внедрение XML-сущностей;
- подбор паролей.

Для больших предприятий не стоит ждать нападения мошенников – нужно заказать аудит безопасности у профессионалов, которые в короткие сроки покажут вам слабые места вашего сайта и обеспечат надежную защиту.

В нашем же случае для частного использования будет достаточно проверенных онлайн сервисов для проверки безопасностей сайтов. Рассмотрим несколько таких сервисов.

#### *Веб-сканер CY-PR.com* (https://www.cy-pr.com).

CY-PR.com - ведущий SEO-портал Рунета, обеспечивающий максимально оперативный, точный и комплексный анализ сайта. Чтобы получить исчерпывающий отчет по характеристикам нужного домена, достаточно ввести его в строку анализа и нажать соответствующую кнопку. После этого вы познакомитесь с результатами всестороннего анализа предложенного доменного имени.

Данный анализ раскроет название, описание и ключевые слова вебресурса, скорость работы сайта, текущий статус домена, дату его регистрации и сведения о регистраторе. С помощью сервиса вы получите информацию о собственнике сайта (Whois); узнаете о свободных доменах в других доменных зонах, точном показателе Яндекс тИЦ и Alexa Rank; выясните, присутствует ли ресурс в DMOZ (ODP) и Яндекс.Каталоге. CY-PR.com продемонстрирует видимость сайта в поисковиках и подсчитает точное число его проиндексированных страниц в Гугл, Яндекс и других популярных поисковых системах. Помимо этого, вам откроется полная статистика посещаемости сайта, география его посетителей, количество обратных ссылок на анализируемый проект.

Комплексный анализ продемонстрирует историю и кэш сайта, проверит валидность CSS- и HTML-кода, предоставит важные сведения о ресурсахконкурентах и т.п. Словом, анализ сайта с помощью нашего сервиса является по-настоящему исчерпывающим, не требующим уточнений. У нас вы можете проверить любой сайт - свой и конкурента. Просто введите нужный URL-адрес в строку анализа и буквально сразу же вы получите результаты комплексного анализа интересующего сайта.

## *Веб-сканер QUTTERA* (http://quttera.com).

Выполняет поиск вредоносного кода на страницах, используя бессигнатурный анализ. То есть обладает некой эвристикой и выполняет динамический анализ страниц, что позволяет обнаруживать 0-day угрозы. Из приятных особенностей стоит отметить возможность проверки сразу нескольких страниц сайта, поскольку проверять по одной не всегда эффективно.

Хорошо обнаруживает угрозы, связанные с загрузкой или размещением троянов, завирусованных исполняемых файлов.

Ориентирован на западные сайты с их характерными заражениями, но часто выручает и при проверке зараженных сайтов интернета. Поскольку сервис бесплатный, есть очередь на обработку задач, поэтому придется немного подождать.

#### **Контрольные вопросы**

1. Каким способом можно существенно повысить безопасность сайта?

2. Как называется работа по нахождению недочетов в коде сайта и всем программном обеспечении сервера.

3. Какие действия включает в себя комплексный аудит?

4. От какого главного фактора зависит риск взлома сайта?

#### **Задания для самостоятельной работы**

Задание 1. Знакомство с интернет сервисами для проверки безопасности сайта на примере веб-сканер CY-PR.com.

1. Зайдите в «веб-сканер CY-PR.com» по ссылке https://www.cypr.com/a/

**ОБРАТИТЕ ВНИМАНИЕ**: данное соединение является защищенным (при использованим HTTPS – это обычный HTTP, работающий через шифрованные транспортные механизмы SSL и TLS. Он обеспечивает защиту от атак, основанных на прослушивании сетевого соединения — от снифферских атак и атак типа man-in-the-middle при условии, что будут использоваться шифрующие средства и сертификат сервера проверен и ему доверяют).

2. Перед вами открывается страница на главную страницу сайта, на главной странице можно как произвести идентификации пользователя в системе, так и проверить сайт без регистрации.

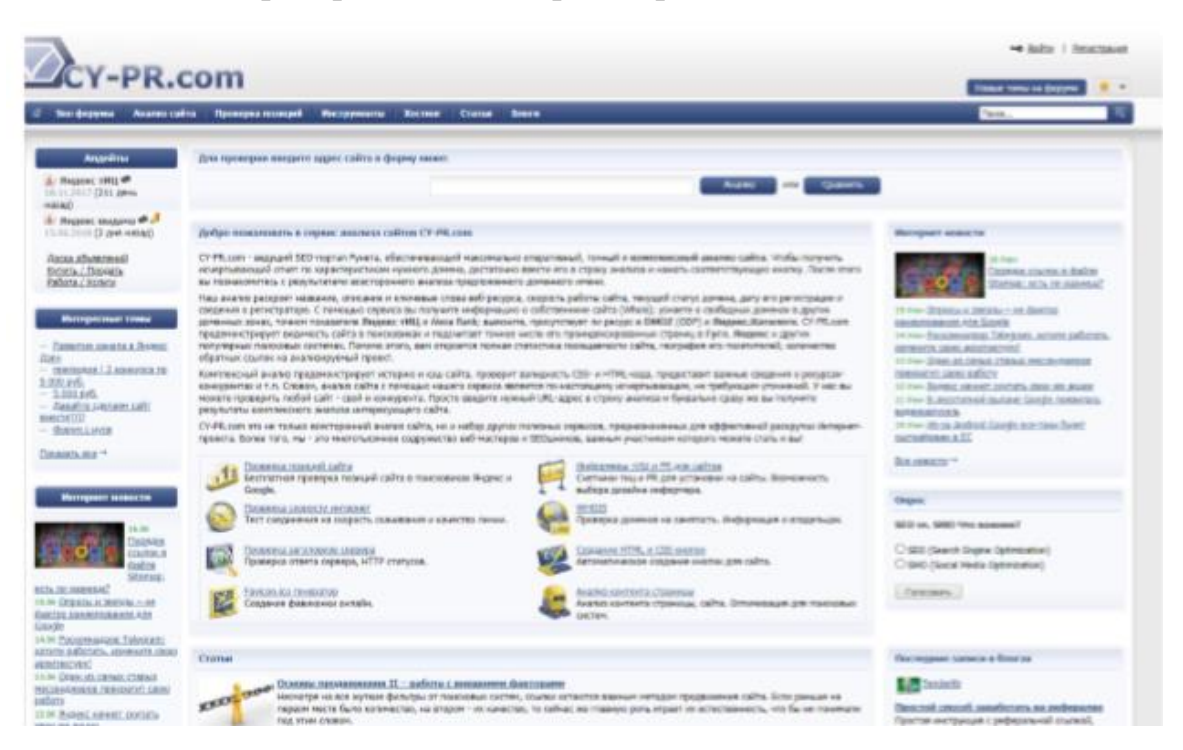

3. Для проверки любого сайта достаточно просто ввести адрес в строку ввода и нажать «Анализ» Для этого примера давайте проверим сайт собственного веб сканера.

**Ст. преподаватель кафедры «Информационные системы и технологии» Крутин Ю.В. 99**

4. Перед вами откроются следующие сведения. Общие сведения о создании сайта, регистрации домена и его владельце Первый блок результатов нашего комплексного анализа сайта содержит базовую информацию о вебресурсе: кем является владелец сайта, какая точная дата регистрации домена, текущий ip-адрес, на котором находится сайт, его DNS-сервера и т.д. К полезным сведениям этого блока также нужно отнести актуальную информацию о заголовке (Title) и описании (Description) ресурса.

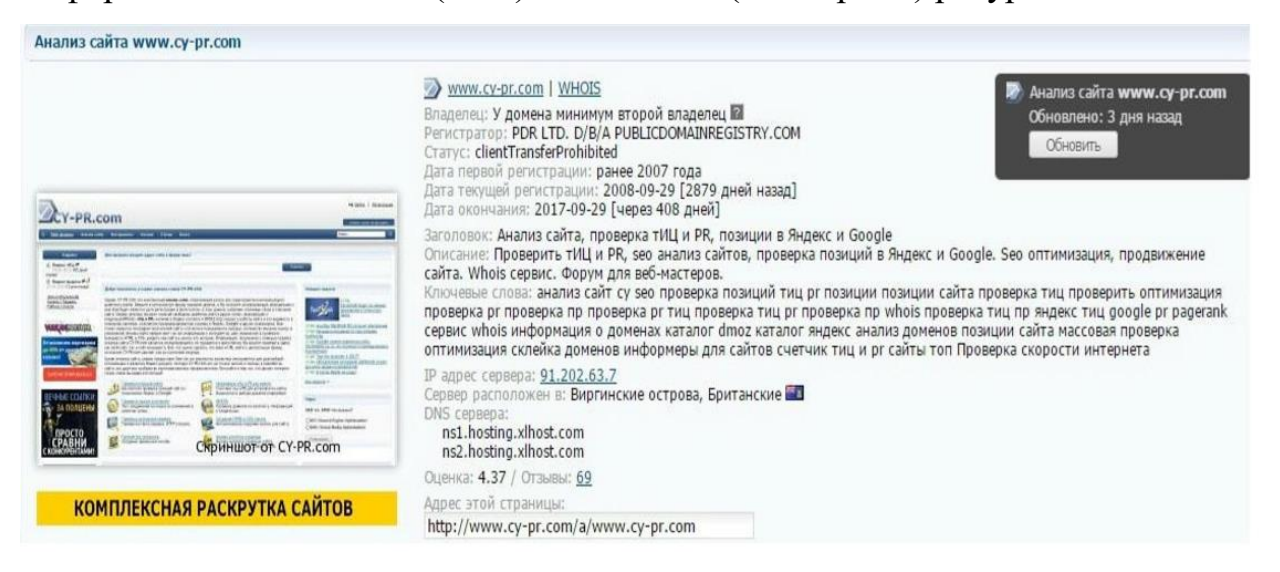

Помимо этого, начальный фрагмент анализа сайта содержит весьма полезную кнопку обновления. Ее нажатие позволит обновить все результаты анализа с учетом последних изменений в жизнедеятельности ресурса.

#### *Видимость сайта в поисковых системах Гугл и Яндекс*

Далее следует самый информативный блок результатов анализа, демонстрирующий авторитетность и популярность сайта в сети Интернет. Так, исследование покажет, какой текущий тИЦ у сайта, его место в рейтинге Alexa Rank, а также траст по мнению CY-PR.com.

Необходимо отметить, что наш анализ сайта дает возможность проследить динамику изменений этих показателей за определенный отрезок времени. В частности, история изменения показателей в графическом виде и цифровых значениях предусмотрена для тематического Индекса Цитирования и Alexa Rank.

| Показатели:                                                                                                    |                               | Обсудить на форуме! |
|----------------------------------------------------------------------------------------------------|-------------------------------|---------------------|
| Я. Яндекс тИЦ (СҮ)                                                                                                    | 4400 <b>@ @</b> Alexa Rank    | 14,850 78,001       |
| G Google PageRank (PR)                                                                                                    | 0 图 8 Alexa Rank B Poccars mm | $1.000$ $+85$       |
| CYPR TpacT beta                                                                                                    | 7,521 图                       |                     |
| <b>ДАЕМ ВСЕМ НА ПРОБУ ПО 200 РУБ. / ХАЛЯВА!</b><br>Для сайта www.су-рг.сот у нас есть 3 записи истории изменения тИЦ за последние 161 день | <b>HARETAN!</b>               |                     |
|                                                                                                    |                               |                     |
| 8,000                                                                                                    |                               |                     |
| 7,000<br>6,000                                                                                                    |                               |                     |

*Внешние ссылки и проиндексированные страницы* 

Следующая группа анализируемых показателей включает в себя внешние ссылки на сайт, а также страницы в индексе Гугл и Яндекс. Благодаря бесплатному сервису вашему вниманию будет представлено не только текущее количество бэклинков и страниц в поиске, но и детальная история индексирования веб-ресурса, приобретения им входящих ссылок (см. переключатель на графике).

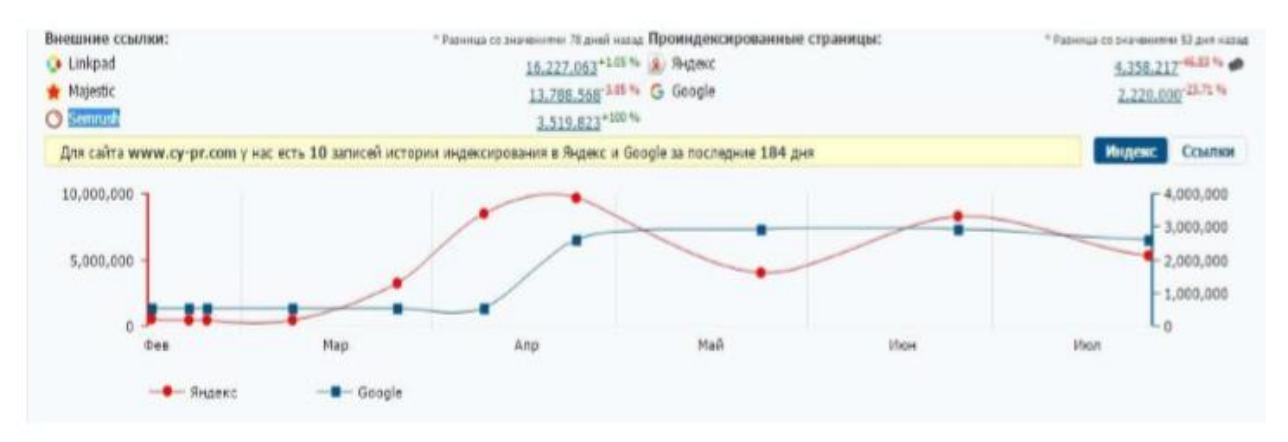

Как видно на рисунке выше, точность определения числа внешних ссылок достигается благодаря тому, что комплексный анализ сайта опирается на сведения разных независимых друг от друга источников - Linkpad, Majestic и Semrush. Сравнительный анализ данных каждого из них позволяет сложить более полное представление о ссылочном профиле исследуемого ресурса.

# *Поиск вредоносного кода и вирусов на сайте*

В структуре результатов анализа сайта отдельным блоком выделена проверка вирусов и вредоносного кода, которые могут навредить ресурсу. При этом поиск вирусов на сайте проводится в связке с определением его наличия в реестре запрещенных сайтов РФ и других подобных базах.

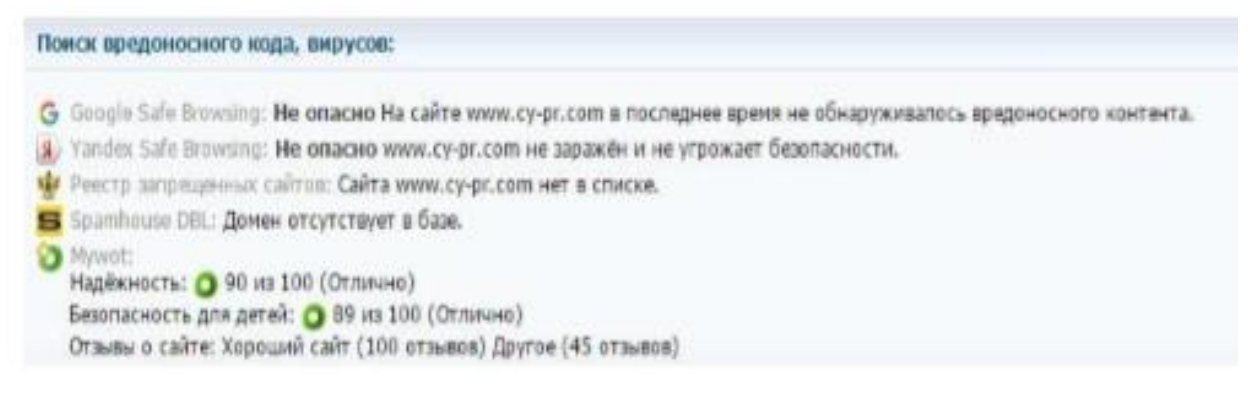

5. Помимо сказанного, комплексный анализ сайта при помощи CYPR.com содержит и другую полезную для каждого веб-мастера и оптимизатора информацию. Например, только у нас вы сможете найти уникальные отзывы пользователей об анализируемом проекте. Комплексную оценку сайта в глазах целевой аудитории формируют 5 взаимосвязанных критериев: дизайн, контент, скорость работы и поддержка пользователей.

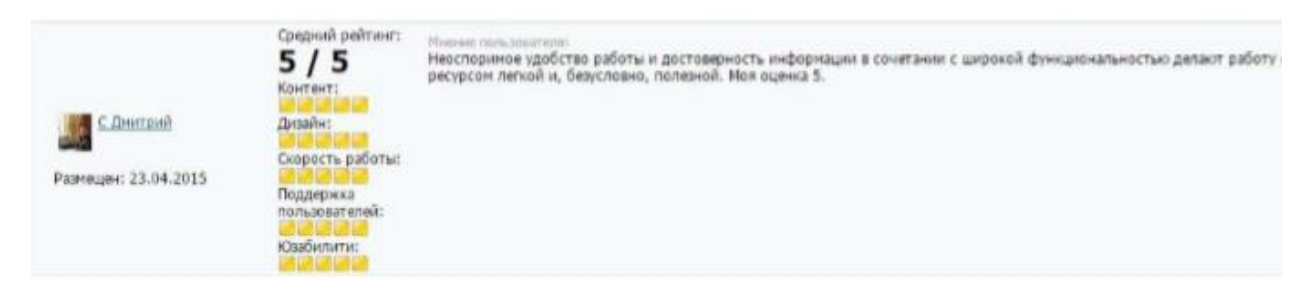

Как видно, проанализировать сайт на данном сервисе можно без особых сложностей.

6. После проведите самостоятельный анализ любого выбранного сайта по выявленным выше критериям, и заполните таблицу приведенную ниже, затем вставьте ее в отчет. Также укажите ссылку анализированного сайта.

**Задание 2.** Знакомство с интернет сервисами для проверки безопасности сайта и выявление критериев безопасности по двум предложенным сервисам.

1. Зайдите на страницы сервисов веб-сканера ReScan.pro (https://rescan.pro) и QUTTERA(http://quttera.com)

2. Произведите проверку любого интернет ресурса в этих двух сервисах.

3. Выявите критерии проверки и оценки безопасности данных интернет сервисов.

4. Заполните таблицы по данным сервисам (пример выше), укажите ссылки на анализируемые сайты перед таблицой.

5. Сделать вывод по результатам проверки и вставить в отчет

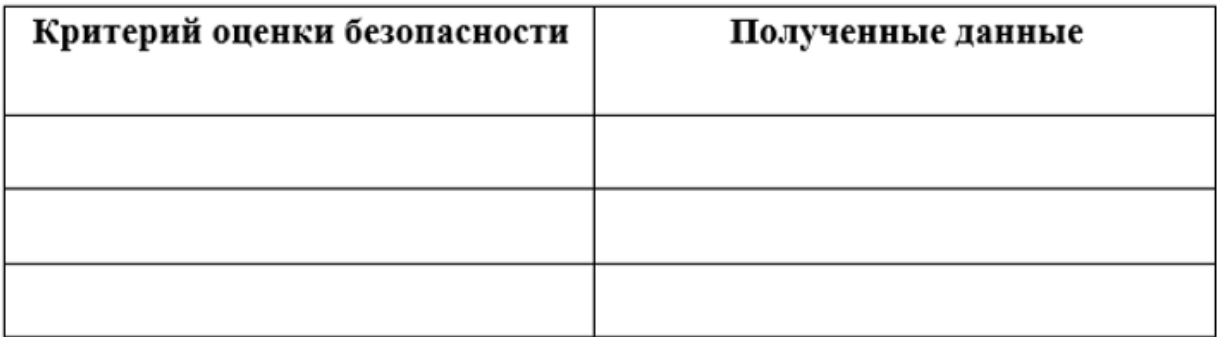